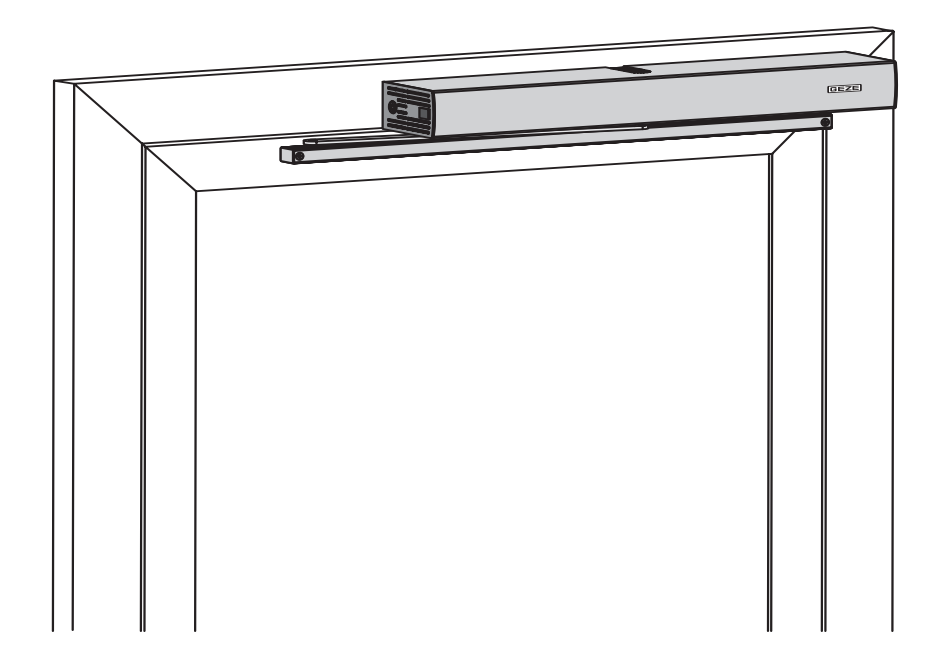

# **Slimdrive** EMD, EMD F, EMD F-IS, EMD Invers

Устройство управления двери DCU2 для автоматических распашных дверей DCU2-F для автоматических распашных дверей, закрывающихся за счет усилия пружины DCU2-I для автоматических распашных дверей, открывающихся за счет усилия пружины

# RU Схема подключения

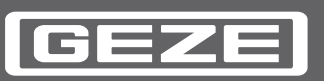

# Оглавление

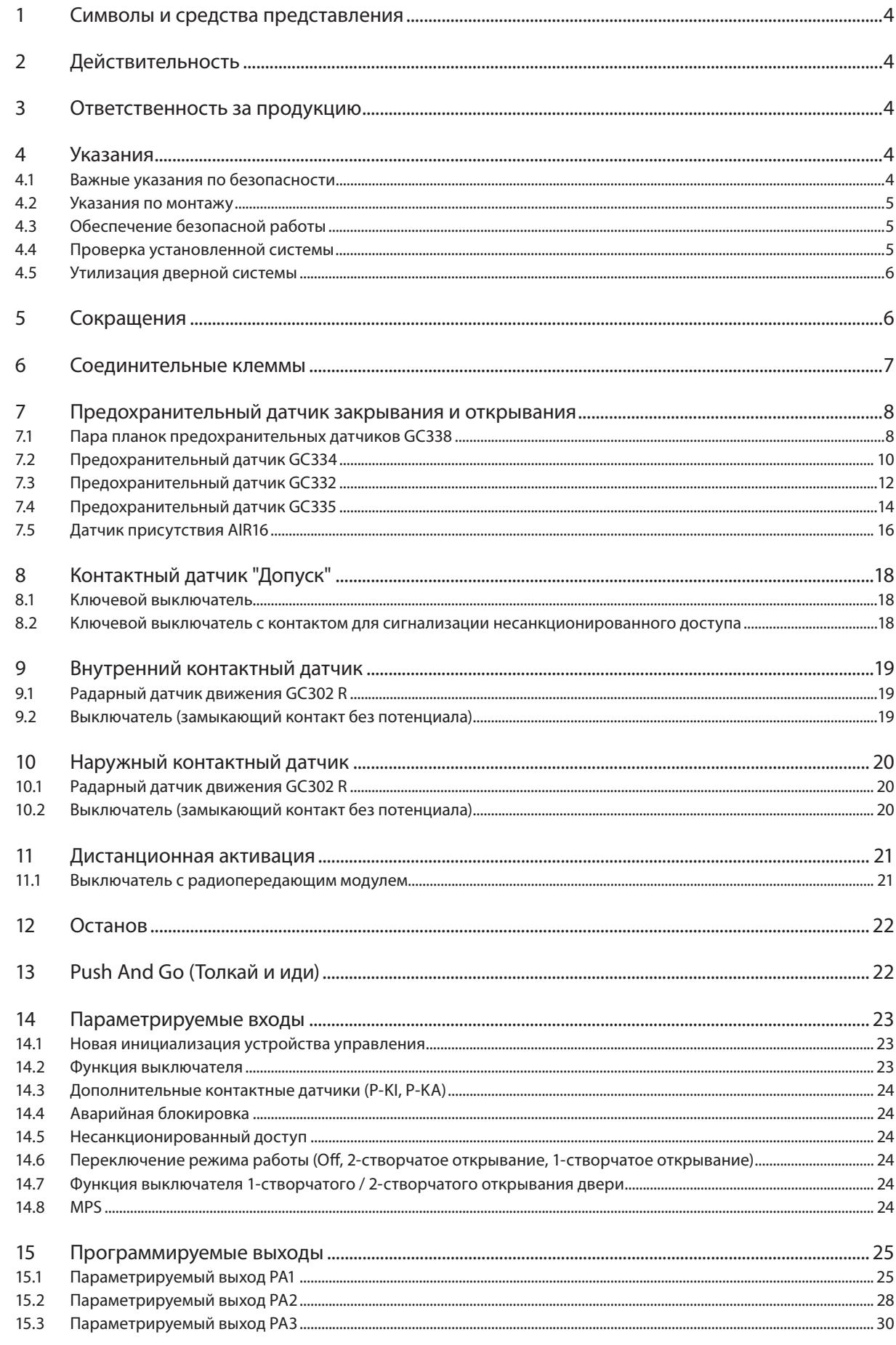

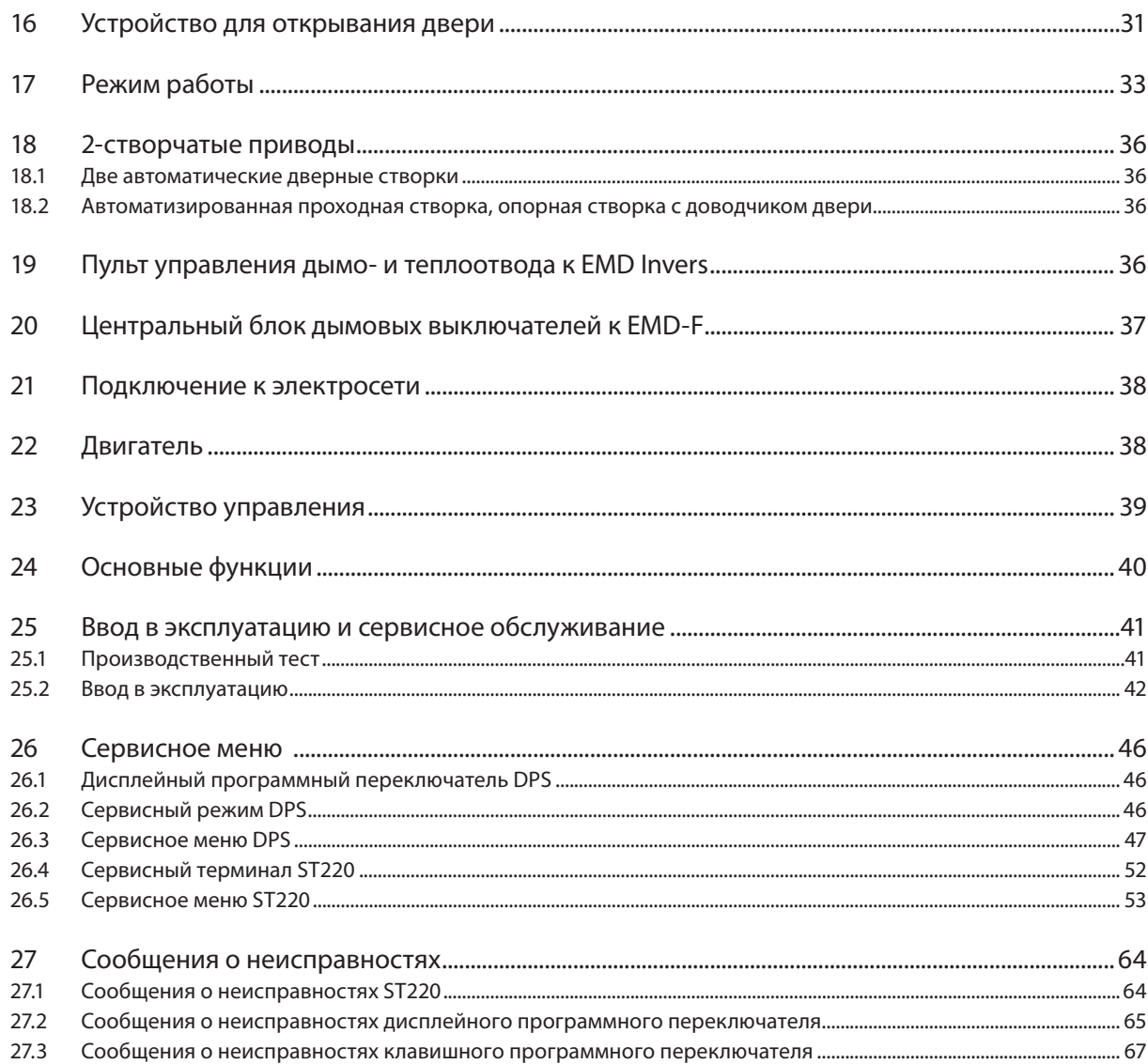

#### $\mathbf{1}$ Символы и средства представления

## Предупредительные указания

В этой инструкции используются предупредительные указания, предупреждающие Вас о нанесении материального ущерба и травм.

- Прочитайте и всегда соблюдайте эти предупредительные указания.
- ▶ Выполняйте все меры, помеченные предупредительным символом и предупредительным словом.

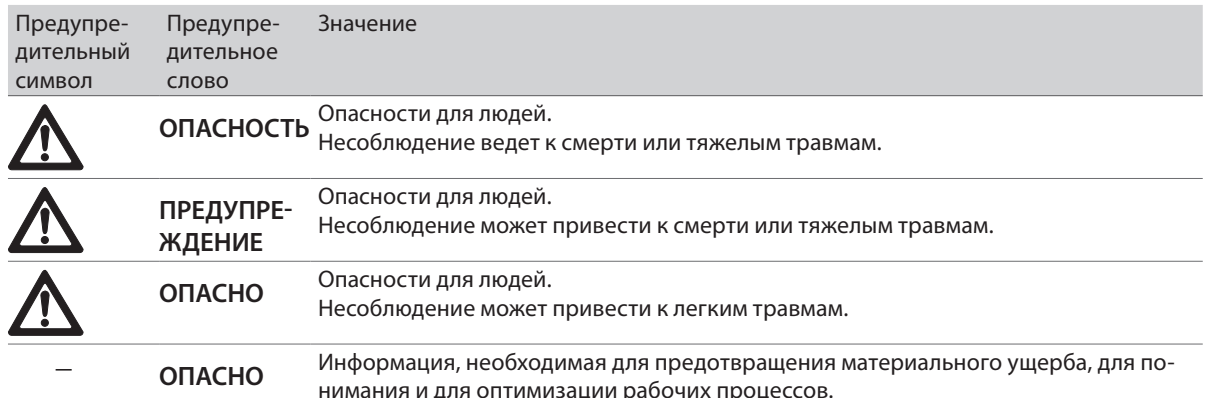

### Дополнительные символы и средства представления

Для того чтобы показать правильное обращение, важная информация и технические указания выделены особым образом.

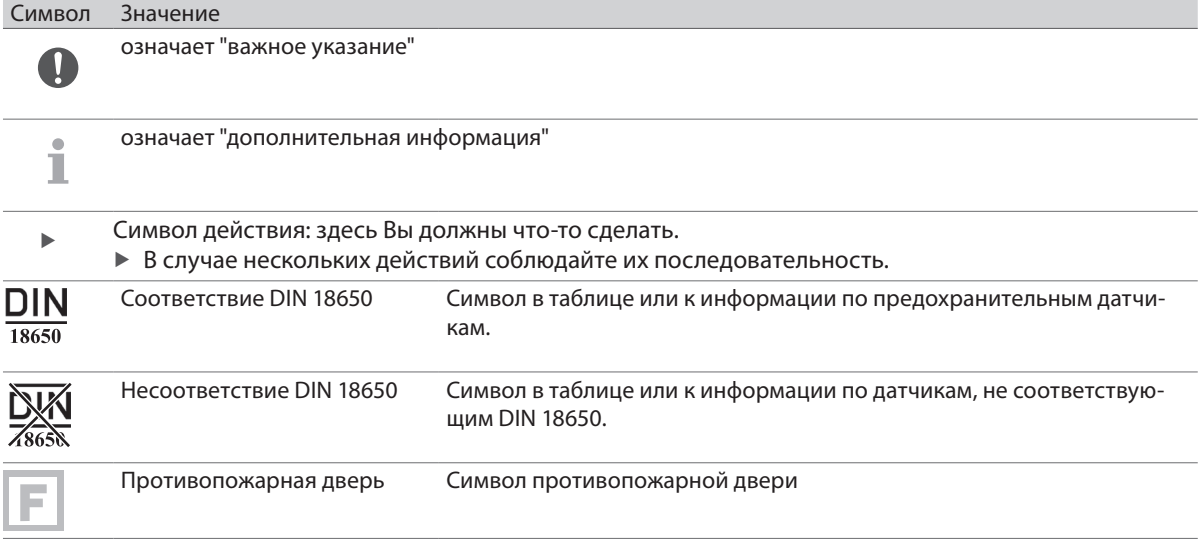

#### $\overline{2}$ Действительность

- □ Действует с версии программного обеспечения DCU2 V3.1
- **Версия оборудования DCU200 Rev E**

#### $\overline{3}$ Ответственность за продукцию

В соответствии с определением понятия ответственности изготовителя в "Законе об ответственности за продукцию" необходимо учитывать информацию, содержащуюся в настоящей инструкции (информация об изделии, о его надлежащем и ненадлежащем использовании, о функциональном назначении, об обслуживании и о необходимости информирования и инструктирования). При несоблюдении этих требований изготовитель снимает с себя ответственность.

#### $\overline{4}$ Указания

#### Важные указания по безопасности  $4.1$

Для обеспечения безопасности людей важно соблюдать эти указания. Необходимо хранить эти инструкции.

п Монтаж, ввод в эксплуатацию и техобслуживание разрешается проводить только специалистам, авторизованным GEZE.

- В случае самостоятельных изменений системы компания GEZE не берет на себя никакой ответственности за вытекающие последствия.
- □ При использовании вместе с изделиями других производителей GEZE не берет на себя гарантийных обязательств. Для ремонта и техобслуживания

использовать также только оригинальные детали GEZE.

- подключение к электросети должен выполнять квалифицированный электрик. Подключение к электросети и контроль защитной проводки проводить в соответствии с инструкцией VDE 0100, часть 610.
- <sup>□</sup> В качестве сетевого разъединяющего устройства использовать автоматический предохранитель на 10 А (обеспечивает пользователь).
- □ Стеклянные створки маркировать предупреждающими наклейками, № мат. 081476.
- <sup>□</sup> В соответствии с Директивой по машинам и механизмам 2006/42/EG до ввода дверной системы в эксплуатацию

провести анализ безопасности и маркировку дверной системы согласно Директиве о маркировке СЕ 93/68/FWG.

- □ Учитывать последнюю редакцию директив, стандартов и национальных предписаний, особенно это касается следующих документов:
	- <sup>□</sup> BGR232 (ZH1/494) "Директивы по механическим окнам, дверям и воротам"
	- <sup>D</sup> DIN 18650, часть 1 и часть 2 "Автоматические дверные системы"
	- □ "Директивы по фиксирующим устройствам"
	- <sup>D</sup> DIN VDE 100-600 "Сооружение низковольтных электроустановок часть 6, испытания"
	- <sup>D</sup> DIN EN 60335-2-103 "Безопасность бытовых электроприборов и приборов подобного назначения; специальные требования для приводов, ворот, дверей и окон"
	- Предписания по предотвращению несчастных случаев, в особенности BGV А1 (VBG1) "Общие предписания"

BGV АЗ (VBG4) "Электроустановки и оборудование"

#### $4.2$ Указания по монтажу

- □ Привод предусмотрен исключительно для применения в сухих помещениях.
- ▶ Использовать только кабели, указанные на кабельной схеме. Устанавливать экраны в соответствии со схемой подключения.
- ▶ При использовании многожильной проводки концы жил изолировать концевыми муфтами.
- ▶ Неиспользуемые жилы необходимо изолировать.
- ▶ Незакрепленные кабели, расположенные внутри привода, зафиксировать бандажом.
- ▶ Учитывать максимально допустимое общее потребление тока для питания периферийных устройств.

#### 43 Обеспечение безопасной работы

- ▶ Оградить рабочее место от доступа посторонних лиц.
- ▶ Учитывать зону поворота длинногабаритных частей системы.
- ▶ Исключить падение крышки/облицовки привода.
- ▶ Перед работами с электрической системой отключить электропитание (сеть и аккумулятор) и проверить отсутствие напряжения. При использовании источника бесперебойного питания система находится под напряжением и после отключения от сети.
- Опасность травмирования двигающимися деталями при открытом приводе (затягивание волос, одежды, ...).
- <sup>•</sup> Опасность травмирования в местах возможного сдавливания, ударов, порезов и затягивания.
- Опасность травмирования острыми кромками привода.
- Опасность травмирования осколками стекла.
- <sup>□</sup> В случае EMD F и EMD Invers:
	- <sup>•</sup> Опасность травмирования в результате откидывания рычажной тяги или откидывания коромысла. Отсоединять двигатель от устройства управления только при разгруженной пружине.
- $D$  FMD F
	- <sup>•</sup> Привод эксплуатировать только с подключенным выключателем конечного упора.

#### 44 Проверка установленной системы

- ▶ Проверить меры по обеспечению безопасной работы в местах возможного сдавливания, ударов, порезов и затягивания.
- Проверить функционирование датчиков присутствия и датчиков движения.
- ▶ Проверить соединения защитной проводки со всеми открытыми металлическими деталями.

#### 4.5 Утилизация дверной системы

- <sup>□</sup> Дверная система состоит из материалов, которые должны быть сданы на вторичную переработку. Для этого необходимо отсортировать отдельные компоненты в соответствии с их материалом:
	- .<br>□ Алюминий (профили, крышка, направляющие ролики, сухари, ...)
	- □ Железо (поводки, винты, ...)
	- □ Пластмасса
	- Электронные компоненты (стопор, двигатель, устройство управления, трансформатор, датчики, ...) □ Кабели
- Затем их можно сдать на утилизацию в местную фирму по вторичной переработке.
- Аккумуляторы содержат вредные вещества и тяжелые металлы. Не выбрасывать вместе с бытовыми отходами.

Аккумуляторы также сдать в местную фирму по вторичной переработке.

#### 5 Сокращения

## Цвета жил

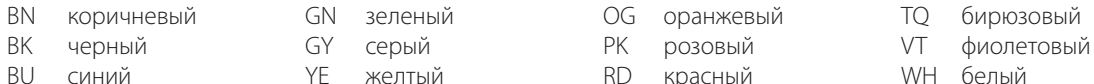

### Разъемы, клеммы и штекеры

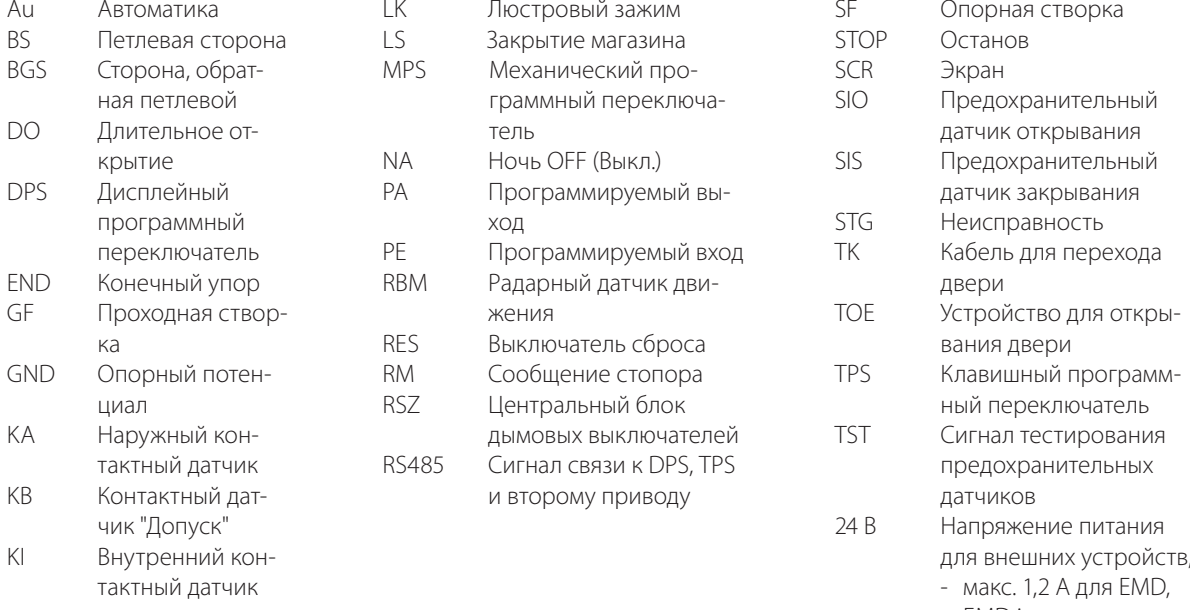

**EMD** invers

- макс. 1,0 А для EMD-F

## 6 Соединительные клеммы

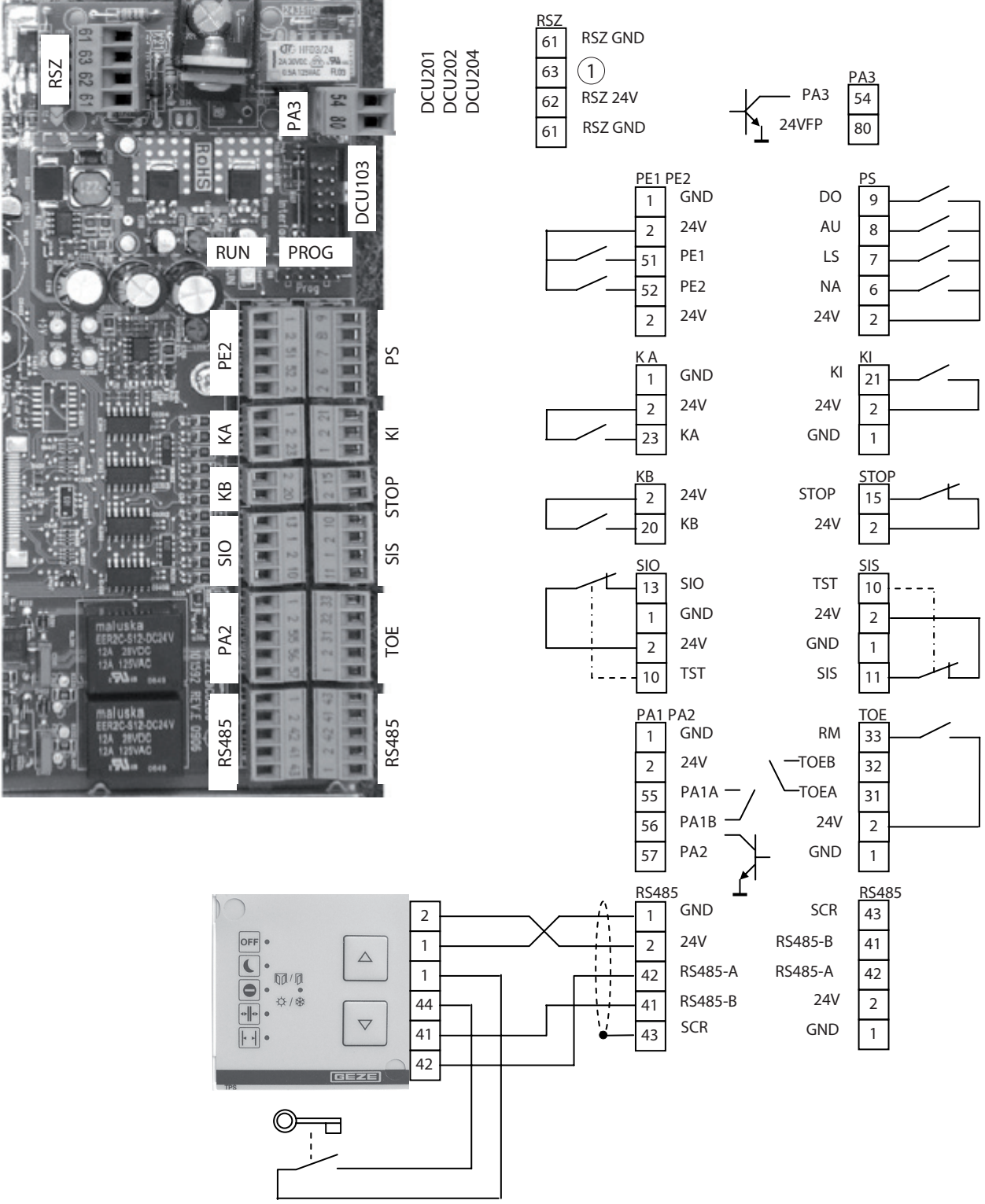

1 Второй привод

## 7 Предохранительный датчик закрывания и открывания

- $\triangleright$  В случае 2-створчатых систем соединить предохранительные датчики проходной створки с устройством управления проходной створки, а предохранительные датчики опорной створки с устройством управления опорной створки.
- ▶ Датчик для контроля закрывания двери на дверной створке на стороне, обратной петлевой. При активации SIS во время закрывания дверь реверсирует и вновь открывается.
- **Датчик для контроля открывания двери на дверной створке на петлевой стороне.** При активации SIO во время открывания дверь останавливается.

При обнаружении выход датчика разомкнут (на входе SIS или SIO имеется GND).

 $\blacktriangleright$  При вводе в эксплуатацию и сервисном обслуживании проверять функционирование и правильную настройку датчиков.

Управление дисплейным программным переключателем DPS см. в главе Сервисное меню, разделе Дисплейный программный переключатель DPS.

Управление сервисным терминалом ST220 см. в главе Сервисное меню, разделе Сервисный терминал ST220.

Показывается состояние привода, к которому подключен ST220.

 $\blacktriangleright$  Нажать  $\dashv$ .

- $\blacktriangleright\;$  С помощью кнопок  $\blacktriangle\;$  или  $\blacktriangledown\;$  выбрать "Параметры проходной створки" или "Параметры опорной створки" и нажать  $\leftarrow$ .
- $\triangleright$  В меню выбора с помощью кнопок  $\blacktriangle$  или  $\nabla$  выбрать "Сигналы" и нажать  $\dashv$ .

Другие настройки см. в последующих описаниях.

Зона игнорирования стен предохранительного датчика SIO автоматически настраивается в процессе обучения.

При необходимости его можно изменить с помощью DPS или ST220 в сервисном меню

- **DPS:** Параметр  $\bar{B}$  в настроить на нужную зону открывания двери (от 1° до 99°).
- à ST220: "Входные сигналы", "SI3 клемма SIO1" настроить на зону открывания двери для зоны игнорирования стен (1° ... 99°).

# 7.1 Пара планок предохранительных датчиков GC338

- <sup>□</sup> Пара планок предохранительных датчиков GC338 1200 мм, EV1, Nº мат. 142291
- à Пара планок предохранительных датчиков GC338 1200 мм, по RAL, № мат. 142825
- à Пара планок предохранительных датчиков GC338 1200 мм, белый цвет 9016, № мат. 142826
- <sup>□</sup> Пара планок предохранительных датчиков GC338 1500 мм, EV1, Nº мат. 142757
- <sup>□</sup> Пара планок предохранительных датчиков GC338 1500 мм, по RAL,  $N<sup>°</sup>$  мат. 142827
- à Пара планок предохранительных датчиков GC338 1500 мм, белый цвет 9016, № мат. 142828
- $\triangleright$  Соблюдать инструкцию по монтажу GC338
- à Принадлежности:
	- à Точечный искатель, № мат. 112321
- **Настройка тестирования:** 
	- $\overline{P}$  DPS: E установить на  $\overline{Q}$  / (тестирование с помощью 24 В).
	- à ST220: "Выходные сигналы", "Тестирование SI", "Тестирование SI" установить на "Тестирование с 24 В".
- 7.1.1 Контроль открывания и закрывания
	- **Настройка параметров вида контакта:** 
		- $\Box$  DPS: 51 и 53 установить на  $\overline{0}$  2 ("Размыкающий контакт")
			- (заводская настройка).
		- $\Box$  ST220: "Входные сигналы", "SI1 клемма SIS", "Вид контакта SI1" установить на "Размыкающий контакт" и "SI3 – клемма SIO", "Вид контакта SI3" на "Размыкающий контакт" (заводская настройка).
		- **Настройка параметров функции:** 
			- **DPS: FI установить на нужную функцию и**  $F3$  на  $B5$  ("SIO останова") или
				- 0 6 ("SIO останова SF-GF").
			- à ST220: "Входные сигналы", "SI1 клемма SIS", "Функция SI1" установить на нужную функцию и "SI3 – клемма SIO", "Функция SI3" на "SIO останова" или "SIO останова SF GF".
		- 1 Планка датчиков на стороне, обратной петлевой GC338
	- 2 Планка датчиков на петлевой стороне GC338
	- 3 Кабель для перехода двери
	- 4 Интерфейсный модуль GC338

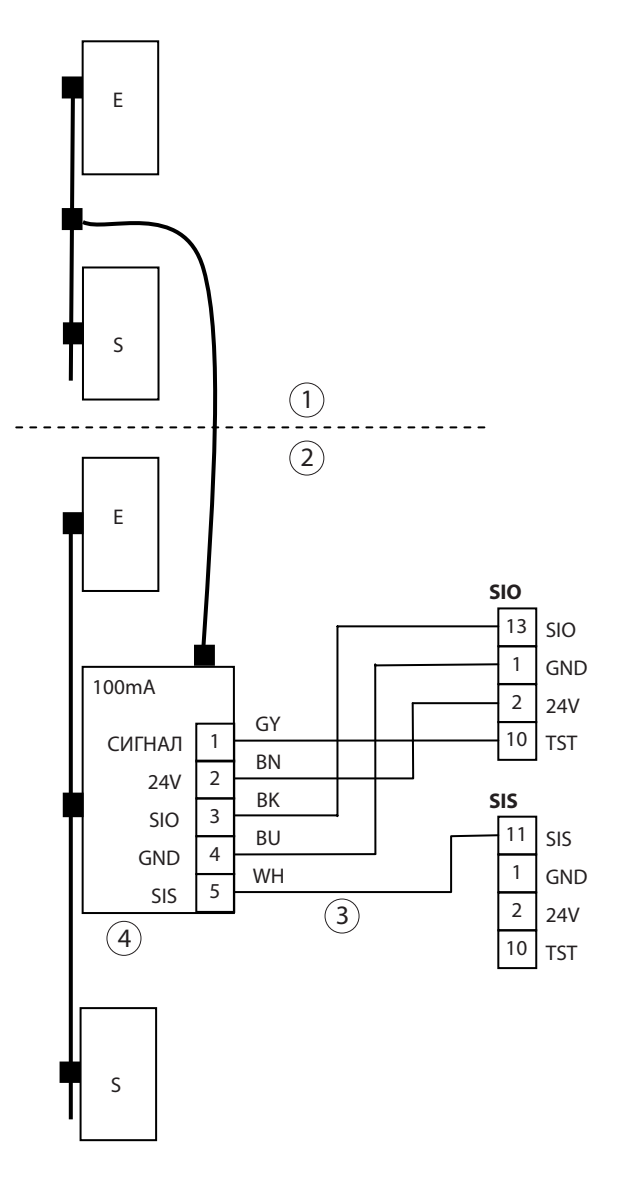

## 7.1.2 Советы по позиционированию модуля передатчика и приемника

- **▶ Отодвинуть модуль на стороне основной кромки закрывания дверной створки от основной кромки** закрывания вовнутрь, так чтобы стенка или опорная створка не охватывалась при закрывании дверной створки.
- ▶ В случае дверей с глубоким откосом модуль позиционировать на таком расстоянии от откоса, чтобы откос не обнаруживался датчиком.
- 7.1.3 Советы по обучению датчика
	- $\triangleright$  Перед процессом обучения датчика отключить параметры предохранительных датчиков в сервисном меню устройства управления, с тем чтобы устройство управления не генерировало собственное игнорирование стен.
	- $\blacktriangleright$  Настроить скорость открывания и закрывания привода двери на высокое значение.
	- ▶ Запустить процесс обучения датчика и активировать привод двери, чтобы дверь один раз открылась и закрылась.
	- $\blacktriangleright$  По окончании процесса обучения уменьшить скорости до нужных значений и вновь установить параметры предохранительных датчиков в сервисном меню устройства управления.

## 7.2 Предохранительный датчик GC334

- à Модуль GC334, № мат. 126410
- à Соблюдать инструкцию по монтажу
- à Принадлежности:
	- à Интерфейс GC334, № мат. 128306
	- à Точечный искатель, № мат. 112321
- **Настройка тестирования:** 
	- $\Box$  DPS: E установить на  $\overline{Q}$  (тестирование с GND).
	- à ST220: "Выходные сигналы", "Тестирование SI", "Тестирование SI" установить на "Тестирование с GND".
- **Макс. 6 модулей в ряду**
- 7.2.1 Контроль открывания
	- X Настройка параметров вида контакта
		- $\Box$  DPS: 53 установить на  $\overline{0}$  2 ("Размыкающий контакт") (заводская настройка).
		- à ST220: "Входные сигналы", "SI3 клемма SIO1"и "Вид контакта SI3" установить на "Размыкающий контакт" (заводская настройка).
	- **Настройка параметров функции:** 
		- $\Box$  DPS: *F3* установить на  $\overline{a}$  5 ("SIO останова") или  $05$  ("SIO останова SF-GF").
		- à ST220: "Входные сигналы", "SI3 клемма SIO1" и "Функция SI3" установить на "SIO останова" или "SIO останова SF GF".
	- à Конфигурация модулей GC334: DIP1 = ON

## 7.2.2 Контроль закрывания

- **Настройка параметров вида контакта:** 
	- $\Box$  DPS: 51 установить на  $\overline{0}$  2 ("Размыкающий контакт") (заводская настройка).
	- à ST220: "Входные сигналы", "SI1 клемма SIS1" и "Вид контакта SI1" установить на "Размыкающий контакт" (заводская настройка).
- X Настройка параметров функции:
	- **DPS: F1 установить на нужную функцию.** à ST220: "Входные сигналы", "SI1 – клемма
	- SIS1" и "Функция SI1" установить на нужную функцию.
- $\overline{P}$  Конфигурация модулей GC334: DIP1 = ON

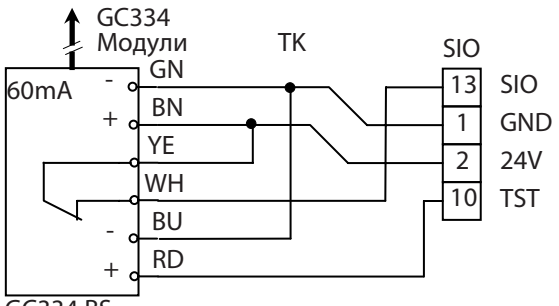

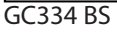

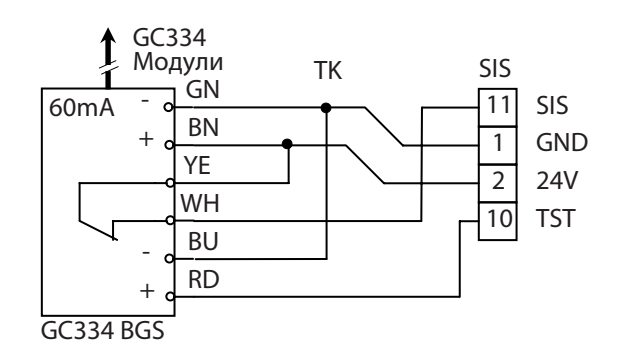

## 7.2.3 Контроль закрывания и открывания

- X Настройка параметров вида контакта:
	- $\Box$  DPS:  $\Box$  5  $\angle$  на  $\Box$  2 ("Размыкающий контакт") и
		- 53 на  $\overline{u}$  2 ("Размыкающий контакт") (заводская настройка).
	- à ST220: "Входные сигналы", "SI1 клемма SIS1", "Вид контакта SI1" установить на "Размыкающий контакт" и "SI3 – клемма SIO1", "Вид контакта SI3" на "Размыкающий контакт" (заводская настройка).
- X Настройка параметров функции:
	- **DPS: F** I установить на нужную функцию и
		- $F$ 3 установить на  $0$  5 ("SIO останова") или  $0.6$  ("SIO останова SF GF").
	- à ST220: "Входные сигналы", "SI1 клемма SIS", "Функция SI1" установить на нужную функцию и "SI3 – клемма SIO", "Функция SI3" на "SIO останова" или "SIO останова SF GF".
- **Конфигурация модулей GC334 на** 
	- $\Box$  петлевой стороне: DIP1 = ON
	- à стороне, обратная петлевой: DIP1 = OFF

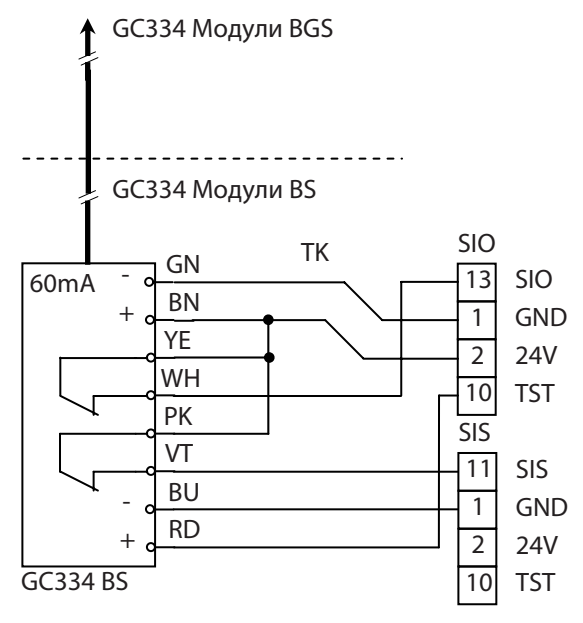

7.2.4 Подключение GC334 через интерфейс GC334

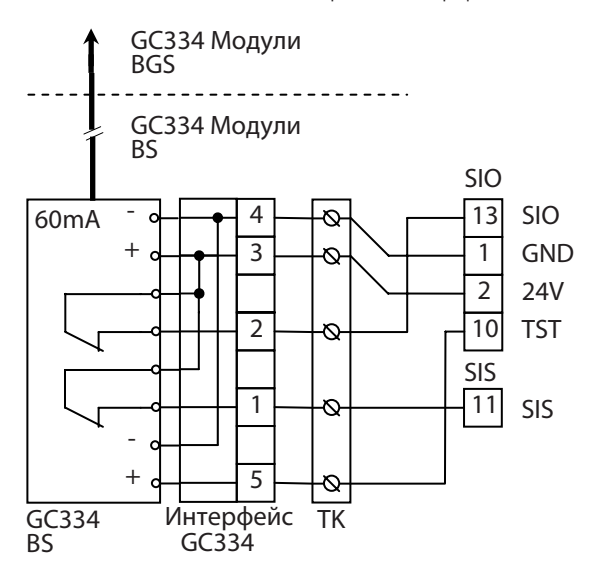

# 7.3 Предохранительный датчик GC332

- à Модуль GC334, № мат. 124033
- à Соблюдать инструкцию по монтажу
- à Принадлежности:
	- à Дистанционное управление GC302, GC332, № мат. 099575
	- à Адаптер GC332, № мат. 124035
	- à Точечный искатель, № мат. 112321
- à Настройка тестирования:
	- $\Box$  DPS: *EE* установить на *0*1 (тестирование с 24 В).
- à T220: "Выходные сигналы", "Тестирование SI", "Тестирование SI" установить на "Тестирование с 24 В" **• Настройка параметров на главном устройстве GC332 (модуль, соединенный с устройством управления** двери):
	- $\overline{P}$  Вход тестирования  $A = 2$
	- $\overline{C}$  Выход пассивный  $C = 2$
	- à Чувствительность D ≤ 6
	- $\overline{p}$  Фоновое тестирование F+2 =1
- 7.3.1 Контроль открывания
	- X Настройка параметров вида контакта:
		- $\Box$  DPS: 53 установить на  $\overline{0}$  2 ("Размыкающий контакт") (заводская настройка).
		- à ST220: "Входные сигналы", "SI3 клемма SIO1"и "Вид контакта SI3" установить на "Размыкающий контакт" (заводская настройка).
	- **Настройка параметров функции:**
	- $\Box$  DPS: *F3* установить на *П* 5 ("SIO останова") или  $05$  ("SIO останова SF-GF").
	- à ST220: "Входные сигналы", "SI3 клемма SIO1" и "Функция SI3" установить на "SIO останова" или "SIO останова SF GF".
- 7.3.2 Контроль закрывания
	- X Настройка параметров вида контакта:
		- $\Box$  DPS: 5 / установить на  $\overline{0}$  г<sup>2</sup> ("Размыкающий контакт") (заводская настройка).
		- à ST220: "Входные сигналы", "SI1 клемма SIS1" и "Вид контакта SI1" установить на "Размыкающий контакт" (заводская настройка).
	- X Настройка параметров функции:
		- à DPS: f1 установить на нужную функцию.
		- à ST220: "Входные сигналы", "SI1 клемма SIS1", и "Функция SI1" установить на нужную функцию.

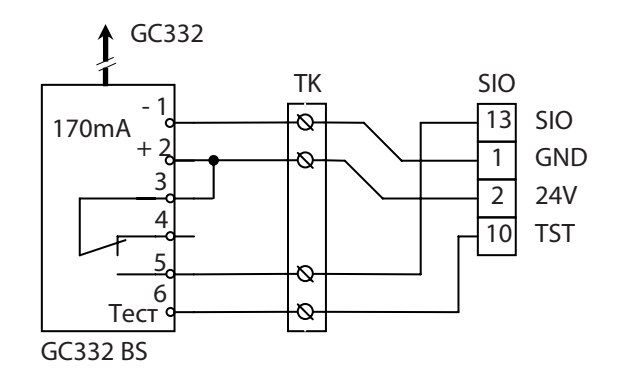

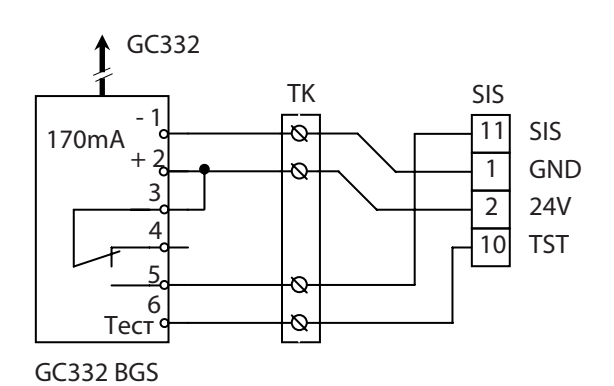

## 7.3.3 Контроль закрывания и открывания

- X Настройка параметров вида контакта:
	- $\Box$  DPS:  $\Box$  5  $\angle$  на  $\Box$  2 ("Размыкающий контакт") и  $53$  на  $02$  ("Размыкающий контакт") (заводская настройка).
	- à ST220: "Входные сигналы", "SI1 клемма SIS1", "Вид контакта SI1" установить на "Размыкающий контакт" и "SI3 – клемма SIO1", "Вид контакта SI3" на "Размыкающий контакт" (заводская настройка).
- X Настройка параметров функции:
	- **DPS: F** I установить на нужную функцию и
		- $F$ 3 установить на  $0$  5 ("SIO останова") или  $0.6$  ("SIO останова SF GF").
	- à ST220: "Входные сигналы", "SI1 клемма SIS1", "Функция SI1" установить на нужную функцию и "SI3 – клемма SIO1", "Функция SI3" установить на "SIO останова" или "SIO останова SF GF".

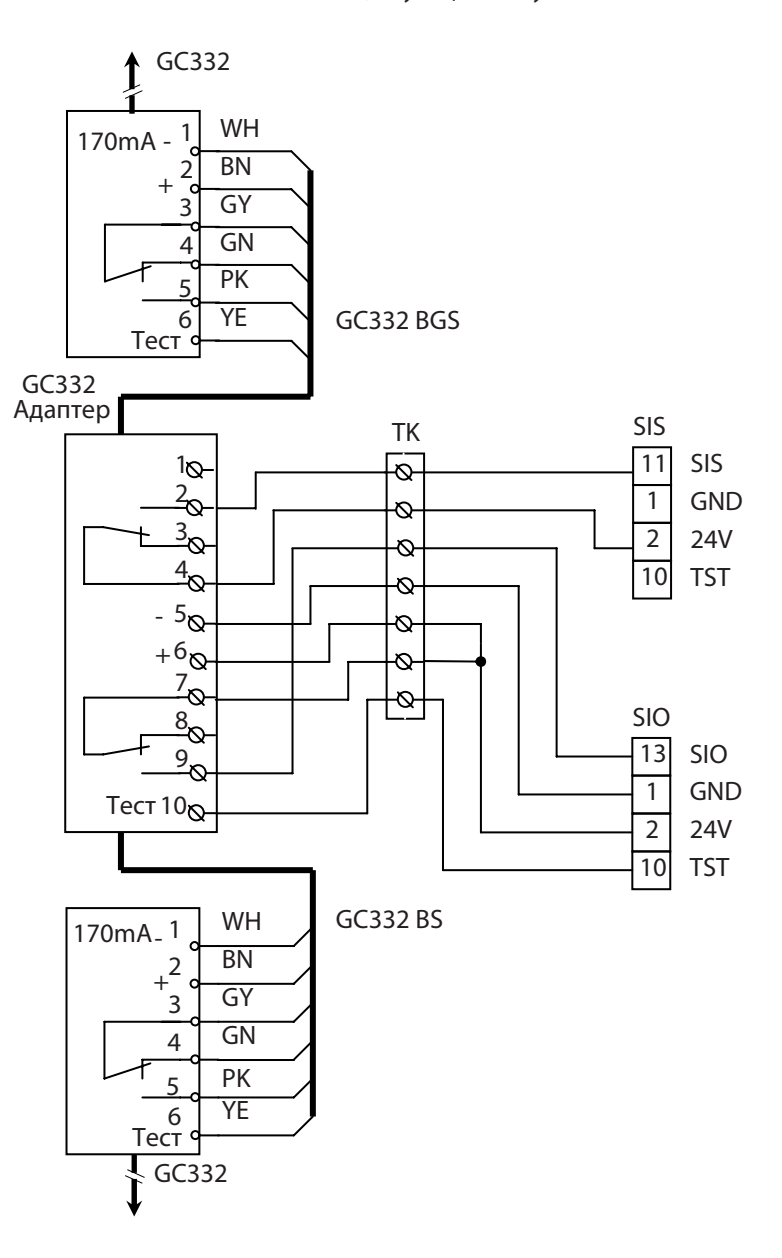

## 7.4 Предохранительный датчик GC335

- à Главный модуль GC335, № мат. 128074 Расширенный набор GC335 (вспомогательный модуль с принадлежностями), № мат. 128072
	- à Соблюдать инструкцию по монтажу
	- **Принадлежности:** 
		- à Адаптер GC332, № мат. 124035
		- à Точечный искатель, № мат. 112321
	- X Для настройки зоны действия использовать опытный образец, № мат. 120190
	- $\blacktriangleright$  Главный модуль всегда устанавливать вблизи петли, соединение с устройством управления привода осуществляется на главном модуле.
	- **К главному модулю подключать макс. 7 вспомогательных модулей.**
	- $\blacktriangleright$  На последнем вспомогательном модуле или на главном модуле (если не подключены вспомогательные модули) разъединить конфигурационную перемычку.
	- X Настройка параметра "Тестирование".
		- $\Box$  DPS: *EE* установить на *D* I (тестирование с 24 В).
		- à ST220: "Выходные сигналы", "Тестирование SI", "Тестирование SI" установить на "Тестирование с 24 В".
- 7.4.1 Контроль открывания
	- X Настройка параметров вида контакта:
		- $\Box$  DPS: 53 установить на  $\overline{0}$  2 ("Размыкающий контакт") (заводская настройка).
		- à ST220: "Входные сигналы", "SI3 клемма SIO1" и "Вид контакта SI3" установить на "Размыкающий контакт" (заводская настройка).
	- ► Настройка параметров функции:<br>"DPS: F3 установить на  $\overline{a}$  5 ("
		- $F3$  установить на  $05$  ("SIO останова") или  $05$  ("SIO останова SF-GF").
		- à ST220: "Входные сигналы", "SI3 клемма SIO1", "Функция SI3" установить на "SIO останова" или "SIO останова SF GF".

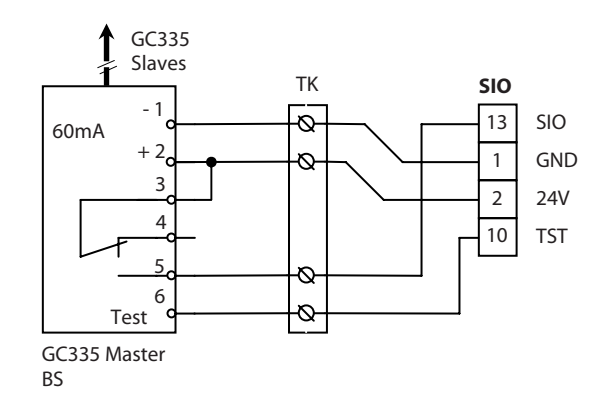

- 7.4.2 Контроль закрывания
	- X Настройка параметров вида контакта
		- $□$  DPS: 5 1 установить на  $0$  2 ("Размыкающий контакт") (заводская настройка).
		- à ST220: "Входные сигналы", "SI1 клемма SIS1" и "Вид контакта SI1" установить на "Размыкающий контакт" (заводская настройка).
	- **Настройка параметров функции** 
		- à DPS: f1 установить на нужную функцию. à ST220: "Входные сигналы", "SI1 – клемма
		- SIS1" и "Функция SI1" установить на нужную функцию

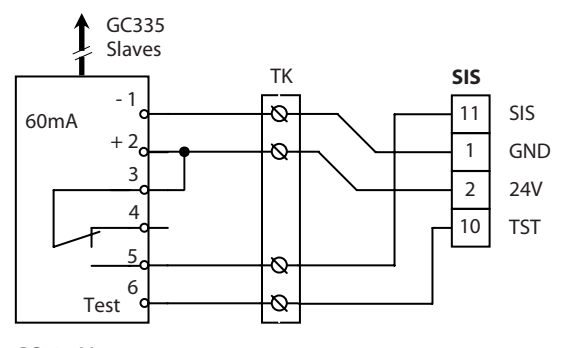

GC335 Master **BGS** 

## 7.4.3 Контроль закрывания и открывания

- X Настройка параметров вида контакта:
	- $\Box$  DPS: 5 1 на 0 2 ("Размыкающий контакт") и  $53$  на  $02$  ("Размыкающий контакт") (заводская настройка).
	- à ST220: "Входные сигналы", "SI1 клемма SIS1", "Вид контакта SI1" установить на "Размыкающий контакт" и "SI3 – клемма SIO3", "Вид контакта SI3" на "Размыкающий контакт"
- (заводская настройка). X Настройка параметров функции:
	- **DPS: F** I установить на нужную функцию и
		- $F$ 3 установить на  $0$  5 ("SIO останова") или  $0.6$  ("SIO останова SF GF").
	- à ST220: "Входные сигналы", "SI1 клемма SIS1", "Функция SI1" установить на нужную функцию и "SI3 – клемма SIO1", "Функция SI3" установить на "SIO останова" или "SIO останова SF GF".

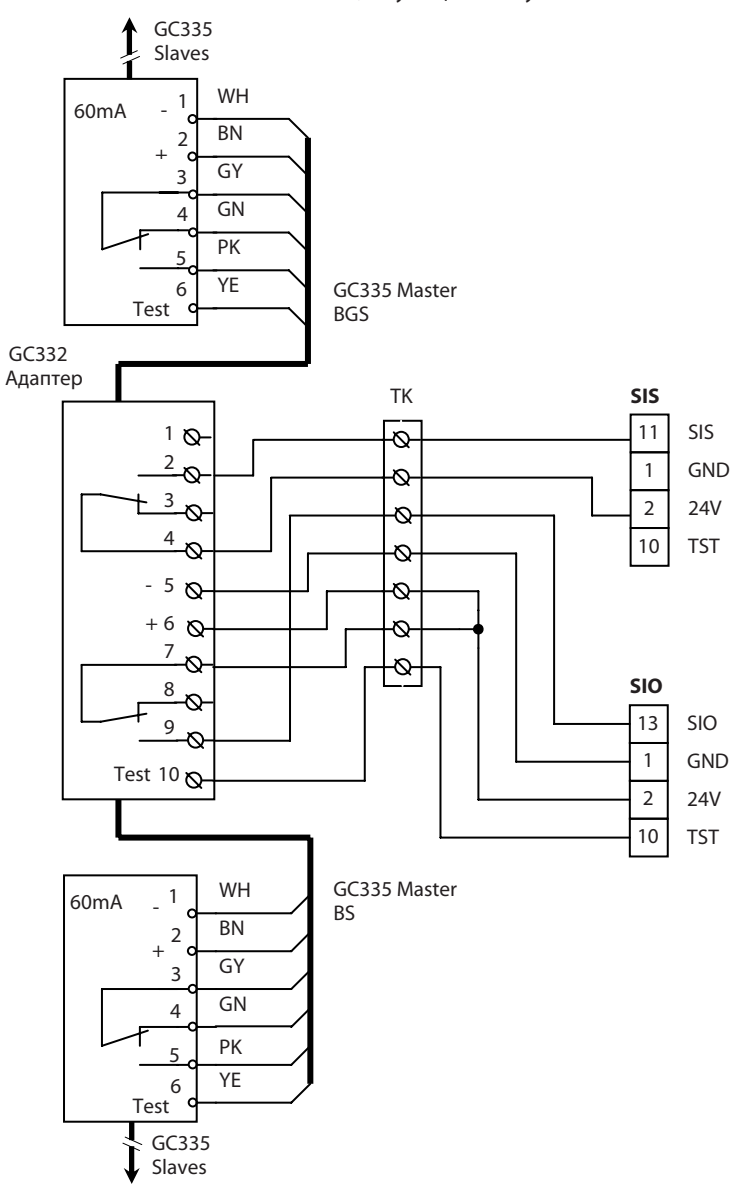

## 7.5 Датчик присутствия AIR16

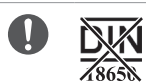

- <sup>□</sup> Модуль AIR 16, № мат. 079165
- **Соблюдать инструкцию по монтажу**
- **Конфигурация модуля AIR 16:** отключение фона (положение крючкообразного выключателя HAB), включение темного цвета (положение кручкообразного выключателя D)
- **Возможность установки до 4 модулей на одной планке датчиков.**
- **Настройка тестирования:** 
	- $\overline{P}$  DPS: EE установить на  $\overline{B}$  Для функции "Без тестирования" (заводская настройка).
	- à ST220: "Выходные сигналы", "Тестирование SI", "Тестирование SI" установить на "Без тестирования" (заводская настройка).

## 7.5.1 Контроль открывания

- **Настройка параметров вида контакта:** 
	- **DPS:** 53 установить на  $\vec{u}$  2 ("Размыкающий контакт") (заводская настройка).
	- à ST220: "Входные сигналы", "SI3 клемма SIO1", "Вид контакта SI3" установить на "Размыкающий контакт" (заводская настройка).
- X Настройка параметров функции:
	- $\Box$  DPS: *F3* установить на 0 5 (SIO STOP) или 0 6 (SIO STOP SF GF).
	- à ST220: "Входные сигналы", "SI3 клемма SIO1", "Функция SI3" установить на "SIO останова" или "SIO останова SF GF".

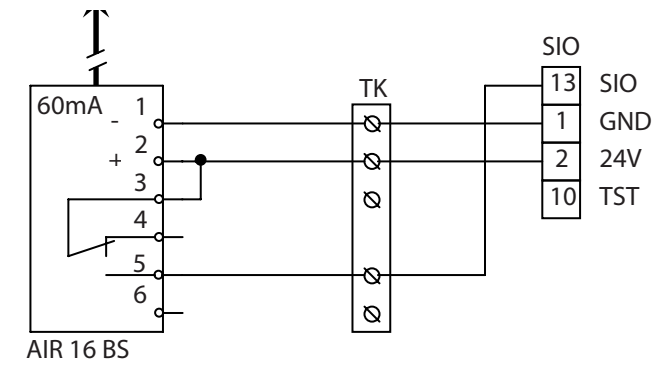

## 7.5.2 Контроль закрывания

- **Настройка параметров вида контакта:** 
	- $\Box$  DPS:  $\Box$  3  $\Box$  установить на  $\Box$  2 ("Размыкающий контакт") (заводская настройка).
	- à ST220: "Входные сигналы", "SI1 клемма SIS1". "Вид контакта SI1" установить на "Размыкающий контакт" (заводская настройка).
- **Настройка параметров функции:** 
	- à DPS: f1 установить на нужную функцию.
	- à ST220: "Входные сигналы", "SI1 клемма SIS1", "Функция SI1" установить на нужную функцию.

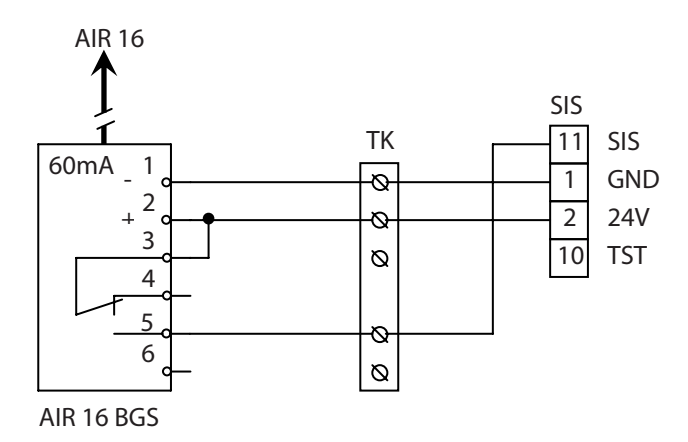

## 7.5.3 Контроль открывания и закрывания

- X Настройка параметров вида контакта:
	- $\Box$  DPS: 5 1 на 0 2 ("Размыкающий контакт") и
		- 53 установить на  $J\bar{c}$  ("Размыкающий контакт") (заводская настройка).
	- à ST220: "Входные сигналы", "SI1 клемма SIS1", "Вид контакта SI1" установить на "Размыкающий контакт" и "SI3 – клемма SIO1", "Вид контакта SI3" на "Размыкающий контакт" (заводская настройка).
- X Настройка параметров функции:
	- **DPS: F** I установить на нужную функцию и
		- $F$ 3 установить на  $0.5$  ("SIO останова") или  $0.6$  ("SIO останова SF-GF").
	- à ST220: "Входные сигналы", "SI1 клемма SIS1", "Функция SI1" установить на нужную функцию и "SI3 – клемма SIO1", "Функция SI3" установить на "SIO останова" или "SIO останова SF GF".

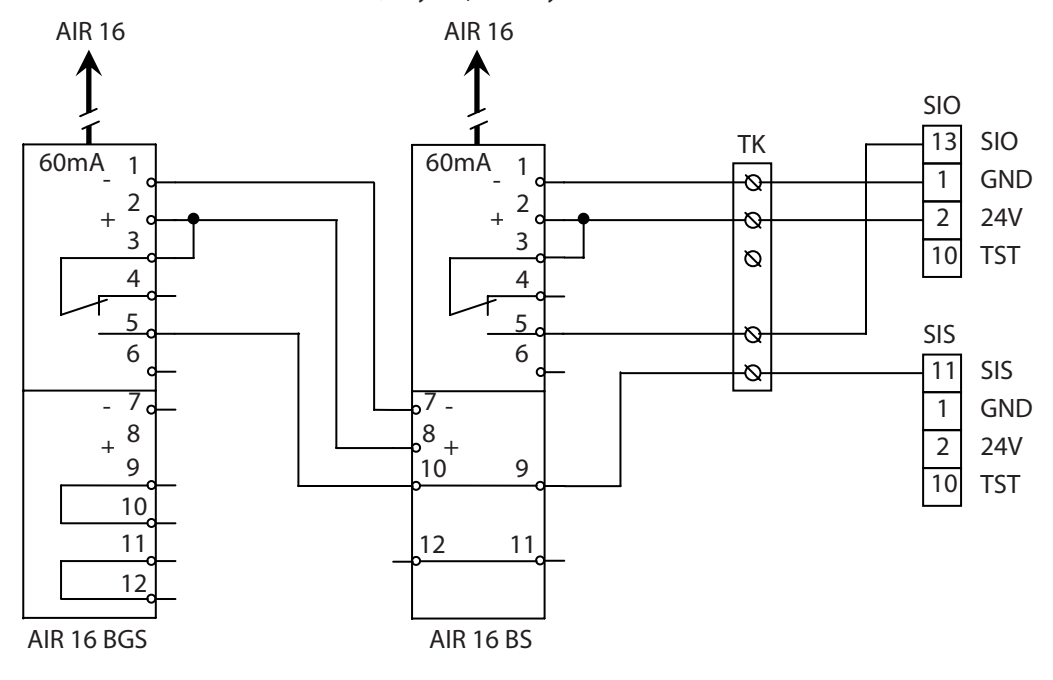

# 8 Контактный датчик "Допуск"

- **Вход KB в режимах работы AU, LS и NA активный.**
- à В случае 2-створчатых систем контактный датчик "Допуск" может быть подключен к устройству управления проходной створки или к устройству управления опорной створки.
- **При активации открывается проходная створка и, если она включена, опорная створка.**
- à При активации выход контактного датчика "Допуск" замкнут (на входе KB имеется 24 В).
- **Управление дисплейным программным переключателем DPS см. в главе Сервисное меню, разделе Дис**плейный программный переключатель DPS.
- **Управление сервисным терминалом ST220 см. в главе Сервисное меню, разделе Сервисный терминал** ST220.
- Показывается состояние привода, к которому подключен ST220.
- $\blacktriangleright$  Нажать  $\leftarrow$ .
- $\triangleright$  С помощью кнопок  $\blacktriangle$  или  $\blacktriangledown$  выбрать "Параметры проходной створки" или "Параметры опорной створки" и нажать  $\leftarrow$ .

Другие настройки см. в последующих описаниях.

- **Настройка параметров вида контакта:** 
	- $\Box$  С DPS:  $\Box$  С установить на  $B$  I, для "Замыкающий контакт", или на  $BZ$ , для "Размыкающий контакт".
	- à С ST220: "Сигналы", "Входные сигналы", "KB", "Вид контакта KB" установить на "Замыкающий контакт" или "Размыкающий контакт".
- à Функцию сигнализации несанкционированного доступа можно запараметрировать на вход PE1 или PE2. Контакт для сигнализации несанкционированного доступа в обычном случае замкнут (на входе имеется 24 В) и размыкается при несанкционированном доступе.
	- Настройка:
	- $\overline{P}$  C DPS: *E1 или E2* установить на *05* несанкционированный доступ.
	- à С ST220: "Сигналы", "Входные сигналы", "PE2", "Функция PE2" установить на "NC несанкционированного доступа".
- à С помощью сервисного меню можно настроить общую задержку активации ("Задержка открывания"), которая действует для KB, KI и KA.

Настройка:

- $\Box$  С DPS: dL настроить на нужное время задержки (0 с ... 20 с)
- **□ С ST220: "Параметры двери", "Задержка открывания" с помощью кнопок ▲ или ▼ настроить** на нужную задержку активации (0 с ... 20 с) и нажать  $\leftarrow$ .
- 8.1 Ключевой выключатель
	- **Настройка параметров вида контакта** 
		- **DPS:** *Cb* установить на  $\overline{a}$  I (заводская настройка).
		- à ST220: "Сигналы", "Входные сигналы", "KB",
			- "Вид контакта KB" установить на

"Замыкающий контакт" (заводская настройка).

- à Ключевой выключатель SCT, однополюсный, скрытый монтаж, AS500 без профильного полуцилиндра, № мат. 117996
- à Принадлежности:
	- à Профильный полуцилиндр, № мат. 090176
	- à Дополнительный контакт, № мат. 024467

# 8.2 Ключевой выключатель с контактом для сигнализации

# несанкционированного доступа

- **Настройка параметров вида контакта** 
	- $\Box$  DPS:  $\Box$  Саводская настройка).
	- à ST220: "Сигналы", "Входные сигналы", "KB", "Вид контакта KB" установить на "Замыкающий контакт" (заводская настройка).
- **Изображение контакта для сигнализации несанкциони**рованного доступа при закрытом корпусе выключателя

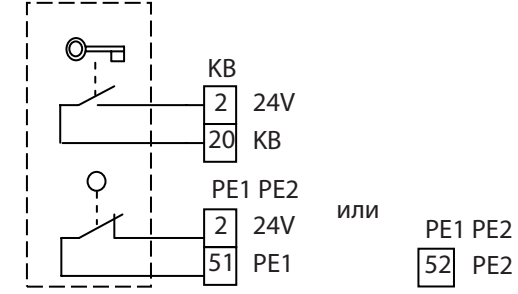

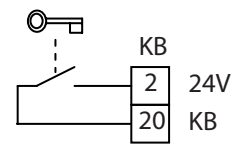

# 9 Внутренний контактный датчик

- à Вход KI в режимах работы AU и LS активный.
- à В случае 2-створчатых систем внутренний контактный датчик может быть подключен к устройству управления проходной створки или к устройству управления опорной створки.
- **При активации открывается проходная створка и, если она включена, опорная створка.**
- **Управление дисплейным программным переключателем DPS см. в главе Сервисное меню, разделе Дис**плейный программный переключатель DPS.
- **Управление сервисным терминалом ST220 см. в главе Сервисное меню, разделе Сервисный терминал** ST220.

Показывается состояние привода, к которому подключен ST220.

- $\blacktriangleright$  Нажать  $\dashv$ .
- $\blacktriangleright$  С помощью кнопок ▲ или ▼ выбрать "Параметры проходной створки" или "Параметры опорной створки" и нажать  $\leftarrow$ .

Другие настройки см. в последующих описаниях.

- **Датчик контроля закрывания можно также использовать в качестве внутреннего контактного датчика.**
- **Настройка параметров:** 
	- $\Box$  DPS: *F1* установить на  $\Box$ 2.
	- à ST220: "Сигналы", "Входные сигналы", "SI1 клемма SIS1", "Функция SI1" установить на "SIS и KI".
- à Для входа KI можно настроить время задержки активации. Это время добавляется к общему времени задержки активации ("Задержка открывания").
	- **Настройка параметров:** 
		- DPS:  $B_i$  настроить на нужное время задержки (0 с ... 10 с).
		- ST220: "Сигналы", "Входные сигналы", "КІ", "Задержка КІ" с помощью кнопок ▲ или ▼ настроить на нужное время задержки (0 с ... 10 с) и нажать  $\leftarrow$ .
- 9.1 Радарный датчик движения GC302 R
	- à При активации выход GC302 R замкнут (на входе KI имеется 24 В).
	- à Настройка параметров вида контакта
		- $\Box$  DPS:  $\iota$  установить на  $\iota$  / (заводская настройка).
		- à ST220: "Сигналы", "Входные сигналы", "KI" и "Вид контакта KI" установить на "Замыкающий контакт" (заводская настройка).
	- à GC302 R черный, № мат. 124087
	- à GC302 R согласно RAL, № мат. 124088 (дистанционное управление не функционирует при установленной крышке, светодиод не виден).
	- **GC302 R это чувствительный к направлению радар**ный датчик движения.
	- à Соблюдать инструкцию по монтажу.
	- **Принадлежности:** 
		- à Дистанционное управление, № мат. 099575
		- à Набор для монтажа на потолке, № мат. 115384
		- à Крышка от дождя, № мат. 115339

## 9.2 Выключатель (замыкающий контакт без потенциала)

- **Настройка параметров вида контакта** 
	- $\Box$  DPS:  $\tilde{L}$ , установить на  $\overline{a}$  I ("Замыкающий контакт") (заводская настройка).
	- à ST220: "Сигналы", "Входные сигналы", "KI" и "Вид контакта KI" установить на "Замыкающий контакт" (заводская настройка).

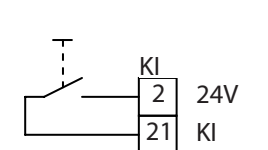

**WH** BU BK BN  $50 \text{ mA}$   $+UB$ -UB GC 302 R 1 2 3 4 5 24V KI **GND** 2 21 1 KI

# 10 Наружный контактный датчик

- **Вход KA активный только в режиме работы AU.**
- à В случае 2-створчатых систем наружный контактный датчик может быть подключен к устройству управления проходной створки или к устройству управления опорной створки.
- **При активации открывается проходная створка и, если она включена, опорная створка.**
- **Управление дисплейным программным переключателем DPS см. в главе Сервисное меню, разделе Дис**плейный программный переключатель DPS.
- **Управление сервисным терминалом ST220 см. в главе Сервисное меню, разделе Сервисный терминал** ST220.

Показывается состояние привода, к которому подключен ST220.

- $\blacktriangleright$  Нажать  $\dashv$ .
- $\blacktriangleright$  С помощью кнопок ▲ или ▼ выбрать "Параметры проходной створки" или "Параметры опорной створки" и нажать  $\leftarrow$ .

Другие настройки см. в последующих описаниях.

- **Датчик контроля закрывания можно также использовать в качестве наружного контактного датчика.**
- **Настройка параметров:** 
	- $\Box$  DPS:  $F1$  установить на  $B3$ .
	- à ST220: "Сигналы", "Входные сигналы", "SI1 клемма SIS1", "Функция SI1" установить на "SIS и KA".
- à Для входа KA можно настроить время задержки активации. Это время добавляется к общему времени задержки активации ("Задержка открывания").

Настройка параметров

- $\overline{P}$  DPS:  $\overline{BB}$  настроить на нужное время задержки (0 с ... 10 с)
- $\Box$  ST220: "Сигналы", "Входные сигналы", "КА", "Задержка КА" с помощью кнопок ▲ или ▼ настроить на нужное время задержки (0 с ... 10 с) и нажать  $\leftarrow$ .

# 10.1 Радарный датчик движения GC302 R

- **Указания см. GC302 R (KI).**
- à При активации выход GC302 R замкнут (на входе KA имеется 24 В).
- à Настройка параметров вида контакта:
	- $\Box$  DPS:  $\Box$  Со установить на  $\Box$  I (заводская настройка).
	- à ST220: "Сигналы", "Входные сигналы", "KA",
		- à "Вид контакта KA" установить на "Замыкающий контакт" (заводская настройка).

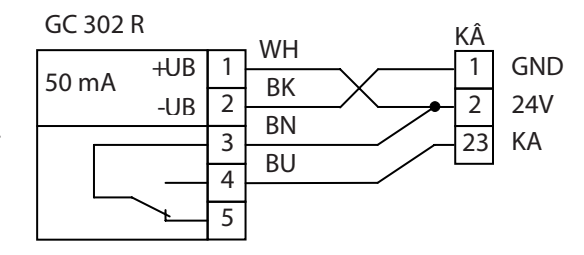

- 10.2 Выключатель (замыкающий контакт без потенциала)
	- à Указания см. выключатель (KI).
	- **Настройка параметров вида контакта:** 
		- $\Box$  DPS:  $\Box$  Со установить на  $\Box$  I (заводская настройка).
		- à ST220: "Сигналы", "Входные сигналы", "KA" и
			- "Вид контакта KA" установить на
				- "Замыкающий контакт" (заводская настройка).

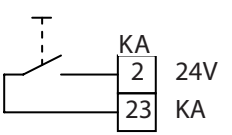

#### 11 Дистанционная активация

- □ Соблюдать инструкцию по монтажу и эксплуатации.
- □ Управление дисплейным программным переключателем DPS см. в главе Сервисное меню, разделе Дисплейный программный переключатель DPS.
- Управление сервисным терминалом ST220 см. в главе Сервисное меню, разделе Сервисный терминал ST220.

Показывается состояние привода, к которому подключен ST220.

- $\blacktriangleright$  Нажать  $\dashv$ .
- ► Спомощью кнопок ▲ или ▼ выбрать "Параметры проходной створки" или "Параметры опорной створки" и нажать ←.

Другие настройки см. в последующих описаниях.

- □ Настройка параметров вида контакта:
	- <sup>□</sup> DPS: С или Со установить на П / ("Замыкающий контакт") (заводская настройка).
	- ST220: "Сигналы", "Входные сигналы", "КІ", "Вид контакта КІ" или "КА", "Вид контакта КА" установить на "Замыкающий контакт".

#### $11.1$ Выключатель с радиопередающим модулем

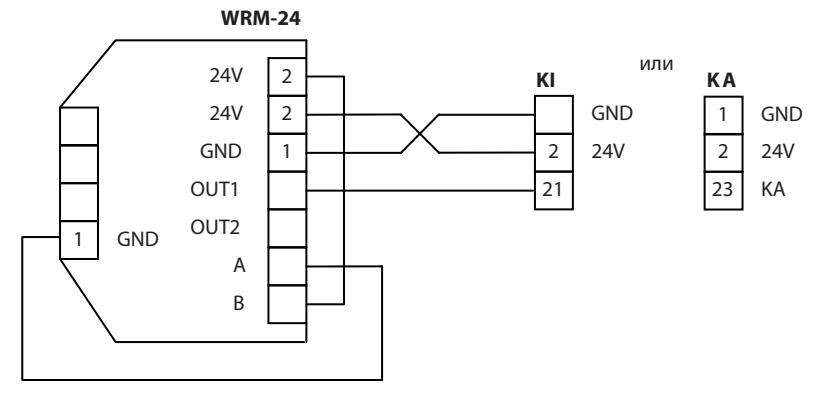

- <sup>•</sup> Радиопринимающий модуль WRM-24 можно активировать с помощью радиопередающего модуля WTM.
- □ Радиопередающий модуль WTM, № мат. 131212, для вставки в пластиковый плоский выключатель.
- □ Соблюдать инструкцию по монтажу и эксплуатации.
- □ 1-канальный ручной радиопередатчик WTH-1, № мат. 131209.
- □ 2-канальный ручной радиопередатчик WTH-2, № мат. 131210.
- □ 4-канальный ручной радиопередатчик WTH-4, № мат. 131211.
- □ Пластиковый плоский выключатель,
	- □ белый, № мат. 114078,
	- □ нержавеющая сталь, № мат. 114077.
- □ Принадлежности:
	- Задняя пластина для пластикового плоского выключателя,
	- □ белый, № мат. 131219,
	- □ нержавеющая сталь, № мат. 131220.

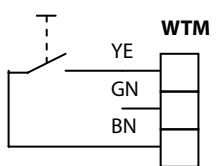

# 12 Останов

- à При активации дверная створка (у 2-створчатых систем обе створки) останавливается и остается стоять, пока вход будет активным.
- à В случае 2-створчатых систем выключатель останова может быть подключен к устройству управления проходной створки или к устройству управления опорной створки.
- **Управление дисплейным программным переключателем DPS см. в главе Сервисное меню, разделе Дис**плейный программный переключатель DPS.
- **Управление сервисным терминалом ST220 см. в главе Сервисное меню, разделе Сервисный терминал** ST220.

Показывается состояние привода, к которому подключен ST220.

- $\blacktriangleright$  Нажать  $\dashv$ .
- $\blacktriangleright$  С помощью кнопок ▲ или ▼ выбрать "Параметры проходной створки" или "Параметры опорной створки" и нажать  $\leftarrow$ .

Другие настройки см. в последующих описаниях.

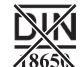

- **Настройка параметров вида контакта** 
	- **DPS:** *С* настроить на *D* I ("Замыкающий контакт", без контроля) или на  $\overline{0}$   $\overline{c}$ ("Размыкающий контакт", без контроля).
	- à ST220: "Сигналы", "Входные сигналы", "Стоп", "Вид контакта Стоп" установить на "Замыкающий контакт" или "Размыкающий контакт".

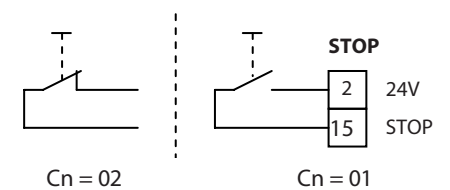

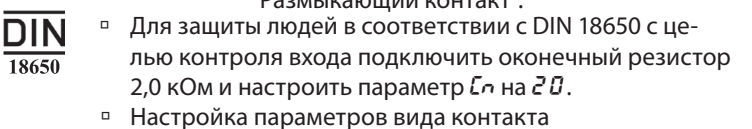

- $\Box$  DPS:  $\iota$  Со установить на 2 0, для "Оконечный резистор 2 кОм".
- à ST220: "Сигналы", "Входные сигналы", "Стоп", "Вид контакта Стоп" установить на "Оконечный резистор 2 кОм". 2.0 k <sup>Ω</sup>

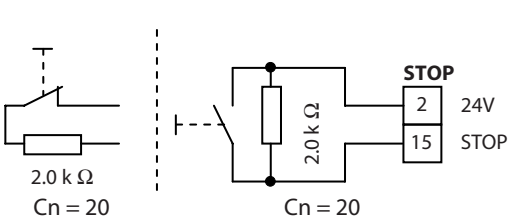

# 13 Push And Go (Толкай и иди)

## **Предупреждение**

**Опасность получения травмы от сдавливания и отрезания!**

- $\blacktriangleright$  При активированной функции "Push And Go" ручки двери могут быть местами сдавливания и отрезания.
- à Функция "Push And Go" позволяет активировать привод без использования контактных датчиков.
- **При настроенной функции "Push And Go" привод открывает дверь автоматически, как только дверная** створка вручную перемещается из закрытого положения.
- $\Box$  Угол открытия, для использования автоматической системы открывания, можно настроить (1°–20°).

Если будет настроен слишком маленький угол открытия, то это может привести к нежелаемому самостоятельному открыванию двери.

- à Управление дисплейным программным переключателем DPS см. в главе Сервисное меню, разделе Дисплейный программный переключатель DPS.
- **Управление сервисным терминалом ST220 см. в главе Сервисное меню, разделе Сервисный терминал** ST220.

Показывается состояние привода, к которому подключен ST220.

- $\blacktriangleright$  Нажать  $\dashv$ .
- $\blacktriangleright$  С помощью кнопок  $\blacktriangle$  или  $\blacktriangledown$  выбрать "Параметры проходной створки" или "Параметры опорной створки" и нажать  $\leftarrow$ .

Другие настройки см. в последующих описаниях.

- **Настройка параметров:** 
	- $\overline{P}$  DPS:  $P$ <sub>U</sub> настроить на нужную зону открывания (1-20) для начала действия автоматической системы открывания или
	- $P_{\nu}$  установить на  $\overline{a}$  , чтобы выключить функцию.
	- $\Box$  ST220: "Параметры перемещения", "Push And Go" с помощью кнопок ▲ или ▼ установить на зону открывания (1-20) для начала действия автоматической системы открывания или "Push And Go" установить на 0, чтобы выключить функцию.

#### 14 Параметрируемые входы

- Параметрируемые входы РЕ1 и РЕ2 заняты различными специальными функциями (см. Сервисное меню). Вид контакта, необходимый для нужной функции, Вы найдете в разделе Сервисное меню DPS или Сервисное меню ST220.
- □ Параметрируемый вход РЕ1 это чисто двоичный вход, который подходит только для подключения замыкающих или размыкающих контактов, но не для подключения аналогового программного переключателя MPS.
- □ Параметрируемый вход PE2 это аналоговый вход, который подходит для подключения замыкающих или размыкающих контактов, а также для подключения аналогового программного переключателя MPS (см. главу "Режим работы").
- Управление дисплейным программным переключателем DPS см. в главе Сервисное меню, разделе Дисплейный программный переключатель DPS.
- <sup>□</sup> Управление сервисным терминалом ST220 см. в главе Сервисное меню, разделе Сервисный терминал ST<sub>220</sub>

Показывается состояние привода, к которому подключен ST220.

 $\blacktriangleright$  Нажать  $\dashv$ .

▶ Спомощью кнопок ▲ или ▼ выбрать "Параметры проходной створки" или "Параметры опорной створки" и нажать ←.

▶ Выбрать "Сигналы", "Входные сигналы" и нажать ←.

Другие настройки см. в последующем описании.

- Настройка параметров
	- Е І или Е2 установить на нужную функцию DPS:
	- □ ST220: "РЕ1", "Функция РЕ1" или "РЕ2", "Функция РЕ2" установить на нужную функцию.

#### $141$ Новая инициализация устройства управления

- С помощью параметрируемых входов можно заново инициализировать устройство управления. После нажатия выключателя привод ведет себя как после включения напряжения сети.
- □ Настройка параметров:
	- Е I или Е2 установить на 13, для функции «Сброс <sup>□</sup> DPS: устройства управления».

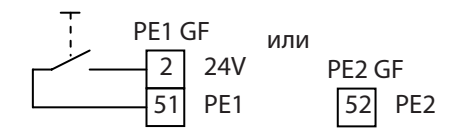

• ST220: «Функция PE1» или «Функция PE2» установить на «NO выключателя сброса».

## 14.2 Функция выключателя

- <sup>•</sup> При активации выход выключателя замкнут (на входе РЕ1 или РЕ2 имеется 24 В).
- В случае 2-створчатых систем выключатель может быть подключен к устройству управления проходной створки или к устройству управления опорной створки.
- Если выключатель подключен к устройству управления опорной створки, то при активации функции выключателя обе дверные створки открываются и закрываются также и в том случае, если устройство управления опорной створки выключено (полное открывание).
- □ Настроить время задержки в открытом состоянии на устройстве управления проходной створки.
- □ Настройка параметров:
- DPS: *E I или E2* настроить на *ID*, для
	- открывания двери при 1-контактном выключателе и закрывания двери при 2-контактном выключателе.

**E** I или E2 настроить на 11, для

открывания двери при 1-контактном выключателе и закрывания двери по истечении времени задержки в открытом состоянии или

при 2-контактном выключателе, в зависимости от того, какое событие наступит скорее.

- ST220: "РЕ1", "Функция РЕ1" или "РЕ2", "Функция РЕ2" установить на "NO выключателя", для открывания двери при 1-контактном выключателе и закрывания двери при 2-контактном
	- выключателе, или

"Функция РЕ1" или "Функция РЕ2" на "NO выключателя ОНZ", для открывания двери при 1-контактном выключателе и закрывания двери по истечении установленного времени задержки или при 2-контактном выключателе в зависимости от того, какое событие наступит скорее.

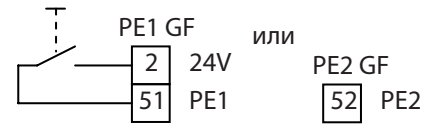

# 14.3 Дополнительные контактные датчики (P-KI, P-KA)

- à Параметрируемые входы можно использовать для подключения дополнительных замыкающих контактов в качестве внутреннего или наружного контактного датчика.
- **Настройка параметров:** 
	- **DPS:**  $E1$ или  $E2$  установить на  $IB$  для внутреннего контактного датчика или на  $IB$  для наружного контактного датчика.
	- à ST220: Установить "Функция PE1" или "Функция PE2" на "NO активации P-KI" или "NO активации P-KA".
- **Указания см. внутренний контактный датчик (KI) или наружный контактный датчик (KA)**

## 14.4 Аварийная блокировка

- **Параметрируемые входы можно использовать для подключения выключателя аварийной блокировки.**
- **При нажатии выключателя аварийной блокировки контакт замыкается и на входе PE1 или PE2 имеются** 24 В. Дверь закрывается и запирается. Контактные датчики KI и KA отключаются. Предохранительные датчики и функция распознавания препятствия остаются неактивными.
- **Дверь остается закрытой, пока сигнал аварийной блокировки находится на входе.**
- **Настройка параметров** 
	- **DPS:**  $E1$ или  $E2$  установить на  $B7$ .
	- à ST220: «Функция PE1» или «Функция PE2» установить на «NO аварийной блокировки».

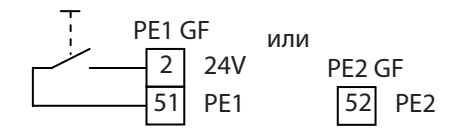

# 14.5 Несанкционированный доступ

См. раздел "Контактный датчик "Допуск", Ключевой выключатель с контактом для сигнализации несанкционированного доступа".

- 14.6 Переключение режима работы (Off, 2-створчатое открывание, 1-створчатое открывание)
	- **С помощью параметрируемых входов устройства управления проходной створки при необходимости** можно перейти в режим работы "Off", "2-створчатое открывание" или "1-створчатое открывание" (в зависимости от настройки параметров). Это может быть целесообразным, например, если режим работы переключается таймером с помощью имеющихся в распоряжении программных переключаемых
	- входов (NA, LS, AU, DO). **• Смена режима работы невозможна, если подключен аналоговый программный переключатель MPS, по**скольку он жестко задает режимы работы "Off", "2-створчатое открывание" или "1-створчатое открывание".
	- **Настройка параметров** 
		- $\overline{P}$  DPS: *E1* или *E2* установить на *D2* (режим работы «Off»),  $\overline{0}$  3 («2-створчатое открывание») или  $\overline{0}$  4 ("1-створчатое открывание").

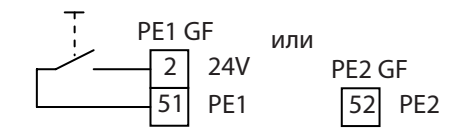

à ST220: «Функция PE1» или «Функция PE2» установить на «Off NO», «2-створчатое открывание», или «1-створчатое открывание».

# 14.7 Функция выключателя 1-створчатого / 2-створчатого открывания двери

В случае 2-створчатых приводов можно с помощью параметрируемых входов устройства управления проходной створки открывать дверь в режиме работы "Уменьшенное открывание" путем нажатия кнопки, по желанию, 1-створчато или 2-створчато. При одном нажатии кнопки открывается только проходная створка и закрывается по истечении времени задержки в открытом состоянии. При двух нажатиях кнопки один за другим открывается проходная и опорная створка и закрывается по истечении времени задержки в открытом состоянии.

## Настройка параметров:

- **DPS:**  $E1$  или  $E2$  установить на  $14$  (двойной выключатель).
- à ST220: «Функция PE1» или «Функция PE2» установить на «Функция РЕТ» или «Функция РЕД» установить на поддел по подделжать ретиги. При выключатель».

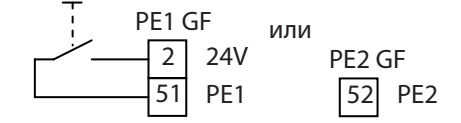

14.8 MPS

См. раздел "Режим работы", "Механический программный переключатель (MPS)".

#### 15 Программируемые выходы

Параметрируемые выходы РА1 и РА2 могут быть заняты различными функциями переключения (см. Сервисное меню).

Управление дисплейным программным переключателем DPS см. в главе Сервисное меню, разделе Дисплейный программный переключатель DPS.

- Управление сервисным терминалом ST220 см. в главе Сервисное меню, разделе Сервисный терминал ST220.
- Показывается состояние привода, к которому подключен ST220.

 $\blacktriangleright$  Нажать  $\dashv$ .

- ► Спомощью кнопок ▲ или ▼ выбрать "Параметры проходной створки" или "Параметры опорной створки" и нажать ←.
- ▶ Выбрать "Сигналы", "Входные сигналы" и нажать ←.

Другие настройки см. в последующем описании.

### Настройка параметров

- DPS: Я I или R2 установить на нужную функцию.
- <sup>D</sup> ST220: "РА1", "Функция РА1" или "РА2", "Функция РА2" настроить на нужную функцию.

#### 15.1 Параметрируемый выход РА1

РА1 – это контакт реле без потенциала, макс. коммутируемое напряжение / коммутируемый ток составляют 24 В AC/DC / 0,5 A.

### Гонг

- $\mathbf{1}$ Электропитание заказчика макс. 24 В/0,5 А AC/DC
- $\overline{\phantom{a}}$ Датчик сигнала заказчика, например, гонг или звонок от двери

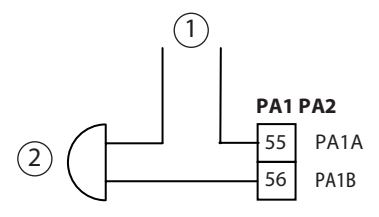

### Неисправность

- Функция предназначена для передачи сообщений о неисправностях, например, в диспетчерскую. Контакт закрывается или открывается, если устройство управления обнаружит неисправность (см. раздел "Сообщения о неисправностях").
- □ Настройка параметров
	- $R$  / установить на  $B$   $\bar{c}$  ("Неисправность замыкающего контакта") или на  $B$   $\bar{d}$  ("Неисправность <sup>□</sup> DPS: размыкающего контакта").
	- ST220: "Функция РА1" установить на "Неисправность замыкающего контакта" или "Неисправность размыкающего контакта".
- 1 Диспетчерская (обеспечивает пользователь)
- $\overline{2}$ Сигнальный вход

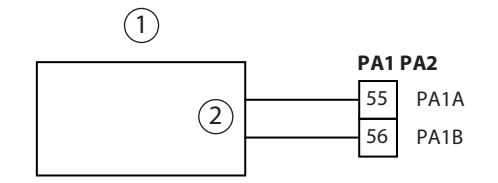

### Индикатор неисправности для MPS

Функция предназначена для переключения светодиода неисправности на MPS. Контакт закрывается, если устройство управления обнаружит неисправность (см. раздел "Сообщения о неисправностях"). При наступлении срока техобслуживания выход переключается циклически, светодиод неисправности на MPS мигает.

- <sup>•</sup> Подключение см. в разделе "Режим работы", "Механический программный переключатель (MPS)".
- □ Настройка параметров
	- <sup>□</sup> DPS: Я I установить на DЧ, для "Неисправность MPS".
	- ST220: "Функция РА1" настроить на "Неисправность MPS".

### **Предупредительный сигнал**

- à Функция предназначена для циклического включения/выключения датчика сигнала пользователя при открывании или закрывании двери.
- **Учитывать максимально допустимое общее потребление тока для устройства управления.**
- **Настройка параметров** 
	- $\Box$  DPS:  $\ddot{R}$  I установить на  $\ddot{B}$  5, для "Предупредительный сигнал".
	- à ST220: "Функция PA1" настроить на "Предупредительный сигнал".
- 1 Датчик сигнала с электропитанием от привода 24 В DC

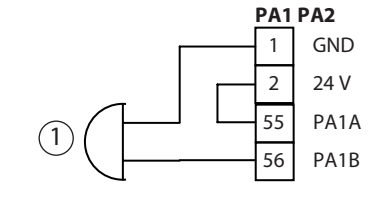

### **Устройство для открывания двери**

- à Функция устройства для открывания двери при использовании привода для противопожарной зоны (EMD-F, EMD Invers) не допускается.
- ► В случае устройств для открывания двери с электропитанием от источника постоянного тока подключить нулевой вентиль 1N4007 (1), № мат. 115293.
- à К параметрируемому выходу PA1 можно подключить дополнительное устройство для открывания двери.
- à Учитывать максимально допустимое общее потребление тока для устройства управления.
- **Настройка параметров:** 
	- $\Box$  DPS:  $\ddot{B}$  I установить на  $0.6$  для "Размыкающий контакт двери".  $t$  в настроить на тип подключенного устройства для открывания двери (см. Сервисное меню DPS).
	- à ST220: "Функция PA1" настроить на "Устройство для открывания двери". "Тип размыкающего контакта двери" настроить на тип подключенного устройства для открывания двери (см. Сервисное меню ST220).

Устройство для открывания двери с электропитанием от привода

- В случае устройств для открывания двери без интегрированной электроники вместо резистора подключить между 1 (GND) и 55 (PA1A) проволочную перемычку (2).
- 1 Нулевой вентиль
- 2 Резистор/нулевой вентиль (см. главу 16 "Устройство для открывания двери с электропитанием от привода 24 В DC")

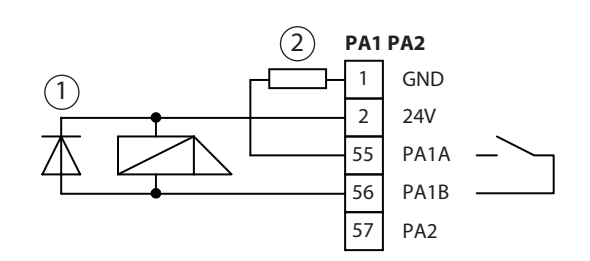

Устройство для открывания двери с электропитанием пользователя

à Нагрузка контактов выхода PA1 при 12 В AC: макс. 1 A

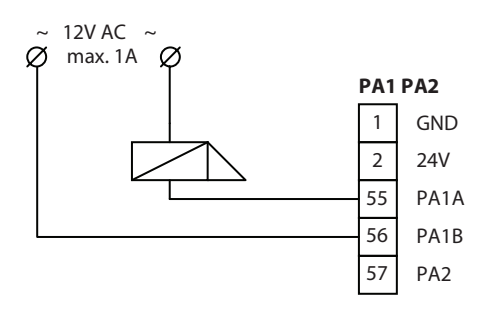

### **Сообщение стопора (RM)**

(см. главу 16 "Устройство для открывания двери", раздел "Сообщение стопора")

### **Вентилятор двигателя**

- à Функция предназначена для охлаждения двигателя привода при слишком сильной нагрузке. Осевой вентилятор, № мат. 126895
- **Настройка параметров:** 
	- $\Box$  DPS:  $\ddot{B}$  I установить на  $\ddot{U}$ , для "Вентилятор двигателя".
	- à ST220: "Функция PA1" установить на "Вентилятор двигателя".
- 1 Вентилятор

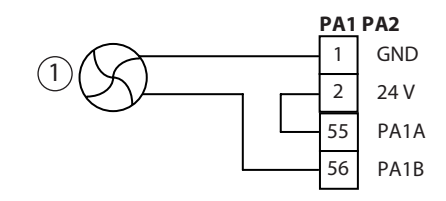

#### **Сигнализация состояния двери**

à Функция предназначена для сигнализации состояния двери, например, в диспетчерскую пользователя. **• Состояния двери:** 

13 Ночь

14 Закрытие магазина 15 Автоматика

16 Длительное открытие 20 Срок техобслуживания

- 08 Закрыто и заблокировано
- 09 Закрыто
- 10 Не закрыто
- 11 Открыто
- 12 Off

## **• Настройка параметров**

- $\Box$  DPS:  $\ddot{B}$  I установить на нужную функцию сигнализации.
- à ST220: "Функция PA1" установить на нужную функцию сигнализации.
	- **PA1 PA2**  55 PA1A 56 PA1B  $(2)$  $(1)$
- 1 Диспетчерская (обеспечивает пользователь)
- 2 Сигнальный вход

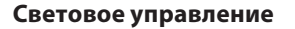

### **Опасно**

**Опасность повреждения электрического устройства управления! Выход для устройства светового управления не может напрямую подключать освещение.**

X Не подключать к устройству светового управления напряжение сети.

- **Функция предназначена для активации устройства светового управления, например, для включения** освещения зоны входа, как только срабатывает контактный датчик (KI, KA, KB, SIS+KI, SIS+KA).
- **Настройка параметров** 
	- $\Box$  DPS:  $\ddot{R}$  I установить на 17, для "Световое управление".
	- à ST220: "Функция PA1" установить на "Световое управление".
- 1 Система светового управления (обеспечивает пользователь)
- 2 Вход активации

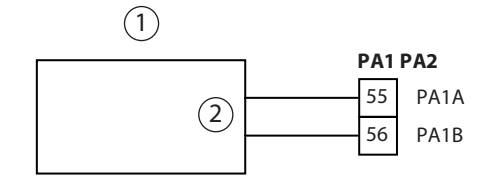

### **Переключение дневного и ночного режима**

- à Функция предназначена для сигнализации дневного режима работы в диспетчерскую. Выход переключается на GND, если настроен режим работы LS, Au 1-створчатого открывания, DO, или AU 2-створчатого открывания.
- **Настройка параметров** 
	- $\Box$  DPS:  $\dot{B}$  1 установить на 18 для сигнализации режима работы "День-Ночь".
	- à ST220: "Функция PA1" настроить на "Переключение дня/ночи".
- à Подключение к диспетчерской: см. главу Параметрируемый выход PA1, Неисправность

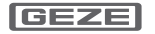

## Срок техобслуживания

- Функция предназначена для сигнализации срока техобслуживания, например, в диспетчерскую пользователя.
- □ Настройка параметров
	- <sup>□</sup> DPS:  $R$  I установить на  $\bar{c}$  D, для сигнализации "Срок техобслуживания".
	- □ ST220: "Функция РА1" настроить на "Срок техобслуживания".
- □ Подключение к диспетчерской: см. главу Параметрируемый выход РА1, Неисправность

# 15.2 Параметрируемый выход РА2

РА2 - это выход транзистора, макс. коммутируемое напряжение/коммутируемый ток составляют 24 B DC / 0,5 A.

Гонг

- $\mathbf{1}$ Электропитание пользователя
- $\overline{2}$ Гонг двери
- $\overline{3}$ Реле 24 В, № мат. 103352
- $\overline{4}$ Нулевой вентиль

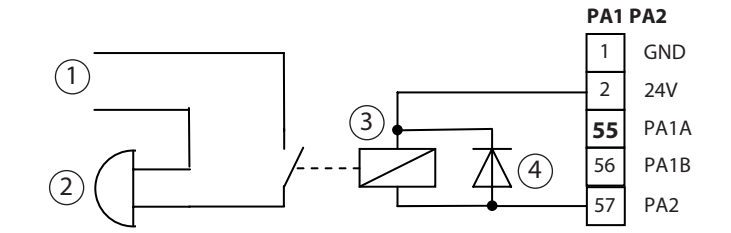

### Неисправность

- □ Функция "Неисправность" предназначена для передачи сообщений о неисправностях, например, в диспетчерскую.
- <sup>□</sup> Настройка параметров
	- $R$ 2 установить на  $B$ 2 ("Неисправность замыкающего контакта") или на  $B$ 3 ("Неисправность DPS: размыкающего контакта").
	- ST220: "Функция РА2" установить на "Неисправность замыкающего контакта" или "Неисправность размыкающего контакта".
- Выход переключается на GND или блокируется, как только устройство управления распознает неисправность системы. Одновременно на DPS или TPS показывается соответствующий номер неисправно-**СТИ**
- ▶ Для дальнейшей передачи сообщения о неисправности (например, в систему управления зданием) установить реле для гальванической развязки.

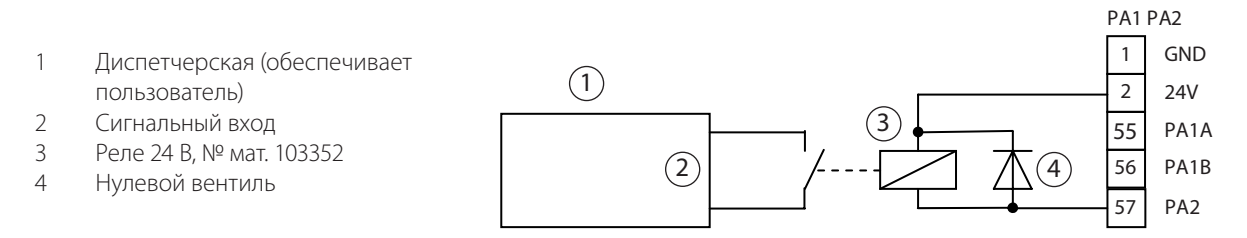

### Индикатор неисправности для MPS

- <sup>•</sup> Функция предназначена для переключения светодиода неисправности на MPS. Контакт закрывается, если устройство управления обнаружит неисправность (см. раздел Сообщения о неисправностях).
- <sup>•</sup> Подключение см. в разделе "Режим работы", "Механический программный переключатель MPS".
- <sup>□</sup> Настройка параметров:
	- Я2 установить на 0 Ч, для "Неисправность MPS". <sup>□</sup> CDPS:
	- С ST220: "Функция РА2" настроить на "Неисправность MPS".

## Предупредительный сигнал

- Функция предназначена для циклического включения/выключения датчика сигнала пользователя при открывании или закрывании двери.
- □ Настройка параметров
	- Я дустановить на 05, для "Предупредительный сигнал". <sup>□</sup> DPS:
	- □ ST220: "Функция РА2" настроить на "Предупредительный сигнал".
- $\mathbf{1}$ Датчик сигнала с электропитанием от привода 24 B DC

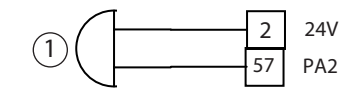

### **Устройство для открывания двери**

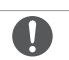

à Функция устройства для открывания двери при использовании привода для противопожарной зоны (EMD-F, EMD Invers) не допускается.

- **К PA2 можно подключать только устройства для открывания двери с электропитанием от источника** постоянного тока (без интегрированной электроники). Устройства для открывания двери с интегрированной электроникой, например, типы effeff 331, 331 U, 331 V, 332, 351 U или подобные необходимо подключать к параметрируемому выходу PA1 (см. главу 15.1 Параметрируемый выход PA1, устройство открывания двери).
- à Функция предназначена для активации дополнительного устройства для открывания двери рабочего тока или тока покоя.
- **Контакт замыкается и размыкается, как только активируется привод двери.**
- **Настройка параметров** 
	- $\overline{a}$  DPS:  $\overline{a}$   $\overline{c}$  установить на  $\overline{a}$   $\overline{b}$  для "Размыкающий контакт двери".
	- $\mathbf{a}$   $\mathbf{b}$  настроить на тип подключенного устройства для открывания двери (см. Сервисное меню DPS).
	- à ST220: "Функция PA2" настроить на "Размыкающий контакт двери".
	- à "Тип размыкающего контакта двери" настроить на тип подключенного устройства для открывания двери (см. Сервисное меню ST220).
- **Другие указания см. в главе Устройство для открывания двери.**
- 1 Нулевой вентиль

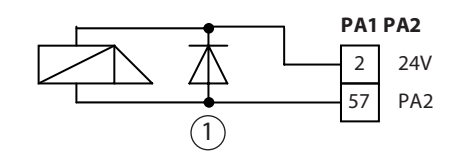

### **Вентилятор двигателя**

- à Функция предназначена для охлаждения двигателя привода при слишком сильной нагрузке.
- à Выход переключается, если температура двигателя превышает 65 °C.
- à Осевой вентилятор, № мат. 126895
- **Настройка параметров:** 
	- $\Box$  DPS:  $\ddot{R}$  2 установить на  $\ddot{U}$ , для "Вентилятор двигателя".
	- à ST220: "Функция PA2" настроить на "Вентилятор двигателя".
- 1 Осевой вентилятор

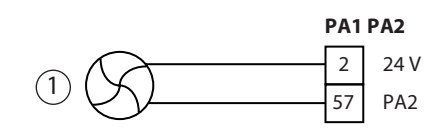

### **Сигнализация состояния двери**

**• Функция предназначена для сигнализации состояния двери, например, в диспетчерскую пользователя. • Состояния двери:** 

- 08 Закрыто и заблокировано
- 09 Закрыто
- 10 Не закрыто
- 11 Открыто
- 12 Off
- 
- 13 Ночь 14 Закрытие магазина
- 15 Автоматика
- 16 Длительное открытие
- 20 Срок техобслуживания
- 
- **Настройка параметров** 
	- $\overline{P}$  DPS:  $\overline{R}$  2 установить на нужную функцию сигнализации.
	- à ST220: "Функция PA2" установить на нужную функцию сигнализации.
- à Подключение к диспетчерской: см. главу Параметрируемый выход PA2, Неисправность

### **Переключение дневного и ночного режима**

- **Функция предназначена для сигнализации дневного режима работы в диспетчерскую.** Выход переключается на GND, если настроен режим работы LS, Au 1-створчатого открывания, DO, или AU 2-створчатого открывания.
- à Для развязки потенциалов подключить реле 24 В DC, № мат. 103352.
- **Настройка параметров:** 
	- $\Box$  DPS:  $\dot{R}$  2 установить на 18, для сигнализации режима работы "День-Ночь".
	- à ST220: "Функция PA2" настроить на "Переключение дня/ночи".
- à Подключение к диспетчерской: см. главу Параметрируемый выход PA2, Неисправность

### **Срок техобслуживания**

- à Функция предназначена для сигнализации срока техобслуживания, например, в диспетчерскую пользователя.
- **Настройка параметров:** 
	- **DPS:**  $R1$  установить на  $20$ , для сигнализации "Срок техобслуживания".
	- à ST220: "Функция PA1" настроить на "Срок техобслуживания".
- à Подключение к диспетчерской: см. главу Параметрируемый выход PA2, Неисправность

## 15.3 Параметрируемый выход PA3

- PA3 имеется с версии оборудования DCU200 Rev. E с
- à DCU201 Rev. G
- или
- à DCU204 Rev. B

**Удержание в открытом положении с помощью блокировочных магнитов или электр. направляющей**

Показанное здесь удержание в открытом положении с помощью блокировочных магнитов или электр. направляющей на данный момент не имеет допуска для противопожарной зоны.

- à Блокировочный магнит, основная модель, № мат. 115829
- à Блокировочный магнит, настенный монтаж, № мат. 115829
- à Блокировочный магнит, наземный монтаж, № мат. 115951
- à Блокировочная контрпластина, стандартная, № мат. 115954
- à Блокировочная контрпластина, с пружинным буфером, № мат. 115955
- à Блокировочная контрпластина, с шарниром, № мат. 115956
- à Электр. направляющая для EMD-F, № мат. 142023
- à Электр. направляющая EMD/-F, монтаж на коробке, согласно RAL, № мат. 142905
- <sup>□</sup> Электр. направляющая EMD/-F, монтаж на коробке, серебристый цвет, № мат. 142532

### **Настройки в сервисном меню устройства управления DCU2-F:**

- **Настройка параметров**
- à С DPS:
	- **Параметр**  $\overline{B}$ **3 установить на**  $\overline{B}$  **1 (электр. направляющая) или**  $\overline{B}$  **2 (блокировочный магнит).**
	- $\Box$  Параметр *OL* установить на *O 2 или O 3*.
- □ C ST220:
	- à "Сигналы", "Выходные сигналы", "PA3" установить на "Электр. направляющая" или "Удерживающий магнит".

### **Привод двери EMD F-IS**

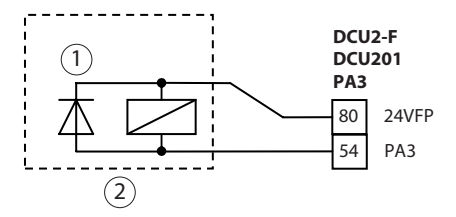

1 Нулевой вентиль

2 Блокировочный магнит/электр. направляющая 24 В/100 мА, открытое положение

### **Привод двери EMD F-IS**

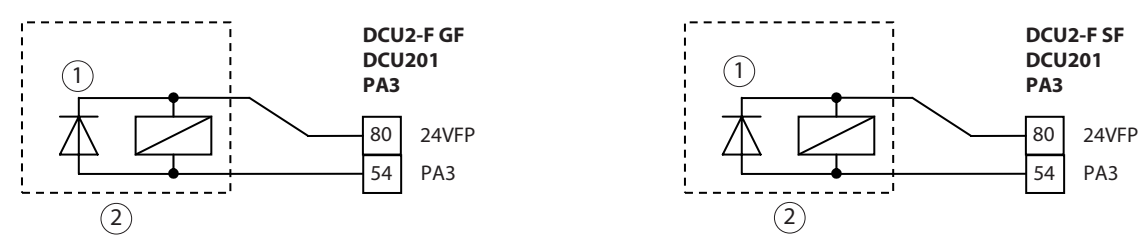

1 Нулевой вентиль

2 Блокировочный магнит/электр. направляющая 24 В/100 мА, открытое положение

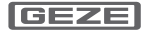

# 16 Устройство для открывания двери

- $▶$  Подключить устройство для открывания двери проходной створки к устройству управления проходной створки, а устройство для открывания двери опорной створки к устройству управления опорной створки.
- à Контакт реле без потенциала, коммутируемое напряжение/коммутируемый ток макс. 24 В AC / DC, 1 A.
- **Активация устройства для открывания двери ограничена по времени на 5 с плюс параметрированная** задержка активации  $d$ L.
- ► В случае EMD Invers использовать только устройство для открывания запасной двери, удерживающий магнит или электромеханический замок GEZE IQ Lock EL.
- **Управление дисплейным программным переключателем DPS см. в главе Сервисное меню, разделе Дис**плейный программный переключатель DPS.
- **Управление сервисным терминалом ST220 см. в главе Сервисное меню, разделе Сервисный терминал** ST220.

Показывается состояние привода, к которому подключен ST220.

- $\blacktriangleright$  Нажать  $\dashv$ .
- $\blacktriangleright$  С помощью кнопок  $\blacktriangle$  или  $\blacktriangledown$  выбрать "Параметры проходной створки" или "Параметры опорной створки" и нажать  $\leftarrow$ .

Другие настройки см. в последующих описаниях.

- **Настройка параметров типа устройства для открывания двери:** 
	- $\Box$  DPS:  $\epsilon$   $\sigma$  установить на нужный тип устройства для открывания двери (см. Сервисное меню DPS).
	- **ST220: "Параметры двери", "Тип размыкающего контакта двери" настроить на нужный тип** (см. Сервисное меню ST220).
- à Удерживающий магнит MA 500 с контрпластиной, № мат. 024740, для магнитной блокировки эвакуационных дверей.
- **Электромеханический замок с функцией паники GEZE IQ Lock EL для 1-створчатых дверей.** GEZE IQ Lock EL – это самоблокирующийся электромеханический замок с защитой от паники. См. для этого схему подключения электромеханического замка IQ Lock EL.

### IQ Lock SecuLogic Set

(электромеханический замок с отверстием для профильного цилиндра, в сборе, вкл. переднюю сторону и дверную пластину, устройство управления замка, соединительный кабель для устройства управления, герконовый контакт, а также открытый переход кабеля)

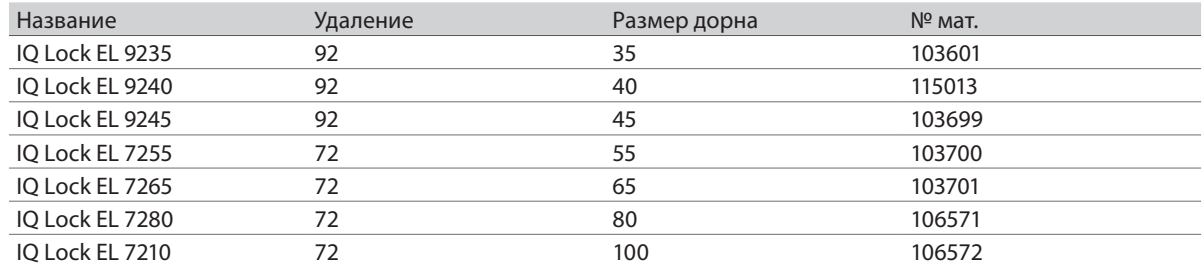

à При использовании электромеханического замка без квитирования как устройство для открывания двери необходимо с помощью параметра dL ("Задержка открывания") настроить задержку активации, которая дается электромеханическому замку для разблокировки.

- <sup>п</sup> Настройка параметра dL ("Задержка открывания"):
	- $\Box$  DPS: dL установить на нужное время (00 ... 20 с).
	- à ST220: "Параметры двери", "Задержка открывания" настроить на нужное время.

## **Устройство для открывания двери с электропитанием от привода 24 В DC**

- à В случае устройств для открывания двери с интегрированной электроникой (емкостная нагрузка, например, тип effeff 331, 331U, 331V, 332, 351U, 141, 142, 143, 143M и т.д) необходимо подключить резистор, (10 Ом, 5%, 1 Вт, металлическое покрытие, осевой), предназначенный для ограничения тока включения, между 1 (GND) и 31 (TOEA). Можно параллельно подключать два устройства для открывания двери.
- $\triangleright$  В случае устройств для открывания двери без интегрированной электроники (индуктивная нагрузка) вместо резистора подключить между 1 (GND) и 31 (TOEA) проволочную перемычку.

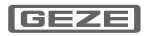

- à Макс. потребление тока 500 мА
- à Устройство для открывания двери рабочего тока для EMD, EMD-F:
- à Модель 14 Fafix KL 24 В DC, № мат. 011012
- à Устройство для открывания двери тока покоя для EMD, EMD Invers:
	- à Модель 34 24 В DC, № мат. 067854
	- à Модель 34 iW 24 В DC, согласно DIN слева, № мат. 067855
	- à Модель 34 iW 24 В DC, согласно DIN справа, № мат. 055312
	- à Устройство для открывания запасной двери, тип TV 500
- $\blacktriangleright$  Разместить нулевой вентиль 1N4007 (1), № мат. 115293.

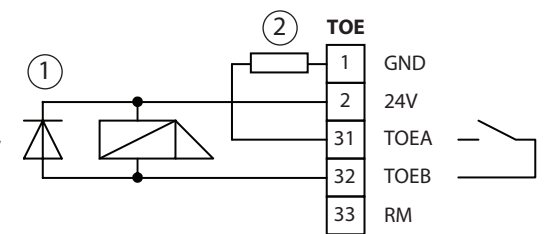

1 Нулевой вентиль

2 Резистор/проволочная перемычка

### **Устройство для открывания двери с электропитанием от источника переменного тока пользователя 12 В AC**

Нагрузка контактов выхода PA1 при 12 В AC: макс. 1 A

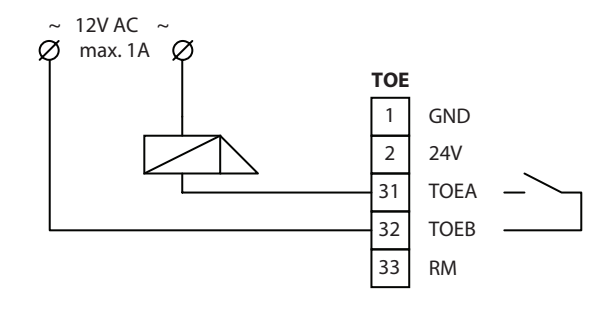

### **Сообщение стопора**

- **Вход RM блокирует активацию привода при запертой двери. Если при открытой двери вход RM стано**вится активным, дверь реверсирует и остается открытой.
- **При подключении дополнительного устройства для открывания двери с** 
	- **Замыкающим контактом: подключить контакты параллельно.**
	- à Размыкающим контактом: подключить контакты последовательно.
- **Настройка параметров:** 
	- $\Box$  DPS:  $\Box$   $\tau$   $\tau$  установить на  $I$  I (Замыкающий контакт) или  $I$  2 (Размыкающий контакт).
	- à ST220: "Сигналы", "Входные сигналы", "Вид контакта стопора", "Вид контакта стопора" установить на "Замыкающий контакт" или "Размыкающий контакт".

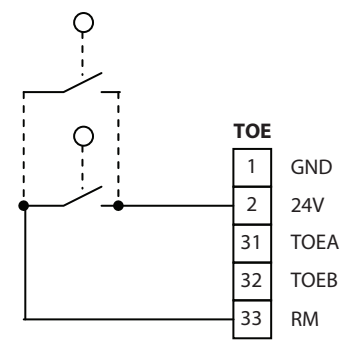

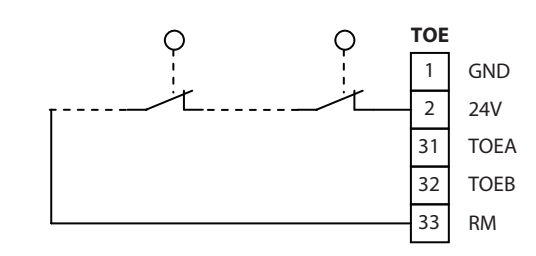

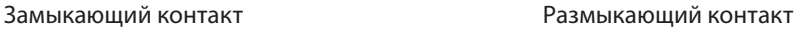

# 17 Режим работы

- à Управление дисплейным программным переключателем DPS см. в главе Сервисное меню, разделе Дисплейный программный переключатель DPS.
- **Управление сервисным терминалом ST220 см. в главе Сервисное меню, разделе Сервисный терминал** ST220.

Показывается состояние привода, к которому подключен ST220.

- $\blacktriangleright$  Нажать  $\dashv$ .
- $\blacktriangleright$  С помощью кнопок  $\blacktriangle$  или  $\blacktriangledown$  выбрать "Параметры проходной створки" или "Параметры опорной створки" и нажать  $\leftarrow$ .

Другие настройки см. в последующих описаниях.

### **Внутренний программный переключатель**

à Внутренний программный переключатель, 300 мм, № мат. 105186 Внутренний программный переключатель, 640 мм, № мат. 105187

### **Устройство управления проходной створки**

- à Привод переходит в режим работы NA, LS, AU или DO, если на соответствующем входе имеется 24 В. Кроме того, привод переходит в режим работы NA, если ни на одном из входов нет 24 В.
- **Внутренний программный переключатель имеет два положения,** в состоянии поставки переключаются режимы работы NA (0), AU (II) и DO (I).
- à Изменение режима работы с помощью TPS или DPS возможно только в том случае, если ни на NA, LS, AU, DO, ни на PE1 или PE2 нет 24 В, если PE1 или PE2 запараметрирован на OFF, лето (2-створчатое открывание) или зиму (1-створчатое открывание).
- **Настройка параметров вида контакта (если были произведены** изменения):
	- **DPS: Настройка невозможна.**
	- à ST220: "Сигналы", "Входные сигналы", "AU", "Вид контакта" установить на "Замыкающий контакт" и "DO", "Вид контакта" на "Замыкающий контакт" (заводская настройка).

### **Устройство управления опорной створки**

- à С помощью внутреннего программного переключателя устройства управления опорной створки включается и выключается привод опорной створки. Опорная створка перемещается синхронно с проходной створкой (с соблюдением последовательности закрывания), если на входе "ВКЛ" имеется 24 В.
- **Внутренний программный переключатель имеет два положения:** ВЫКЛ (0), ВКЛ (II), ВКЛ (I).
- **Настройка параметров вида контакта (если были произведены** изменения):
	- **DPS: Настройка невозможна.**
	- à ST220: "Сигналы", "Входные сигналы", "AU", "Вид контакта" установить на "Замыкающий контакт" и "DO", "Вид контакта" на "Замыкающий контакт" (заводская настройка).

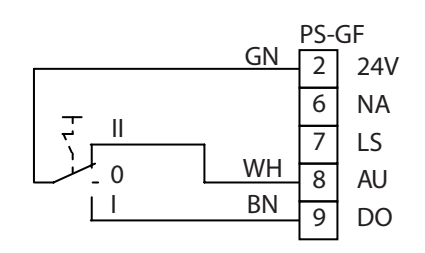

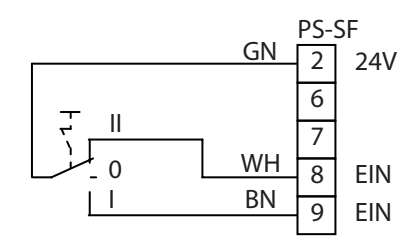

## **Механический программный переключатель (MPS)**

- à MPS, AS500, № мат. 113226 MPS-ST, с ключом, AS500, № мат. 113227
- à Режимы работы OFF, NA, LS, AU 1-створчатого открывания, DO, AU 2-створчатого открывания
- **Соблюдать инструкцию по монтажу**
- à Принадлежности:
- Крышка для открытого монтажа 1-кратная, AS500, № мат. 120503 **• В случае 2-створчатых систем подключение к проходной створке**
- à Если используется MPS, то изменение режима работы с помощью TPS, DPS или через входы NA, LS, AU и DO невозможно.
- **Настройка параметров устройства управления, к которому под**ключен MPS:
	- $\Box$  DPS: *E2* установить на *0* 1 (для MPS)
	- $\overline{a}$   $\overline{c}$  или  $\overline{a}$  *I* установить на  $\overline{a}$  4 (индикатор неисправности для MPS).
	- à ST220: "Сигналы", "Входные сигналы", "PE2", "Функция PE2" установить на "MPS" и "Сигналы", "Выходные сигналы", "PA2", "Функция PA2" настроить на "Неисправность MPS".

### **Механический программный переключатель (MPS-D)**

- à MPS-D, AS500, № мат. 118417
- à MPS-D-ST, с ключом, AS500, № мат. 118418
- à Принадлежности: Крышка для открытого монтажа 1-кратная, AS500, № мат. 120503
- à MPS-D подключается к устройству управления проходной створки вместо внутреннего программного переключателя, в случае 2-створчатых систем подключение к проходной створке
- à Настройка параметров вида контакта (если были произведены изменения):
	- **DPS: Настройка невозможна.**
	- à ST220: "Сигналы", "Входные сигналы", "AU",
		- "Вид контакта" установить на "Замыкающий контакт" и "DO", "Вид контакта" на "Замыкающий контакт" (заводская настройка).

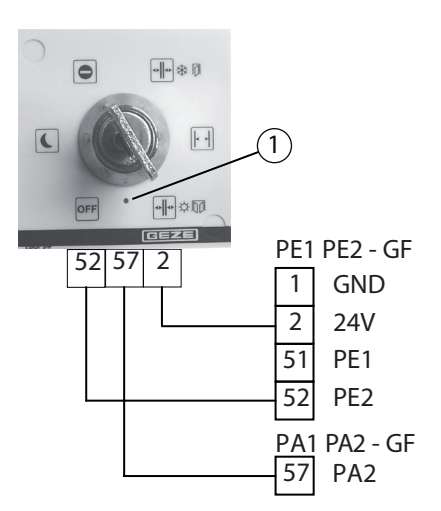

1 В случае неисправности и при наступлении срока техобслуживания загорается светодиод на MPS

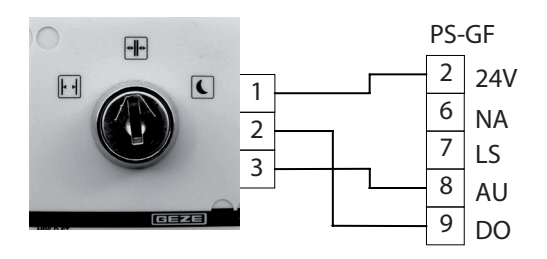

### **Клавишный программный переключатель (TPS)**

- à TPS, AS500, скрытый монтаж, № мат. 113231
- à TPS SCT, AS500, скрытый монтаж, с ключевым выключателем, без профильного полуцилиндра, № мат. 113232
- **Режимы работы** OFF, NA, LS, AU, DO, лето/зима
- à Соблюдать инструкцию по монтажу
- **Принадлежности:** 
	- **Профильный полуцилиндр,** № мат. 090176
	- **Дополнительный контакт,** № мат. 024467
	- **Крышка для открытого монтажа** 1-кратная, AS500, № мат. 120503
	- à Крышка для открытого монтажа 2-кратная, AS500, № мат. 128609
- à Невозможно подключить TPS, если функция PE2 установлена на "MPS" (возможна только индикация).
- à Изменение режима работы с помощью TPS возможно только в том случае, если ни на NA, LS, AU, DO, ни на PE1 или PE2 нет 24 В, если PE1 или PE2 запараметрирован на OFF, 2-створчатое открывание или 1-створчатое открывание.
- à Изменение режима работы возможно только при активированном ключевом выключателе или с помощью перемычки 1-44.
- à Переключение 1-створчатого/2 створчатого режима:
- $\triangleright$  Одновременно нажать кнопки  $\blacktriangle$   $\blacktriangledown$ .

### **Дисплейный программный переключатель (DPS)**

- à DPS, ST550, № мат. 103940 Дисплейный программный переключатель для ввода в эксплуатацию привода
- à Невозможно подключить DPS, если функция PE2 установлена на "MPS" (возможна только индикация).
- à Изменение режима работы с помощью DPS возможно только в том случае, если ни на NA, LS, AU, DO, ни на PE1 или PE2 нет 24 В, если PE1 или PE2 запараметрирован на OFF, 2-створчатое открывание или 1-створчатое открывание. После повторного включения напряжения сети привод находится в режиме работы NA.
- à Изменение режима работы возможно только при активированном ключевом выключателе или с помощью перемычки 1-44.
- à Переключение 1-створчатого/2 створчатого режима:
- $\triangleright$  Одновременно нажать кнопки  $\blacktriangle$   $\blacktriangledown$ .

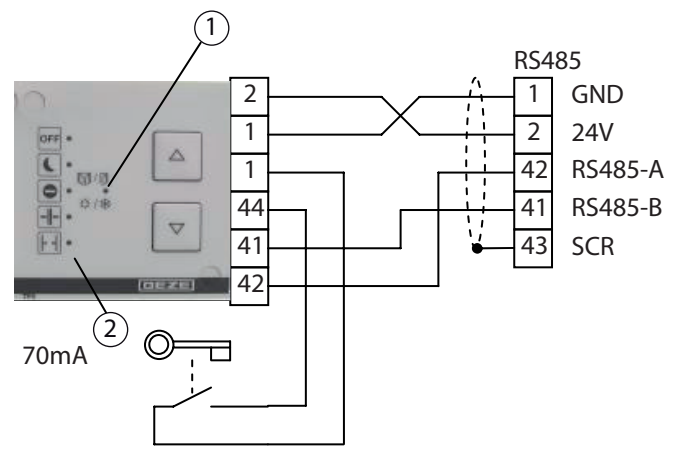

1 Индикатор 1-створчатого/2-створчатого режима (светодиод горит при 1-створчатом режиме)

2 Индикатор режима работы

В случае неисправности светодиоды показывают код неисправности (см. сообщения о неисправностях TPS)

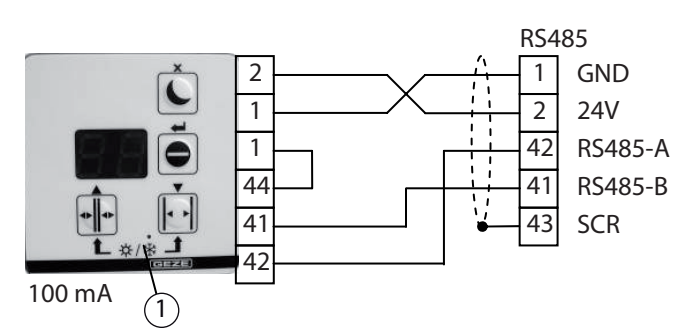

1 Индикатор 1-створчатого/2-створчатого режима (светодиод горит при 1-створчатом режиме)

2 24V 6 NA  $\overline{7}$  LS 8 AU 9 DO

PS-GF

## **Таймер**

- **Таймер подключается к устройству управления проходной створки.**
- à Устройство управления переходит в нужный режим работы, если на соответствующем входе имеется 24 В.
- à Управление с помощью TPS или DPS возможно только в том случае, если на входах NA, LS, AU и DO нет сигнала.
- **Вход NA имеет преимущество перед входами LS, AU и DO. Если на входе** NA имеется 24 В, то привод переходит в режим работы NA, даже если на одном из остальных входов PS имеется 24 В.
- **Настройка параметров вида контакта (если были произведены изменения)** 
	- **DPS: Настройка невозможна.**
	- à ST220: «Сигналы», «Входные сигналы», «NA», "Вид контакта" установить на "Замыкающий контакт", а также вид контакта "LS", "AU" и "DO" (заводская настройка)

## 18 2-створчатые приводы

- 18.1 Две автоматические дверные створки
	- $\blacktriangleright$  **Не** соединять клемму 2.
	- **Настройки параметров см. в разделе** Ввод в эксплуатацию и сервисное обслуживание.

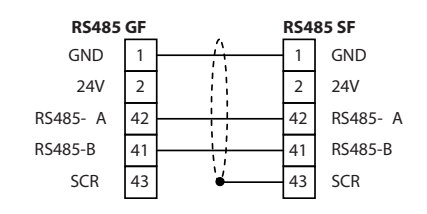

- 18.2 Автоматизированная проходная створка, опорная створка с доводчиком двери
	- à Герконовый переключатель, № мат. 92777
	- **Закрытое положение опорной створки контролируется** герконовым переключателем. Контакт герконового переключателя замкнут, если опорная створка не закрыта.

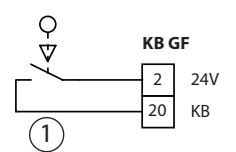

1 Герконовый переключатель (размыкающий контакт)

# 19 Пульт управления дымо- и теплоотвода к EMD Invers

- à Пульт управления дымо- и теплоотвода подключается к печатной плате DCU204.
- à При пожарной тревоге или отключении сети устройство для открывания двери и двигатель отсоединяются от устройства управления. Дверь открывается за счет усилия пружины. В случае 2-створчатых дверей открываются обе створки. Скорость открывания не настраивается.
- **Перед вводом в эксплуатацию и при сервисном обслу**живании необходимо при обесточенном приводе проверить функционирование цепи тока тормоза, вручную закрыв дверь. В направлении закрывания пружина действует только как тормоз. Из закрытого положения дверь должна открываться за счет усилия пружины с медленной скоростью.
- **К печатной плате DCU204 можно подключить выключа**тель сброса.
- à После отмены состояния тревоги или притока воздуха привод сразу же переходит в обычный режим.
- **Вместо выхода тревоги пульта управления дымо- и те**плоотвода DCU204 можно также подключить к клемме 1 (GND) и клемме 2 (24 В) DCU200.

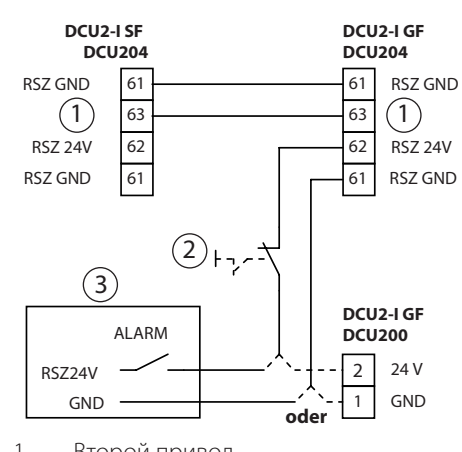

- 1 Второй привод
- 2 Прерыватель "ПРИТОК ВОЗДУХА"
- 3 Пульт управления дымо- и теплоотвода

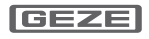

Т

IF

# 20 Центральный блок дымовых выключателей к EMD-F

- **В случае 2-створчатого привода центральный блок дымовых выключателей должен быть подключен к** тому же устройству управления, что и выключатель сброса привода.
- $\blacktriangleright$  Соблюдать инструкцию по монтажу центрального блока дымовых выключателей.
- **Устройство управления подает на центральный блок дымовых выключателей примерно 10 мА.**
- **Центральный блок дымовых выключателей подключается к печатной плате DCU201.**
- **При пожарной тревоге или отключении сети устройство для открывания двери (на клемме 31 / 32** DCU2-F) и двигатель отсоединяются от устройства управления. Дверь закрывается за счет усилия пружины. В случае 2-створчатых дверей закрываются обе створки. Скорость закрывания не настраивается.
- à Перед вводом в эксплуатацию и при сервисном обслуживании необходимо при обесточенном приводе проверить настройку кулачкового диска в приводе и функционирование цепи тока тормоза, вручную открыв дверь. В направлении открывания пружина действует только как тормоз. Из открытого положения дверь должна закрываться за счет усилия пружины с медленной скоростью. Конечный упор для преодоления защелки замка должен срабатывать не позднее чем за 10° до закрытого положения.
- **При использовании привода на противопожарных две**рях не допускается ни подключение предоставляемого пользователем центрального выключателя сброса, ни эксплуатация с перемкнутым выключателем сброса.
- à Непосредственно на двери необходимо установить прерыватель с надписью "Закрыть дверь".
	- à Прерыватель, открытый монтаж, № мат. 048393
	- à Прерыватель, скрытый монтаж, № мат. 048394
	- à Прерыватель, скрытый монтаж, AS500, № мат. 116266
- à Конечный упор срабатывает при закрывании за счет усилия пружины благодаря кулачковому переключателю в приводе. Кулачковый переключатель подключается к печатной плате DCU201.
- à Контакт механического кулачкового переключателя (при закрытой двери) разомкнут.
- X Настроить кулачковый диск выключателя конечного упора таким образом, чтобы конечный упор для преодоления защелки замка должен срабатывал не позднее чем за 10° до закрытого положения.
- X Не эксплуатировать привод с отсоединенным кулачковым переключателем.

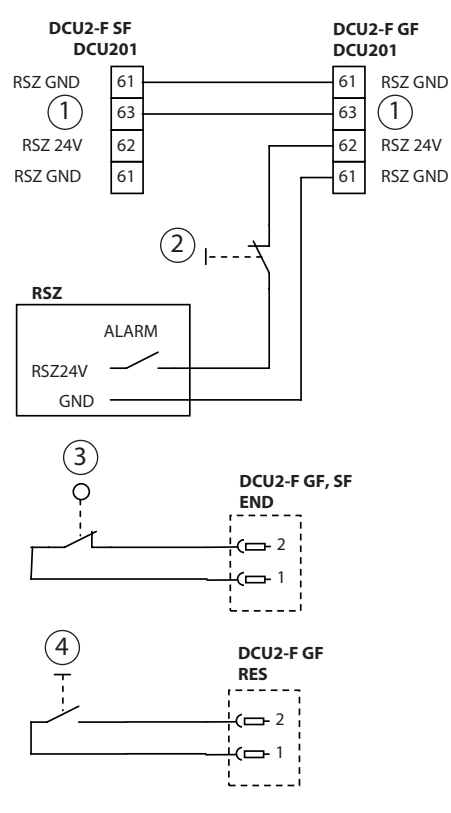

- 1 Второй привод
- 2 Прерыватель ЗАКРЫТЬ ДВЕРЬ
- 3 Кулачковый переключатель
- 4 Сброс
- $\blacktriangleright$  После пожарной тревоги или повторного включения напряжения сети нажать выключатель сброса. Выключатель сброса подключается к печатной плате DCU201.
- X Проверить функционирование сброса при вводе в эксплуатацию и сервисном обслуживании.
- Выключатель сброса, 300 мм, № мат. 105199
- à Выключатель сброса, 640 мм, № мат. 105200

### **DCU2-F без подключения к центральному блоку дымовых выключателей**

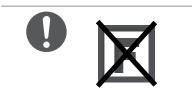

- **Не допускается на противопожарных дверях.**
- Соединить клемму 61 DCU201 с клеммой 1 DCU200 (GND).
- ► Соединить клемму 63 DCU201 с клеммой 2 DCU200 (24 В).

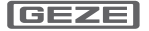

## 21 Подключение к электросети

## **Монтаж на коробке**

Трансформатор DCU2, № мат. 105182

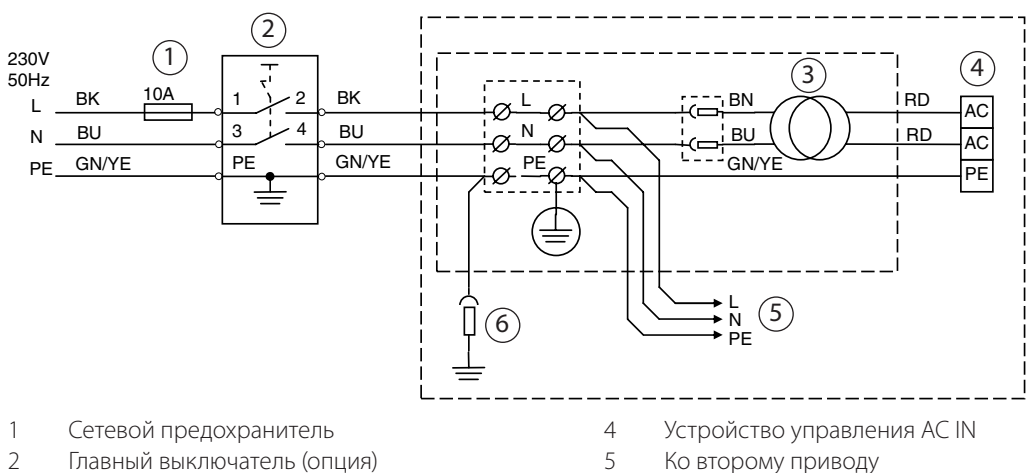

3 Трансформатор

- 5 Ко второму приводу
- 6 Заземление крышки

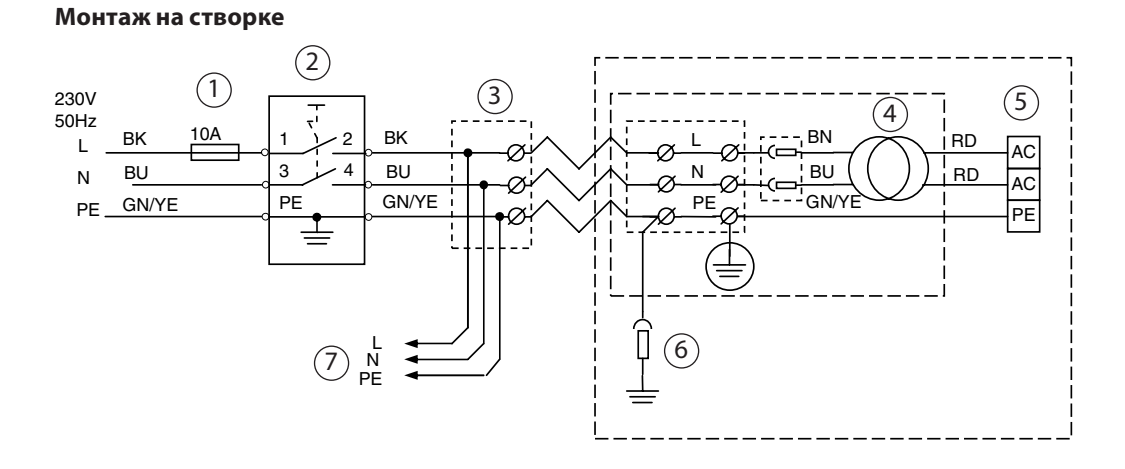

- 1 Сетевой предохранитель<br>2 Главный выключатель (оп
- 2 Главный выключатель (опция)<br>3 Соединительная розетка
- Соединительная розетка
- 4 Трансформатор
- 5 Устройство управления AC IN<br>6 Заземление крышки
- 6 Заземление крышки
- 7 Ко второму приводу

# 22 Двигатель

**Предупреждение**

**Опасность травмирования в результате откидывания рычажной тяги или откидывания коромысла (EMD F, EMD Invers)!**

- X Отсоединять двигатель от устройства управления только при разгруженной пружине.
- 1 Датчик температуры
- 2 Двигатель

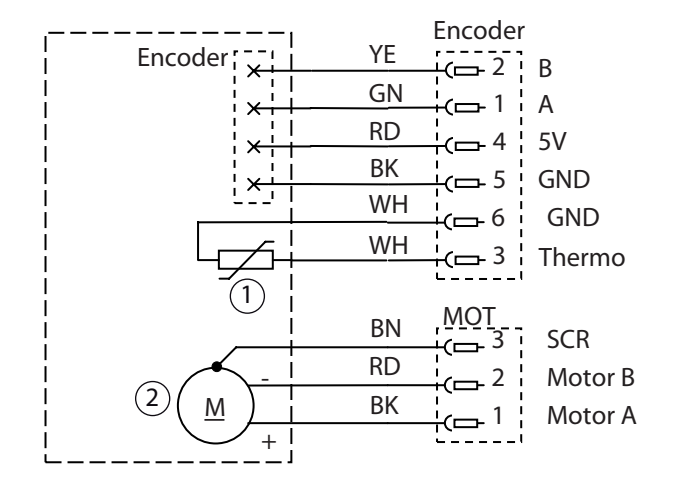

# 23 Устройство управления

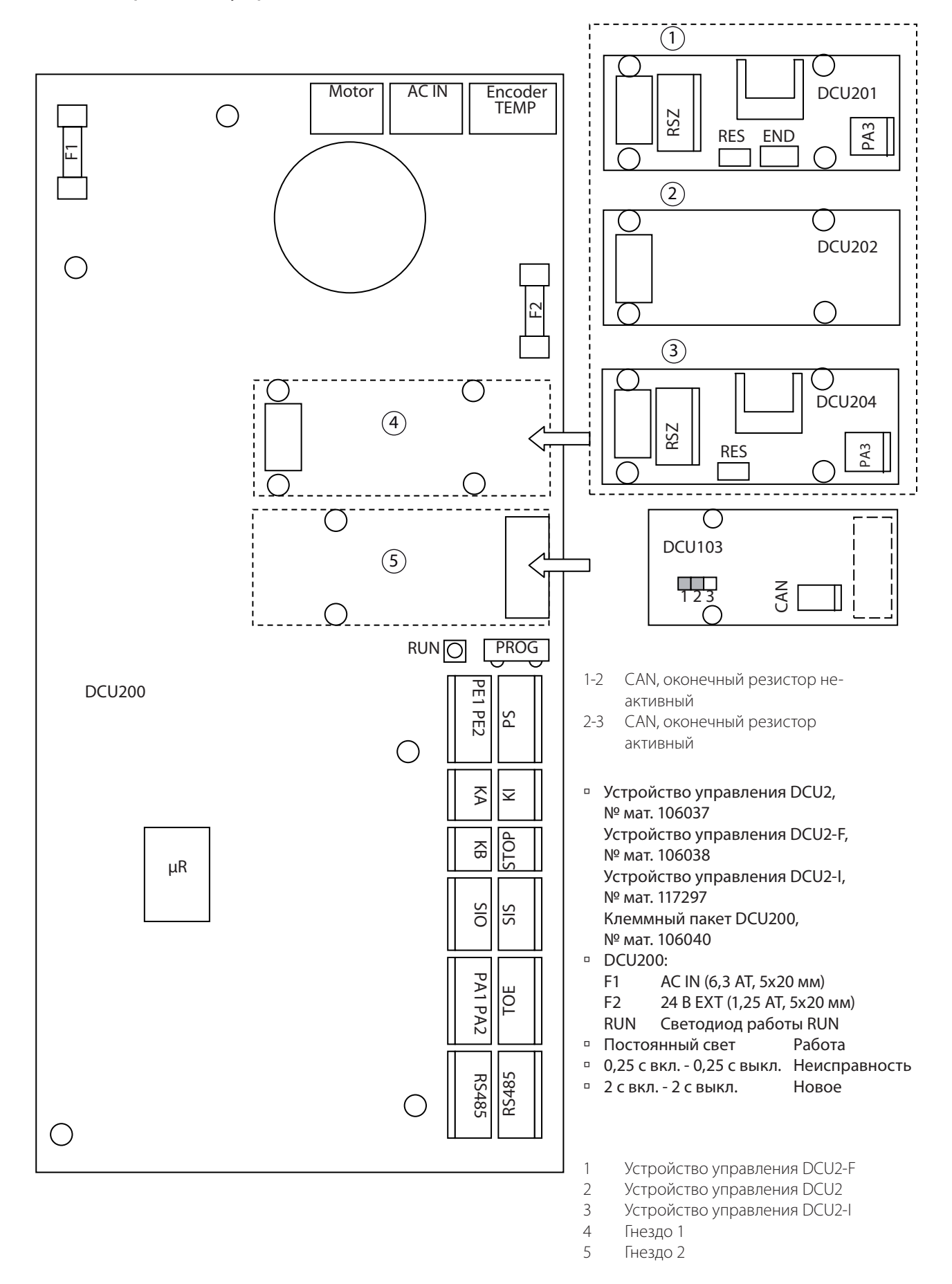

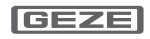

# 24 Основные функции

- à Управление дисплейным программным переключателем DPS см. в главе Сервисное меню, разделе Дисплейный программный переключатель DPS.
- **Управление сервисным терминалом ST220 см. в главе Сервисное меню, разделе Сервисный терминал** ST220.

Показывается состояние привода, к которому подключен ST220.

- $\blacktriangleright$  Нажать  $\dashv$ .
- $\blacktriangleright$  С помощью кнопок  $\blacktriangle$  или  $\blacktriangledown$  выбрать "Параметры проходной створки" или "Параметры опорной створки" и нажать  $\leftarrow$ .

Другие настройки см. в последующих описаниях.

## **Низкоэнергетический режим**

- **Приводы EMD, EMD F и EMD Invers можно запараметрировать как низкоэнергетический привод (** $bA =$  $DZ$ ):
- **Настройки для устройства управления проходной створки (GF) устройства управления опорной створ**ки (SF) выполнять отдельно.
- **Настройка параметров:** 
	- **DPS:**  $b\overline{a}$  установить на  $\overline{a}$ , для низкоэнергетического привода.
	- à ST220: "Параметры двери", "Рабочий режим" настроить на "Низкая энергия".
- **Все датчики управления и предохранительные датчики функционируют как при обычном режиме.**
- **Диапазон настройки параметров времени задержки в открытом состоянии (** $\sigma H$ **,**  $\sigma$ **5): 0 ... 60 с.** В диапазоне 00 ... 04 время задержки в открытом состоянии составляет 5 с. Диапазон 05 ... 60 соответствует времени задержки в открытом состоянии в с.
- à Статическое усилие на основной кромке закрывания меньше 67 Н.
- à В обесточенном состоянии необходимое для открывания усилие на основной кромке закрывания меньше 67 Н.
- à Кинетическая энергия в дверной створке должна быть ограничена до 1,6 Дж. Для этого необходимо настроить скорость открывания иА и скорость закрывания u5 в соответствии с характеристикой.

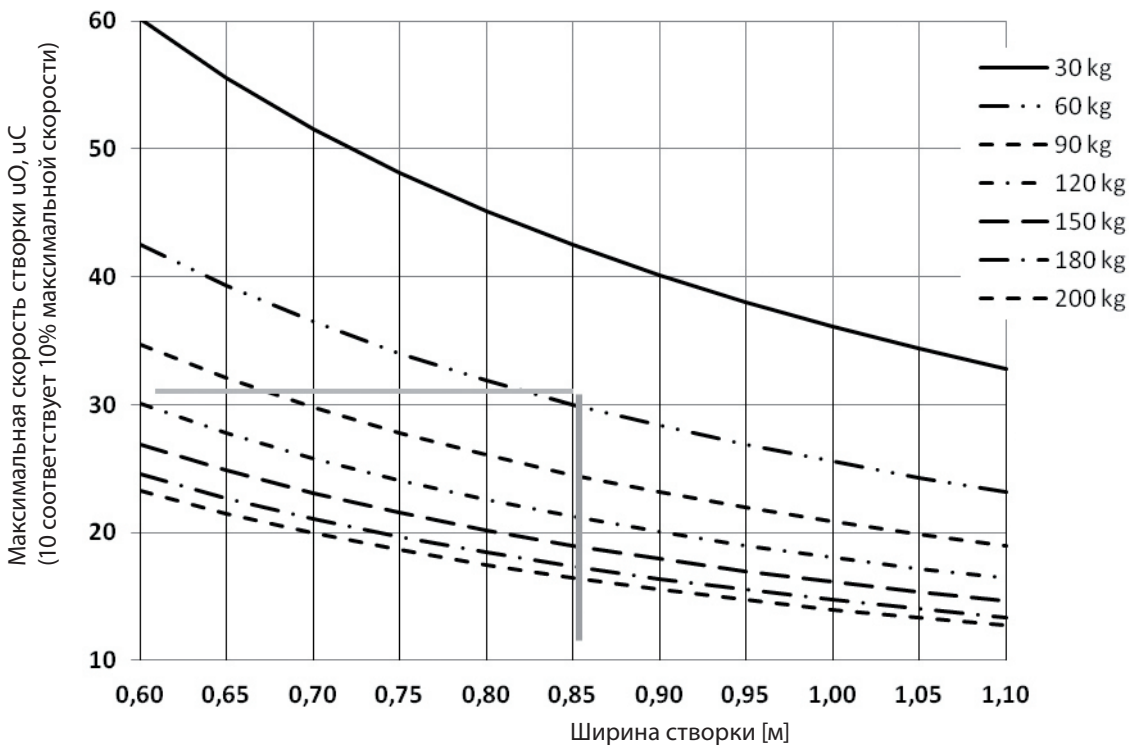

## Пример:

Масса створки 60 кг, ширина створки 0,85 м, в качестве скорости створки можно настроить значение 30, для "открывание"  $(\omega \bar{B})$  и "закрывание"  $(\omega 5)$ .

- **Настройка параметров:**
- $\Box$  DPS:  $\Box$   $\Box$  Или  $\Box$  Установить на З $\Box$ .

à ST220: "Скорость" "открывание" или "закрывание" установить на 30.

### **Серворежим**

- **Приводы EMD F и EMD Invers можно запараметрировать как сервопривод (** $bR = 03$ **):**
- **Настройка параметров:** 
	- $\Box$  DPS:  $b\overline{B}$  установить на  $\overline{B}$  3, для сервопривода.
	- à ST220: "Рабочий режим" настроить на "Серворежим".
- **В серворежиме привод работает с поддержкой усилия, он компенсирует усилие пружины. Дверь можно** легко открыть или закрыть рукой.
- **Дверь не открывается автоматически, предохранительный датчик не функционирует.**
- **Сервофункция запускается путем активации KI, KA, KB, путем перехода в режим работы DO или**
- **путем открывания вручную.**
- à Дверь остается стоять в положении, настроенном вручную. Если не будет сигнала активации (KI, KA, KB, SIS) и режим работы не настроен на DO, то дверь автоматически закрывается по истечении времени задержки в открытом состоянии (oH, oS).

## 25 Ввод в эксплуатацию и сервисное обслуживание

Ввод в эксплуатацию и сервисное обслуживание могут проводиться с помощью дисплейного программного переключателя DPS (№ мат. 103940) или с помощью сервисного терминала ST220 (№ мат. 087261).

## 25.1 Производственный тест

- à Производственный тест предназначен для функционального испытания нового, незапрограммированного 1-створчатого привода на заводе.
- à При этом проверяются такие узлы, как блок питания, устройство управления и двигатель.
- à Проведение производственного теста перед монтажом привода на стену необязательно.

# **Опасность**

### **Электрический ток! Опасно для жизни!**

- X Перед проведением производственного теста отключить электропитание.
- **► Подключить привод к 230 В АС, использовать автомат защитного отключения.**
- ► Соединить дисплейный программный переключатель DPS или сервисный терминал ST220 с разъемом RS485.
- $\blacktriangleright$  В случае приводов проходной створки EMD F-IS ослабить тормоз на проходной створке и удерживать его ослабленным.
- **Включить напряжение сети привода.**
- **Индикация на DPS:** 
	- à 8.8
	- à Ed (в случае приводов EMD), EF (в случае приводов EMD-F), EI (в случае приводов EMD Invers).
	- à Версия программного обеспечения, например, 10 (в соответствии с разрешением на использование программного обеспечения: 1-я цифра = версия, 2-я цифра = редакция).

В случае EMD-F и EMD Invers на приводе проходной створки:

- **Настройка параметров:** 
	- $\Box$  DPS: Настроить  $EF = \Box Z$ .
	- à ST220: "Число створок" установить на "2 проходные створки IS".
- X Нажать выключатель сброса на приводе.

Приводная ось слегка перемещается туда и обратно. Таким образом устройство управления проверяет двигатель и инкрементальный датчик.

- à Запуск производственного теста:
	- à DPS: Одновременно нажать скрытую сервисную клавишу и клавишу автоматического режима.
- à ST220: Выбрать "Производственный тест", "да" и нажать Enter.

Приводная ось поворачивается на 175° в направлении противоположного упора.

- Индикация: P1
- à При достижении положения 175° индикация P2 (индикация может быть такой короткой, что ее можно не заметить).
- à Только в случае приводов с интегрированным устройством регулирования последовательности закрывания (EMD F-IS):
- X Активировать тормоз (отпустить рычаг).
- **Нажать прерыватель.** 
	- Привод остается в открытом положении.
- X Ослабить тормоз и удерживать его ослабленным (отпустить рычаг).
- Индикация: P4

Приводная ось, притормаживаемая тормозной схемой DCU201 / DCU204, медленно поворачивается в направлении закрывания (EMD-F) или в направлении открывания (EMD Invers).

**• В случае EMD-F и EMD F-IS: В зоне открывания от 10 до 0 перед закрытым положением за счет переклю**чателя в приводе срабатывает функция дохлопа (полное открывание соответствует 100). Приводная ось немного ускоряется и остается стоять на упоре закрытого положения.

При достижении закрытого положения (0°)

- **> Установить внутренний программный переключатель на I.** Индикация: 1
- **> Установить внутренний программный переключатель на II. Индикация: 2**

▶ Установить внутренний программный переключатель на 0. Индикация: Р4

Если во время проверки возникает неисправность, то проверка прерывается с выдачей соответствующего сообщения о неисправности (см. раздел Сообщения о неисправностях).

- Индикация: PF Индикация: номер неисправности
- X Отключить напряжение сети.
- $\triangleright$  Отсоединить DPS или ST220 от устройства управления.

## 25.2 Ввод в эксплуатацию

Ввод в эксплуатацию осуществляется со следующими этапами:

## 25.2.1 Монтаж

- **Монтаж завершен (см. инструкцию по монтажу Slimdrive EMD).**
- **Электромонтаж завершен.**
- à Датчики правильно параметрированы и направлены.
- **Установить внутренние программные переключатели обоих приводов на Au.**

25.2.2 Ввод в эксплуатацию с помощью DPS

### **Ввод в эксплуатацию нового 1-створчатого привода**

Ввод в эксплуатацию осуществляется, как описано в разделе "Ввод в эксплуатацию привода проходной створки". Не изменять параметр EF (оставить EF = 00).

## **Ввод в эксплуатацию нового 2-створчатого привода**

- ▶ Отключить устройство управления опорной створки (отсоединить штекер AC IN DCU200).
- ► При необходимости отсоединить TPS и подключить DPS к устройству управления проходной створки.
- à В случае EMD и EMD-F:
- X Перед запуском процесса программирования закрыть дверную створку.
- □ В случае EMD Invers:

Перед запуском процесса программирования дверь находится в открытом положении.

- **Включить устройство управления проходной створки (вставить штекер AC IN DCU200).**
- □ В случае EMD F или EMD Invers:
- X Подать на выход 24 В RSZ24 V / RSZGND DCU201 или DCU204.
- На DPS показывается неисправность 07.
- X Нажать выключатель сброса.
- **Индикация DPS: LE**
- à Провести параметрирование устройства управления проходной створки, в особенности
	- **EF = 00** (сначала для 1-створчатого привода)
	- à Ht Вид монтажа
	- **S1 Безопасность 1, вид контакта (клемма SIS)**
	- à F1 Безопасность 1, функция (клемма SIS)
	- **S3 Безопасность 3, вид контакта (клемма SIO)**

протестировать их с помощью устройства управления.

- <sup>□</sup> tE Безопасность, тестирование
- à to Тип устройства для открывания двери
- **<sup>□</sup>** rr Сообщение стопора
- à A1 При необходимости провести параметрирование электромеханического замка

Если должно быть предотвращено любое соприкосновение дверной створки с людьми, то в соответствии с DIN 18650 необходимо установить предохранительные датчики для контроля открывания и закрывания и

אור

Провести программирование устройства управления проходной створки:

В случае EMD Invers:

Для проведения процесса программирования устройство для открывания двери во время первого закрывания должно быть механически свободным (нажать ручку двери в закрытом положении), т.к. в противном случае будет неправильно измерен ток двигателя в закрытом положении.

Программирование привода запускается с помощью LE. Устройство управления программирует следующие параметры:

- à L0 Запуск
- **L1 Закрытое положение**

- <sup>□</sup> L2 Открытое положение
- <sup>D</sup> L3 Зона игнорирования стен предохранительного датчика открывания, усилие пружины
- ¤ xx В случае EMD  $\Omega$ В случае EMD F Индикация тока двигателя, необходимого для удержания двери в открытом положении (с шагом 100 мА)

В случае EMD Invers Индикация тока двигателя, необходимого для удержания двери в закрытом положении (с шагом 100 мА)

Если возникает неисправность, то программирование прерывается и выдается сообщение EL. • С помощью Ег посмотреть сообщение, устранить причину и запустить программирование заново. Если программирование прошло успешно, то устройство управления переходит в рабочий режим. DPS показывает Au.

- ▶ Стереть память неисправностей оЕ.
- Завершить параметрирование устройства управления проходной створки
- Перейти в сервисный режим.
- Стереть память неисправностей ОЕ
- ▶ Проверить предварительную настройку всех других параметров устройства управления проходной створки и при необходимости откорректировать.
	- □ EF = 01, если нет механического устройства регулирования последовательности закрывания
	- EF = 03, если есть механическое устройство регулирования последовательности закрывания (показывается неисправность 65, т.к. прерывается соединение RS485 с устройством управления опорной створки.)

Как только параметр ЕЕ не будет 00 (1-створчатый привод), устройство управления пытается установить соединение с устройством управления опорной створки. Поскольку соединение RS485 с устройством управления опорной створки прервано, устройство управления больше не реагирует на DPS.

- Открыть проходную створку (настроить режим работы на внутреннем программном переключателе DO  $(I)).$
- Отсоединить DPS и при необходимости вновь вставить TPS.

### Ввод в эксплуатацию привода опорной створки

- ▶ Разомкнуть соединение RS485 с устройством управления проходной створки.
- Подключить DPS к устройству управления опорной створки.
- ▶ Включить устройство управления опорной створки (вставить штекер AC IN DCU200).
- ▶ В случае EMD F нажать выключатель сброса.
- Индикация DPS: LE
- ▶ Провести параметрирование устройства управления опорной створки, как это описано в разделе "Параметрирование устройства управления проходной створки".

Если должно быть предотвращено любое соприкосновение дверной створки с людьми, то в соответствии с DIN 18650 необходимо установить предохранительные датчики для контроля открывания и закрывания и протестировать их с помощью устройства управления.

- Провести программирование привода опорной створки, как это описано в разделе "Программирование устройства управления проходной створки".
- Стереть память неисправностей оЕ.

Завершить параметрирование устройства управления опорной створки:

- Перейти в сервисный режим
- ▶ Проверить предварительную настройку всех других параметров устройства управления опорной створки и при необходимости откорректировать.
	- EF = 02 (привод опорной створки)
- Отсоединить DPS.

### Завершение ввода в эксплуатацию

- ▶ Установить соединение RS485 с устройством управления проходной створки.
- Проверить функционирование и зоны действия всех контактных датчиков.
- ▶ Проверить функционирование и зоны действия предохранительных датчиков для контроля закрывания и открывания. На планках датчиков проверить каждый отдельный сенсорный модуль. Проверить зону игнорирования предохранительного датчика открывания и при необходимости откорректировать с помощью параметра Ab.

### Изменение параметров 2-створчатого привода

- □ Параметрирование устройства управления опорной створки
- ▶ Разомкнуть соединение RS485 "проходная створка опорная створка" на устройстве управления опорной створки.
- Подключить DPS к устройству управления опорной створки.
- Настроить параметры.

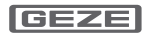

- Отсоединить DPS и вновь установить соединение RS485.
- <sup>•</sup> Параметрирование устройства управления проходной створки
- ▶ Разомкнуть соединение RS485 "проходная створка опорная створка" на устройстве управления опорной створки.
- ▶ При необходимости отсоединить TPS на устройстве управления проходной створки и подключить DPS.
- Настроить параметры.
- Отсоединить DPS от устройства управления проходной створки и при необходимости вновь подключить TPS.
- Вновь установить соединение RS485 "устройство управления проходной створки устройство управления опорной створки".

### Сервисное обслуживание

После изменения настроек привода, в особенности после изменения предварительного натяжения пружины, ширины открывания, размеров упора или замены элементов управления или после изменения зоны действия предохранительного датчика открывания необходимо перепрограммировать привод.

### Перепрограммирование уже запрограммированного 1-створчатого привода Как описано ниже.

### Перепрограммирование уже запрограммированного 2-створчатого привода

Если оба привода на двери уже были в эксплуатации, то их можно перепрограммировать совместно.

- ▶ При необходимости отсоединить TPS на устройстве управления опорной створки и подключить DPS.
- ▶ Перейти в сервисный режим и запустить программирование приводов с помощью LE. DPS показывает следующие этапы:
	- $D$  10 Запуск
	- <sup>•</sup> L1 Закрытое положение
	- <sup>□</sup> L2 Открытое положение
	- <sup>•</sup> L3 Зона игнорирования стен предохранительного датчика открывания, усилие пружины
	- □ хх В случае EMD  $\Omega$ 
		- В случае EMD F Индикация тока двигателя, необходимого для удержания двери в открытом положении (с шагом 100 мА) В случае EMD Invers Индикация тока двигателя, необходимого для удержания двери в закрытом положении (с шагом 100 мА)
	- □ L5 Идет программирование устройства управления опорной створки

Если возникает неисправность, то программирование прерывается и выдается сообщение EL.

- С помощью Ег посмотреть сообщение, устранить причину и запустить программирование заново.
- ▶ Отсоединить DPS от устройства управления проходной створки и при необходимости вновь подключить TPS.
- □ Монтаж завершен (см. инструкцию по монтажу соответствующего привода распашной двери).
- □ Датчики правильно параметрированы и направлены. Освободить зону действия датчиков.
- □ Электромонтаж завершен.
- > Установить внутренние программные переключатели обоих приводов на Au (II).

### 25.2.3 Ввод в эксплуатацию с помощью ST220

Функции кнопок ST220 см. в разделе Сервисный терминал ST220, Управление ST220.

- ▶ В случае 2-створчатых приводов разомкнуть соединение RS485 между устройствами управления проходной и опорной створки.
- ► Соединить сервисный терминал ST220 с разъемом RS486 устройства управления проходной створки.

► Включить напряжение сети 230 В для привода.

После повторного включения напряжения сети новое устройство управления показывает на ST220 функцию "Незапрограммировано, инициализация".

а устройство управления, уже бывшее в эксплуатации, показывает последний режим работы перед отключением напряжения питания.

### Параметрирование нового 1-створчатого привода

- □ Настройка параметров:
	- □ В меню "Параметры двери", "Число створок":
	- □ "1-створчатый привод"
- □ Настройка других параметров устройства управления, в особенности:
	- <sup>□</sup> В меню "Параметры двери":
		- "Вид монтажа" настроить вид монтажа привода
		- "Рабочий режим" (автоматика, серво, низкая энергия)
		- "Тип устройства для открывания двери"
	- <sup>□</sup> В меню "Сигналы", подменю "Входные сигналы": "SI1 - клемма SIS1", "Вид контакта SI1"

"SI1 - клемма SIS1", "Функция SI1" "SI3 - клемма SIO1", "Вид контакта SI3" "Вид контакта стопора"

<sup>□</sup> В меню "Сигналы", подменю "Выходные сигналы": "Тестирование SI"

- "РА1", "Функция РА1" при необходимости запараметрировать для электромеханического замка
- <sup>•</sup> При необходимости настроить другие параметры (см. Сервисное меню ST220).

### Параметрирование нового 2-створчатого привода

- ▶ Разомкнуть соединение RS485 "устройство управления проходной створки устройство управления опорной створки".
- ▶ Подключить сервисный терминал ST220 к устройству управления проходной створки.
- Включить напряжение сети 230 В.
	- <sup>□</sup> В меню "Параметры двери", подменю "Число створок": "2 проходные створки", для устройства управления проходной створки, без механического устройства регулирования последовательности закрывания "2 проходные створки IS", для устройства управления проходной створки, с механическим устройством регулирования последовательности закрывания
- ▶ Отсоединить сервисный терминал от устройства управления проходной створки и подключить к устройству управления опорной створки.
	- <sup>□</sup> В меню "Параметры двери", подменю "Число створок": "2 опорные створки", для устройства управления опорной створки, без механического устройства регулирования последовательности закрывания "2 опорные створки IS", для устройства управления опорной створки, с механическим устройством регулирования последовательности закрывания.
- Выйти из сервисного меню.
- ▶ Установить соединение RS485 между устройством управления проходной створки и устройством управления опорной створки.
- ▶ По очереди отдельно настроить параметры устройства управления проходной створки и устройства управления опорной створки.
- ▶ Выбрать "Параметры проходной створки" или "Параметры опорной створки".
- Особые настройки
- <sup>□</sup> В меню "Параметры двери": "Вид монтажа" настроить вид монтажа привода "Рабочий режим" (автоматика, серво, низкая энергия) "Тип устройства для открывания двери"
- <sup>□</sup> В меню "Сигналы", подменю "Входные сигналы":
	- "SI1 клемма SIS1", "Вид контакта SI1"
	- "SI1 клемма SIS1", "Функция SI1"
	- "SI3 клемма SIO1", "Вид контакта SI3"
	- "Вид контакта стопора"
- <sup>□</sup> В меню "Сигналы", подменю "Выходные сигналы":
	- "Тестирование SI"
	- "PA1", "Функция PA1" при необходимости запараметрировать для электромеханического замка
- При необходимости настроить другие параметры (см. Сервисное меню ST220).
- Если должно быть предотвращено любое соприкосновение дверной створки с людьми, то в соответствии с

DIN 18650 необходимо установить предохранительные датчики для контроля открывания и закрывания и протестировать их с помощью устройства управления.

- □ Запустить процесс программирования с помощью "Запуск программирования". Устройство управления программирует следующие параметры:
	- □ Закрытое положение
	- □ Открытое положение
	- Зона игнорирования стен предохранительного датчика открывания (SIO), усилие пружины (в случае FMD-F u FMD Invers)

Зону игнорирования стен можно позже изменить в сервисном меню.

Если возникает неисправность, то программирование прерывается и выдается сообщение о неисправности "Неисправность при программировании" (EL).

▶ В пункте меню "Диагностика", "Память неисправностей", "Актуальные" можно просмотреть неисправности, устранить причины и перезапустить "Программирование".

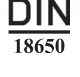

После программирования осуществляется автоматический переход в режим работы Au.

▶ Проверить работу двери и при необходимости настроить другие параметры, при этом необходимо каждый раз выбирать параметрируемое устройство управления с помощью параметра "Число створок", как описано выше.

Стереть память неисправностей устройств управления:

- ► С помощью "Параметры проходной створки" или "Параметры опорной створки" выбрать устройство управления
	- Спомощью "Диагностика", "Память неисправностей", "Стереть актуальные неисправности", "да" и
	- <sup>□</sup> "Стереть все неисправности" "да"
	- □ стереть память неисправностей выбранного устройства управления.
- Отсоединить ST220.
- п Монтаж завершен (см. инструкцию по монтажу соответствующего привода распашной двери).
- □ Датчики правильно параметрированы и направлены. Освободить зону действия датчиков.
- □ Электромонтаж завершен.
- ▶ Установить внутренний программный переключатель опорной створки на Au (II).
- ► Если не подключен TPS или DPS, то установить внутренний программный переключатель проходной створки на AU (II), в противном случае на NA (0).

#### 26 Сервисное меню

#### Дисплейный программный переключатель DPS  $26.1$

Для ввода в эксплуатацию и сервисного обслуживания можно использовать DPS, № мат. 103940:

- □ для изменения параметров привода
- □ для программирования привода
- □ для диагностики

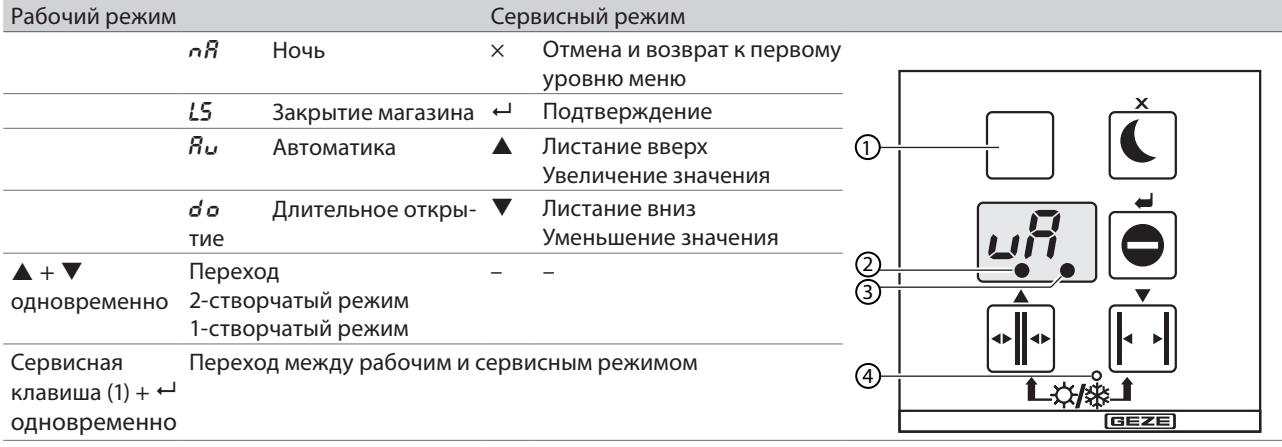

- <sup>•</sup> Клавишный программный переключатель и дисплейный программный переключатель можно подключать к устройству управления одновременно.
- <sup>□</sup> В случае дверей на путях экстренной эвакуации во время самотестирования, например, после смены режима работы, управление с помощью DPS невозможно.
- Сервисная клавиша  $\overline{1}$
- $\overline{2}$ Неизвестное положение
- $\overline{3}$ Горит при необходимости техобслужива-НИЯ
- $\overline{4}$ Горит в случае 1-створчатого привода

# 26.2 Сервисный режим DPS

- <sup>•</sup> Переход в сервисный режим возможен в режимах работы NA, LS, AU и DO.
- Если в сервисном режиме в течение 2 минут не будет нажата никакая клавиша, то осуществляется автоматический переход в рабочий режим.
- В сервисном режиме дверь остается в эксплуатации в актуальном режиме работы (не в случае активированного программирования).

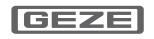

# 26.3 Сервисное меню DPS

## 1-е меню

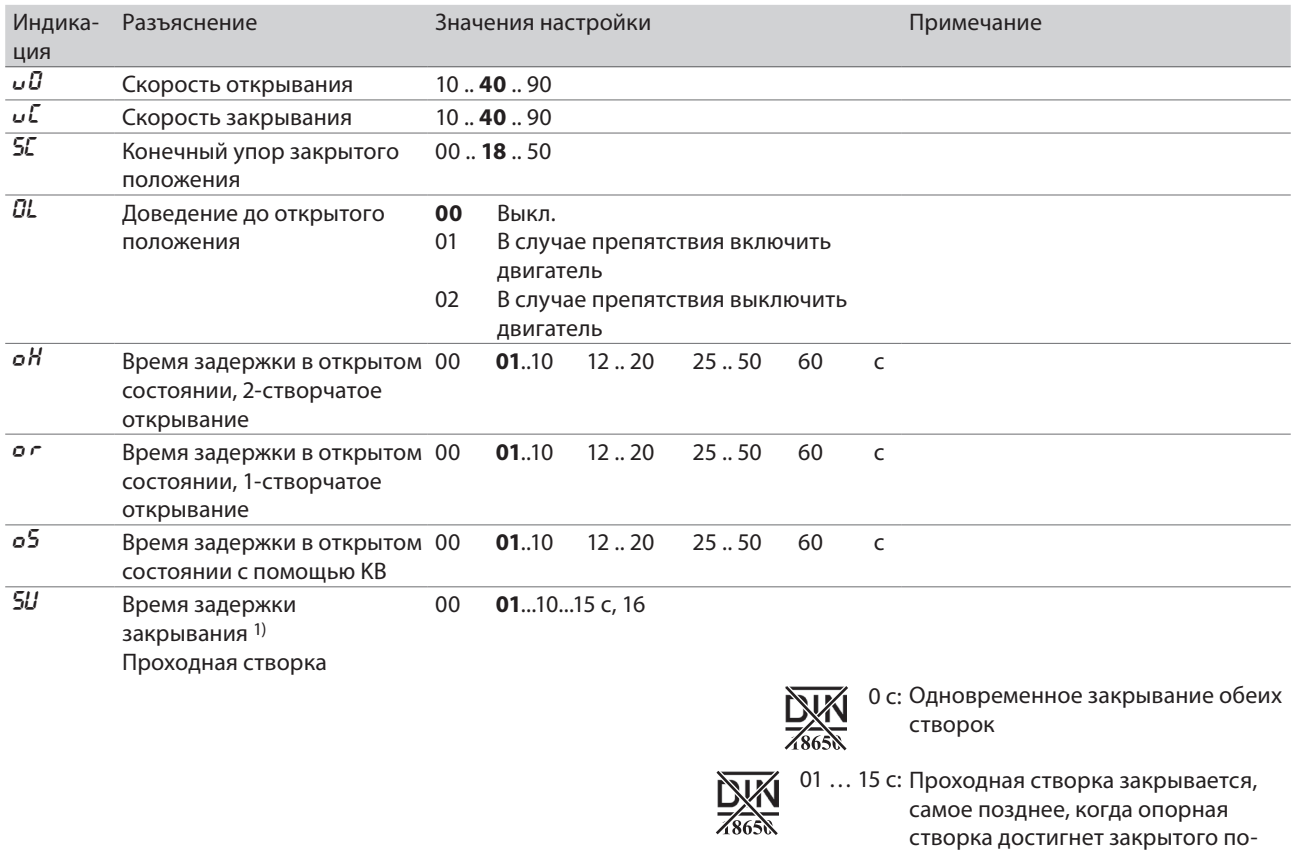

18650 закроется опорная створка.  $\overline{\circ d}$ Динамическое продление 00 нет времени задержки в откры- 01 да том состоянии  $b\bar{a}$ Ускорение открывания 05...20...90  $b$ Ускорение закрывания 05...20...90  $\overline{F}$ Статический момент от-EMD: 00... 04... 07 EMD Invers: 00... 04... 12 x 10 H<sub>M</sub> EMD-F: 00...04 крывания х 10 Нм  $\overline{E}$ x 10 H<sub>M</sub> **EMD Invers: 00...04** Статический момент закры-EMD: 00...04...07 EMD-F: 00... 04... 12 x 10 H<sub>M</sub> вания  $bh$ Распознавание препятствия 01... 03... 20 x 0,1 c Время, в течение которого привод нажимает на препятствие  $\overline{BF}$ Момент удержания откры-00...07 x 10 H<sub>M</sub> Постоянное толкание вания  $\overline{\mathcal{L}}$ F Момент удержания закры-00...07 х 10 Нм Постоянное давление закрывания вания  $nE$ Переход во 2-е меню

ложения.

**DIN** 

16: Проходная створка закрывается

только после того, как полностью

1) возможность настройки только в случае устройства управления проходной створки

### 2-е меню

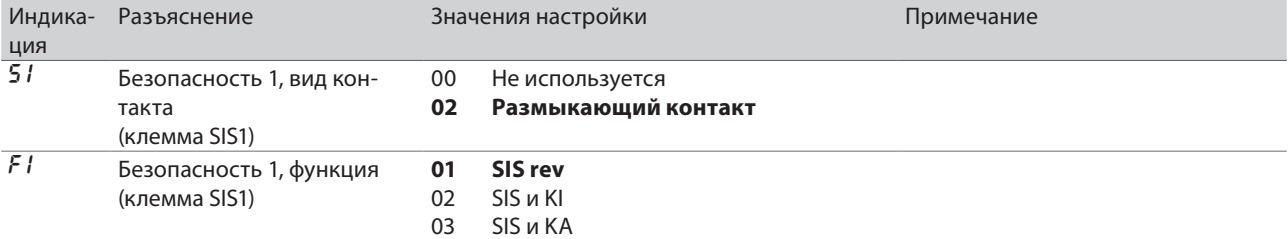

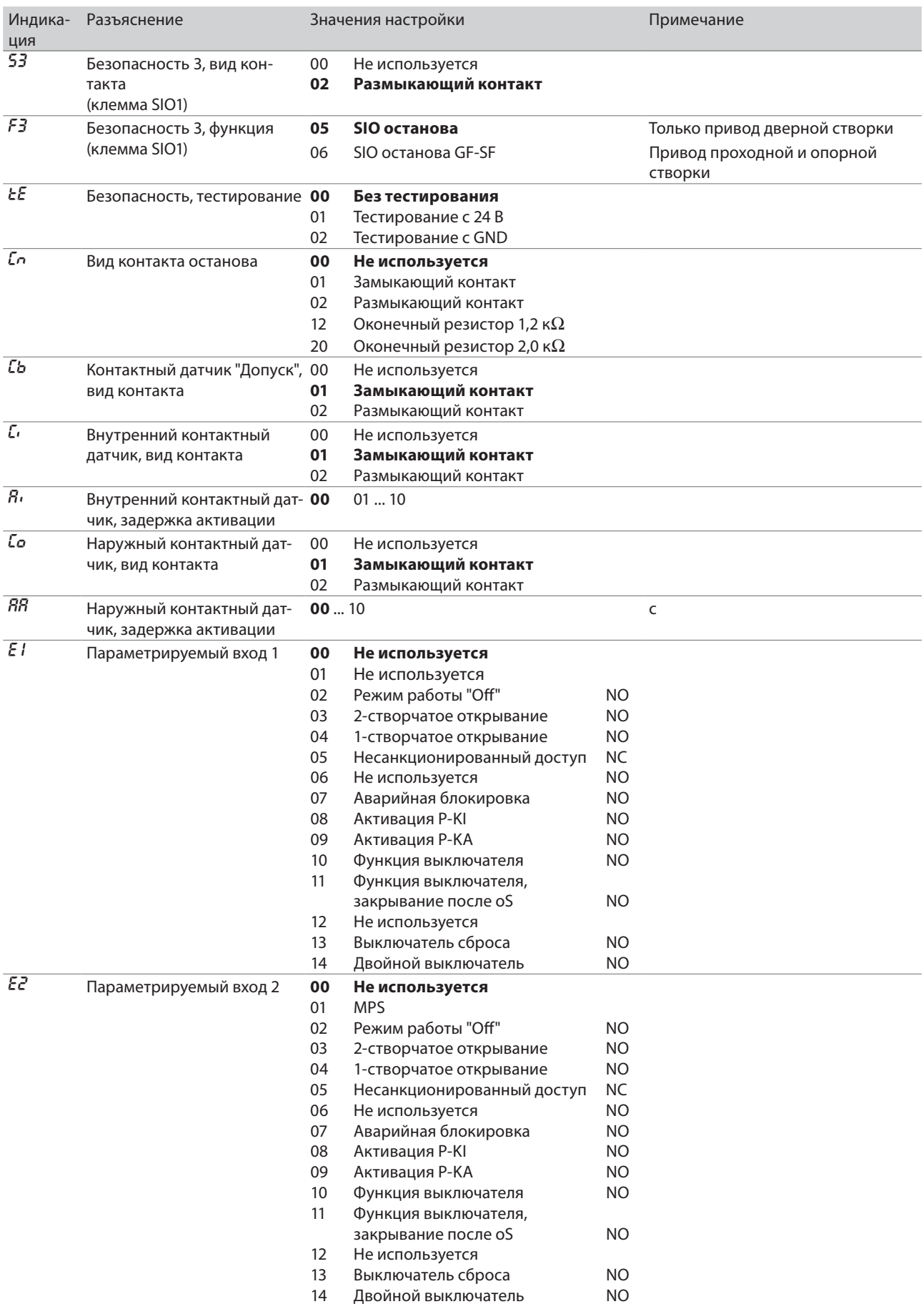

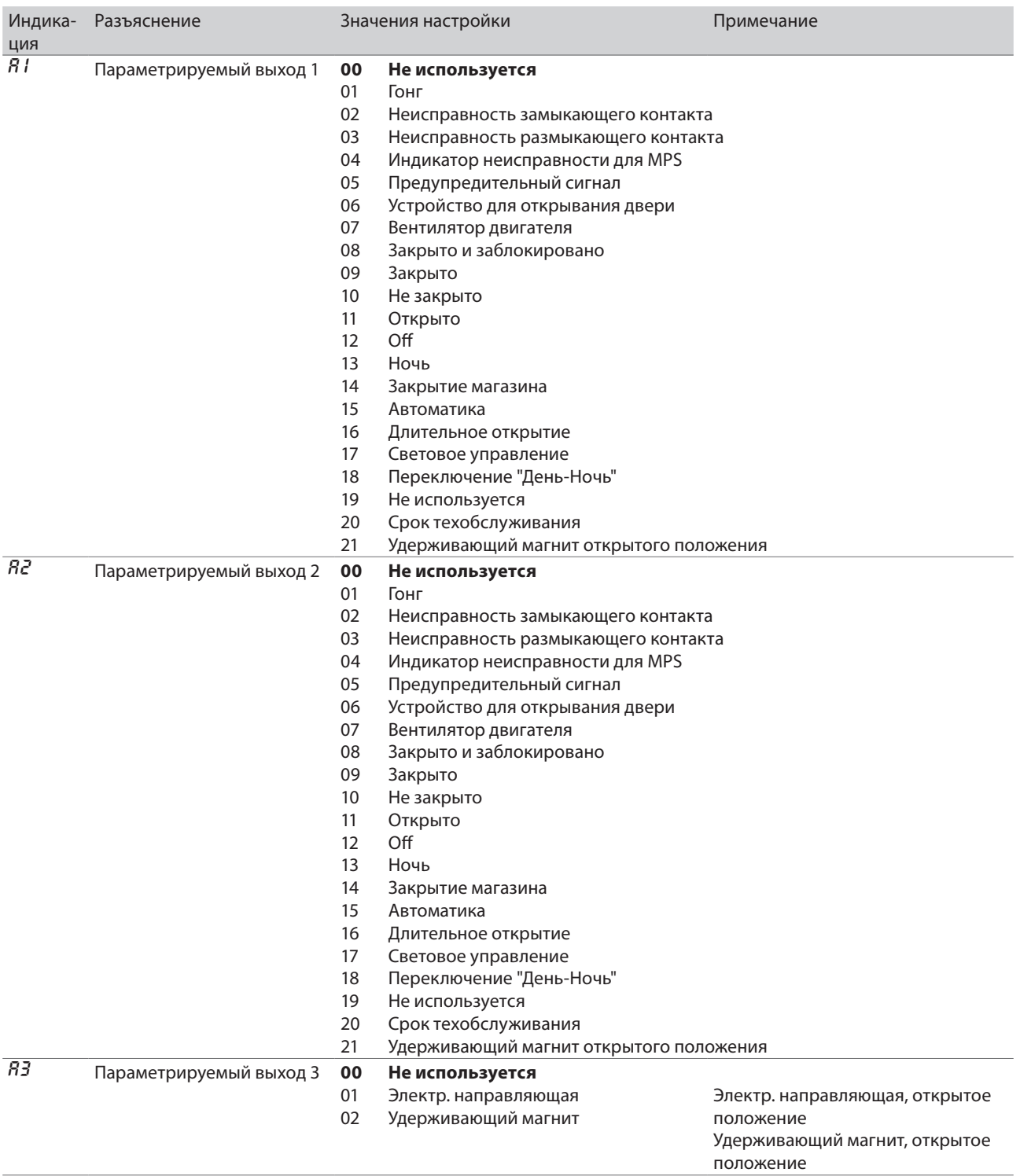

# $nE$  Переход в 3-е меню

### **3-е меню**

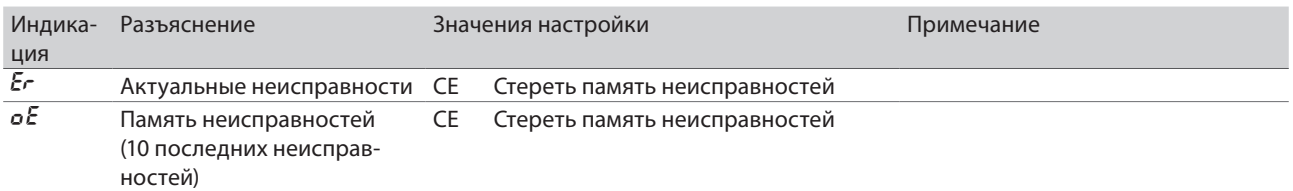

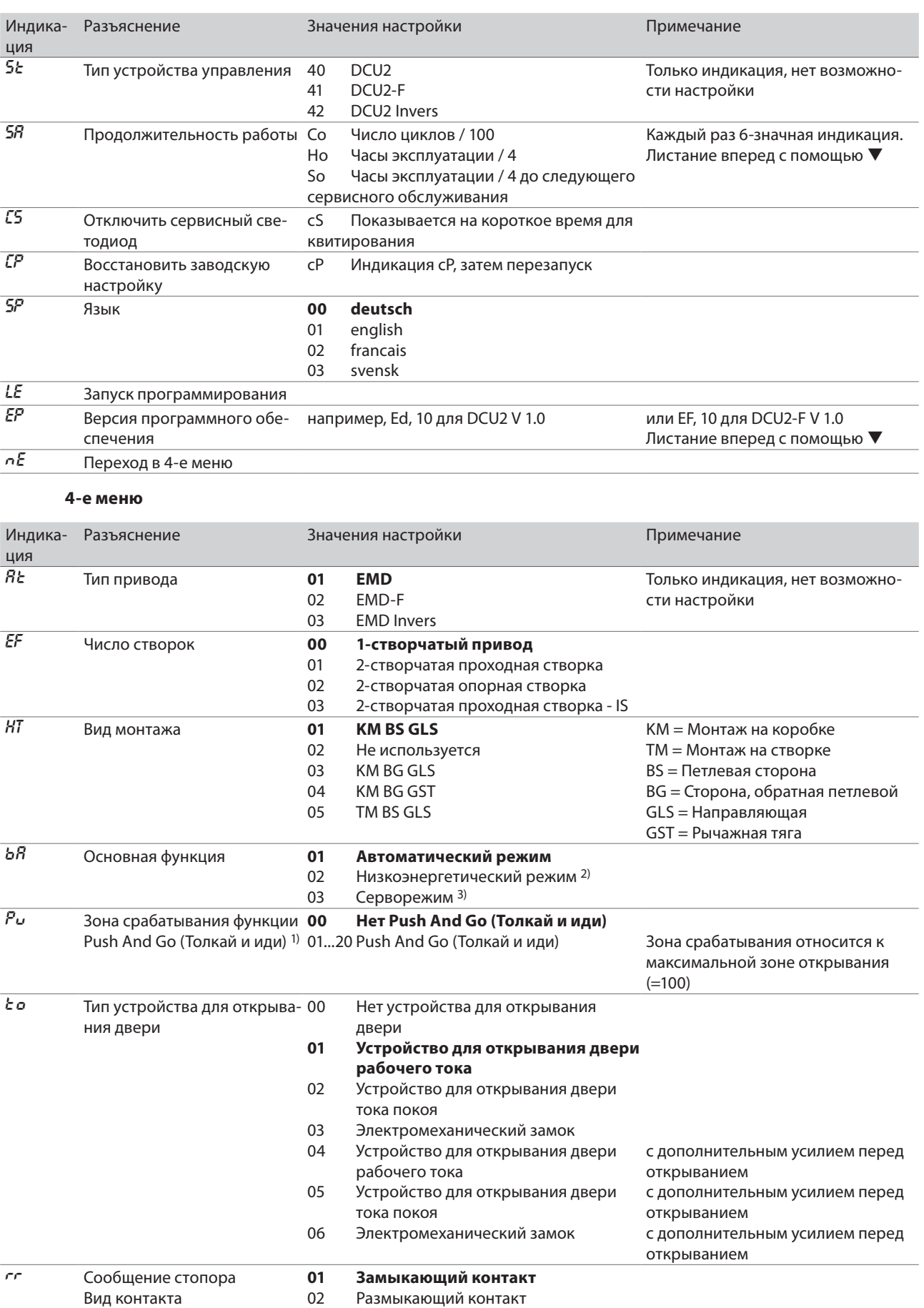

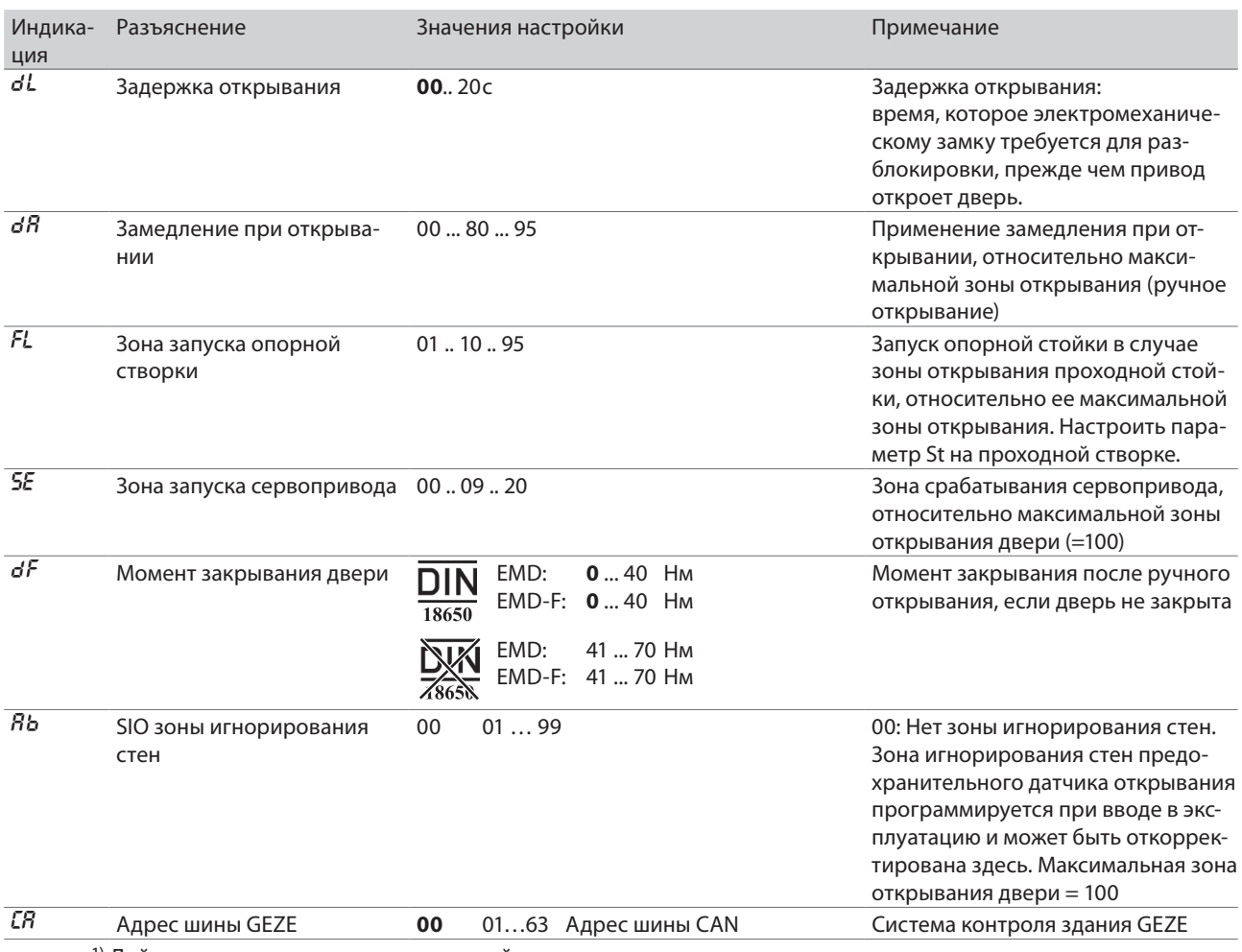

1) Действует только в случае проходной створки

2) Низкоэнергетический режим (см. главу 24, Основные функции)

3) Для EMD-F und EMD Invers

# 26.4 Сервисный терминал ST220

- □ Сервисный терминал ST220, № мат. 087261
- <sup>•</sup> Ввод в эксплуатацию привода можно провести с помощью сервисного терминала ST220, версия программного обеспечения с V2.1.
- 26.4.1 Управление ST220

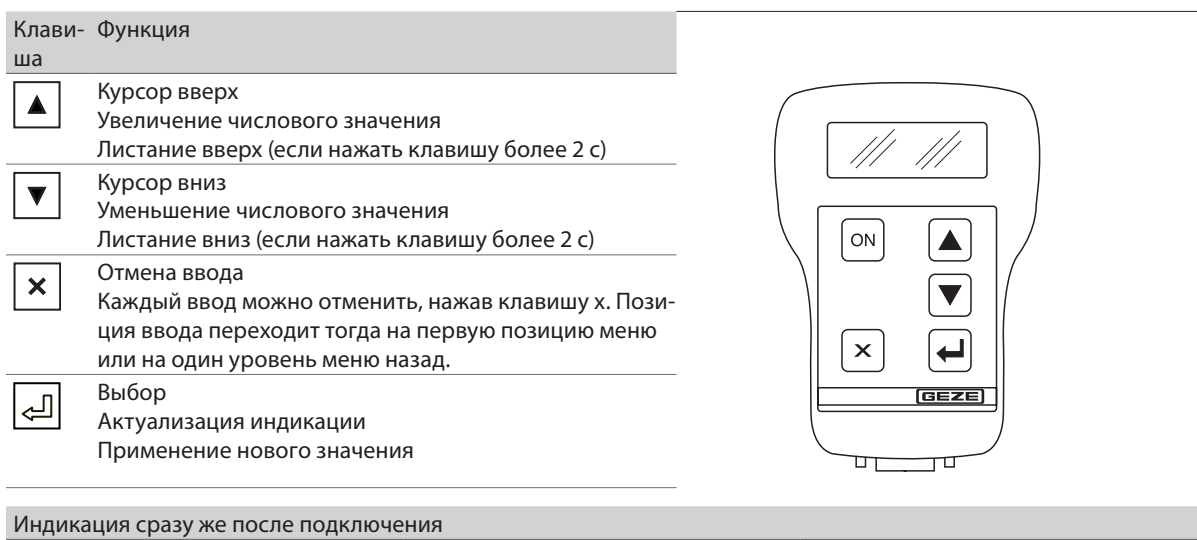

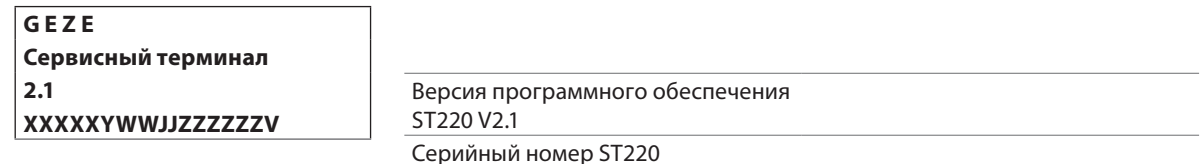

## 26.4.2 Сервисный режим ST220

- □ Переход в сервисный режим осуществляется при подключении сервисного терминала к DCU2.
- Сервисное обслуживание возможно в режимах работы LS, AU и DO.
- **В сервисном режиме дверь остается в эксплуатации в актуальном режиме работы (не в случае активи**рованного программирования).

Индикация после установления соединения с устройством управления двери

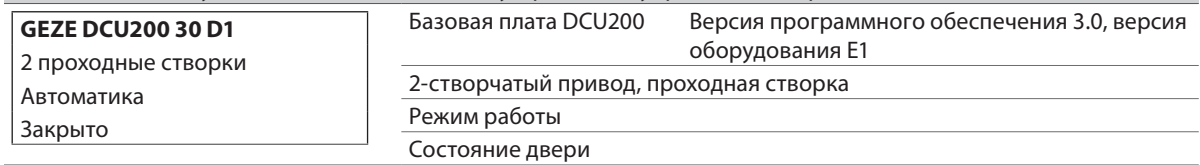

## 26.4.3 Параметрирование 2-створчатого привода

### Выбор параметрирования проходной/опорной створки

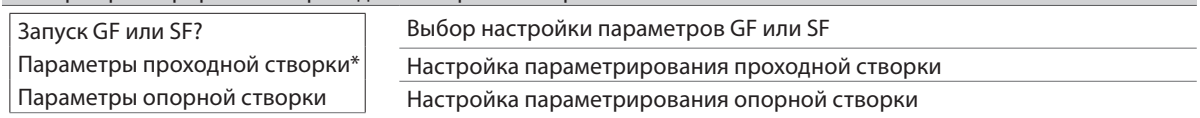

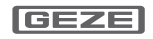

# 26.5 Сервисное меню ST220

# 26.5.1 Режим работы

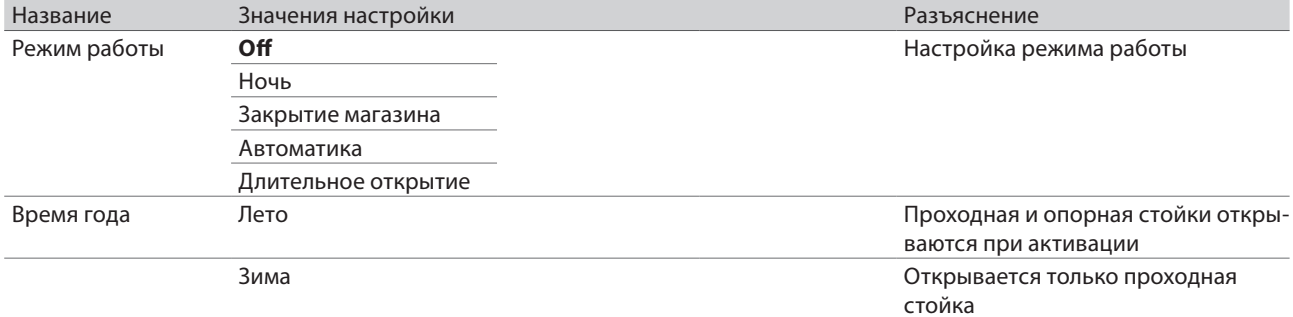

# 26.5.2 Параметры двери

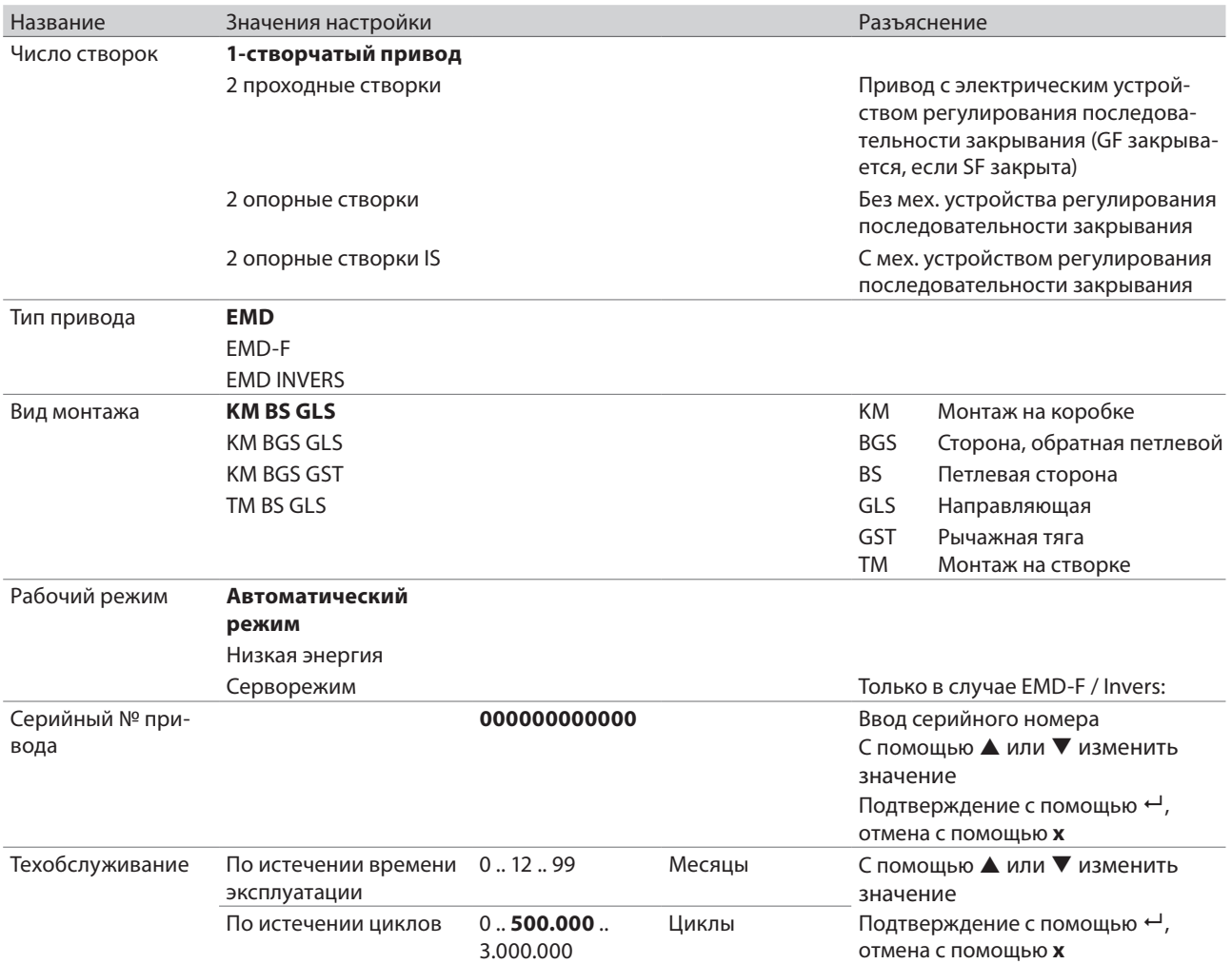

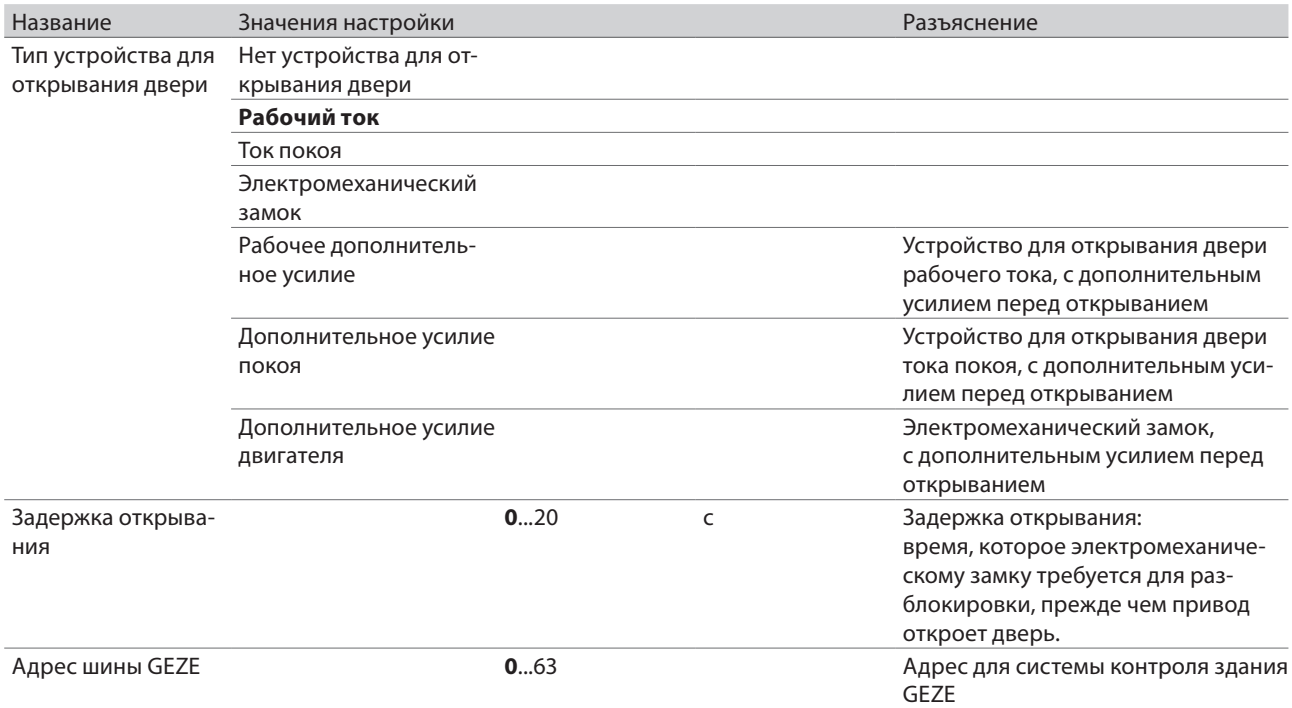

# 26.5.3 Параметры перемещения

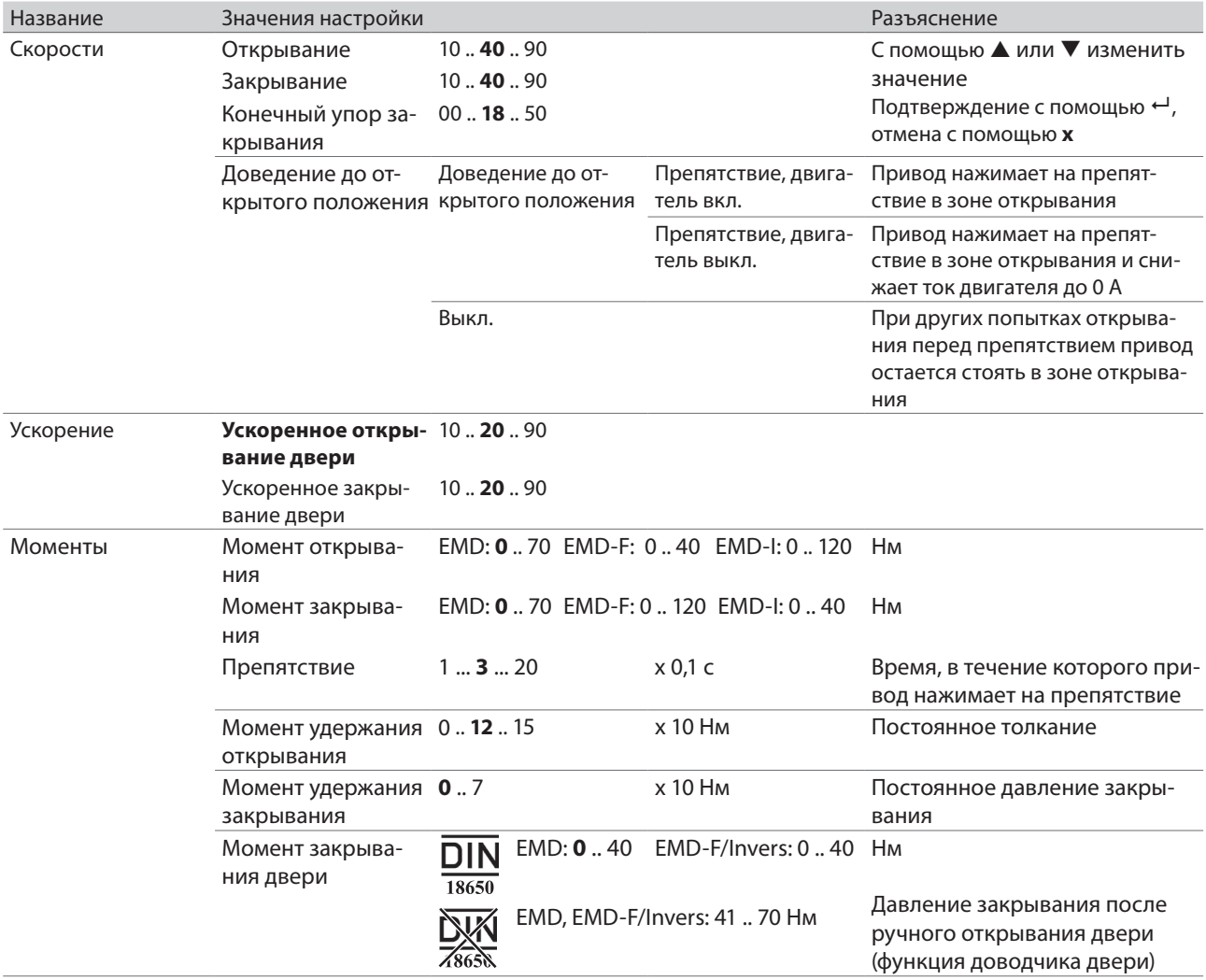

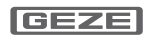

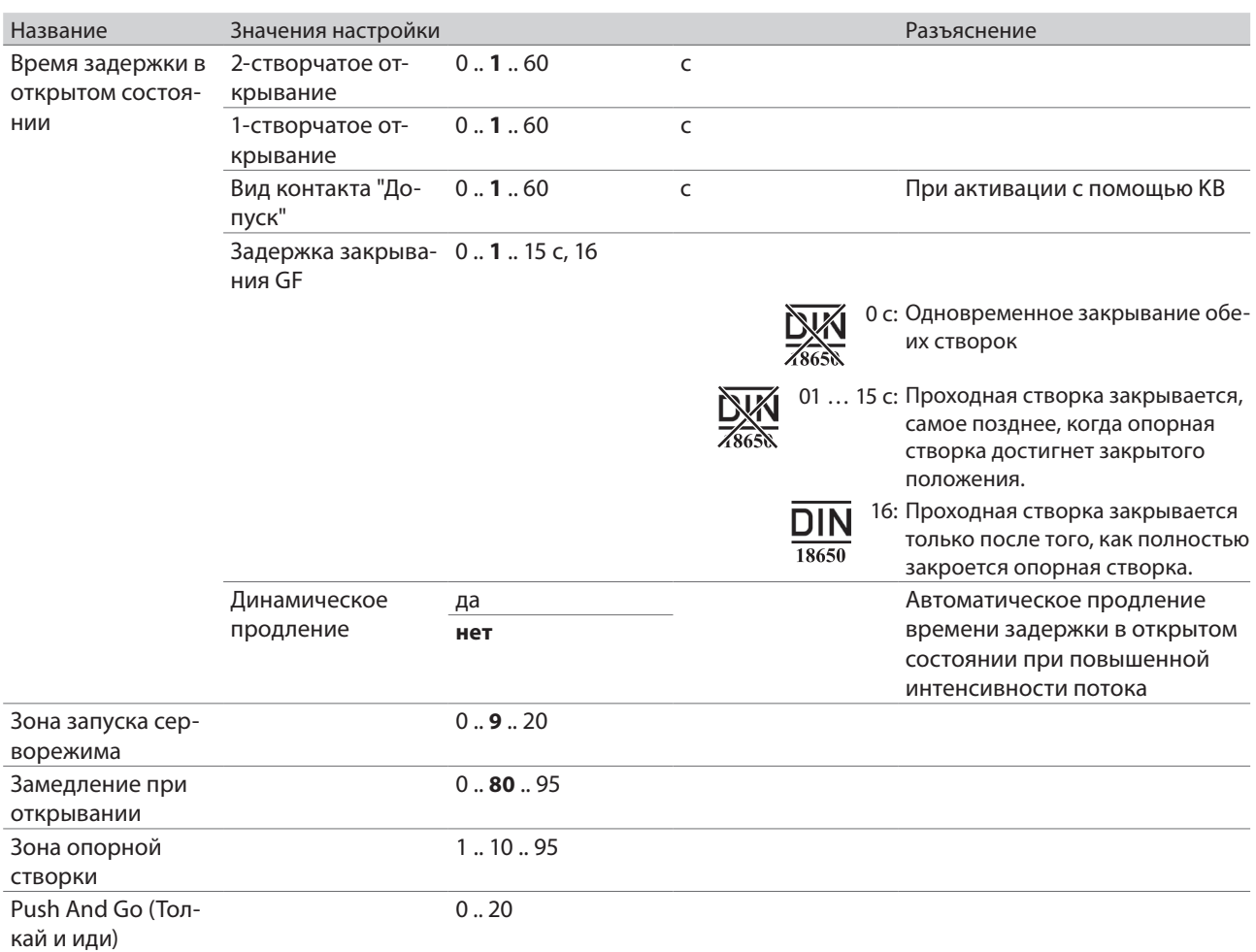

## 26.5.4 Сигналы

## **Входные сигналы**

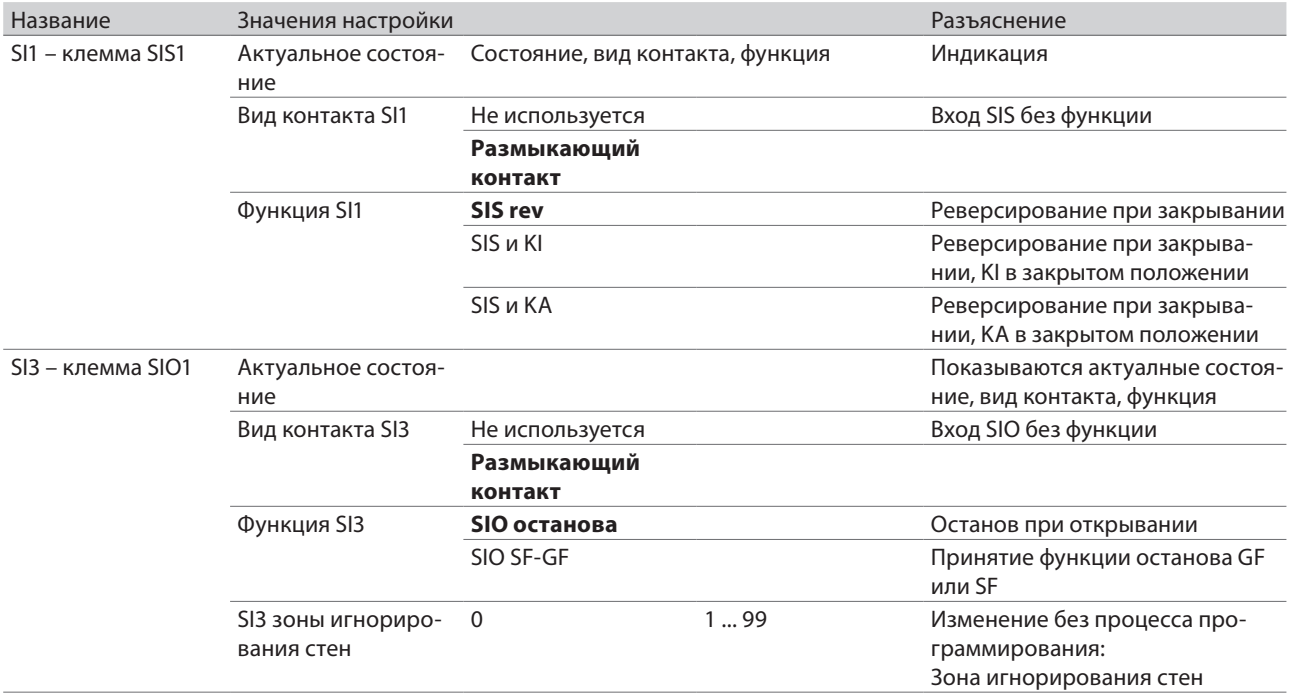

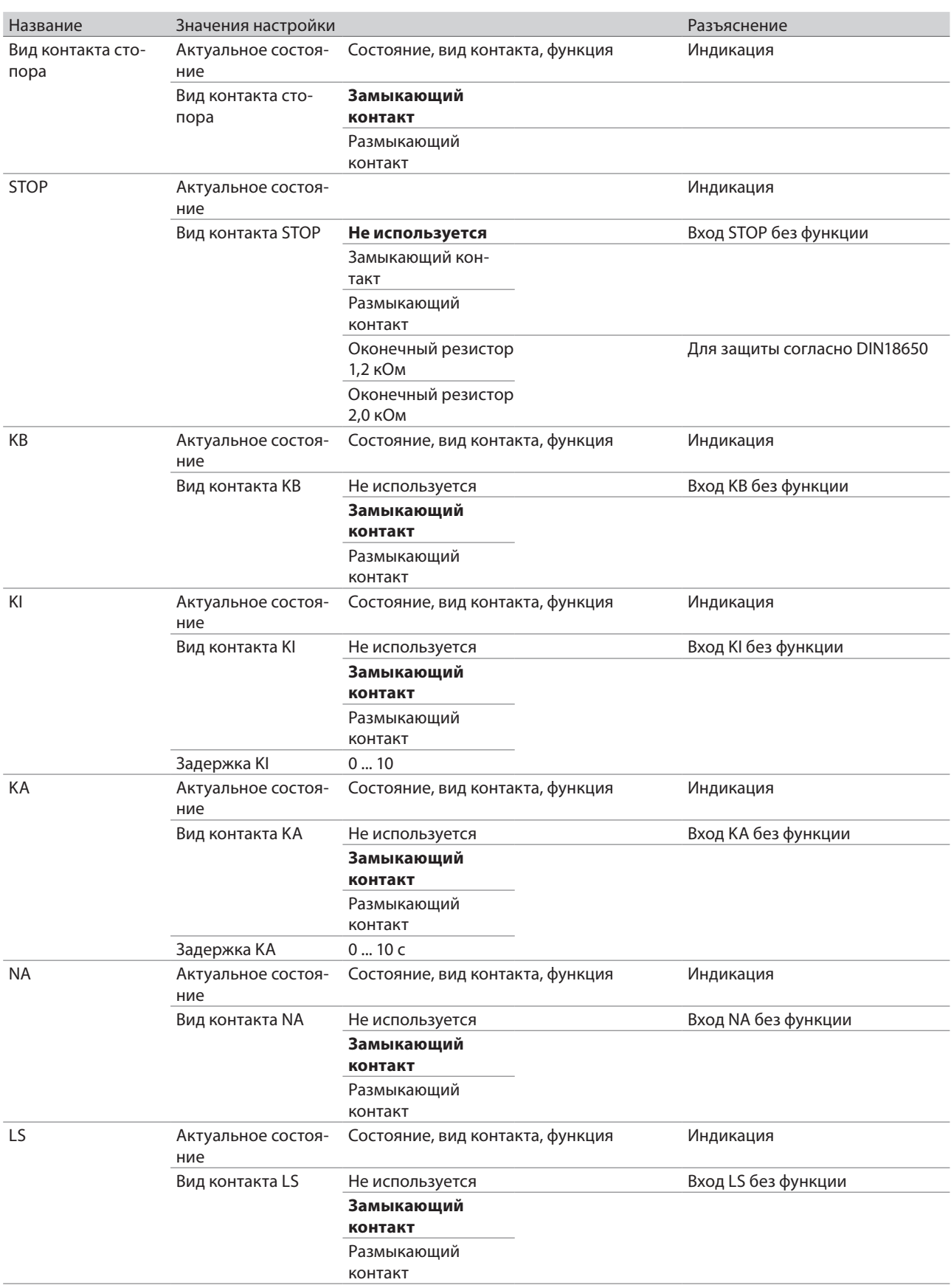

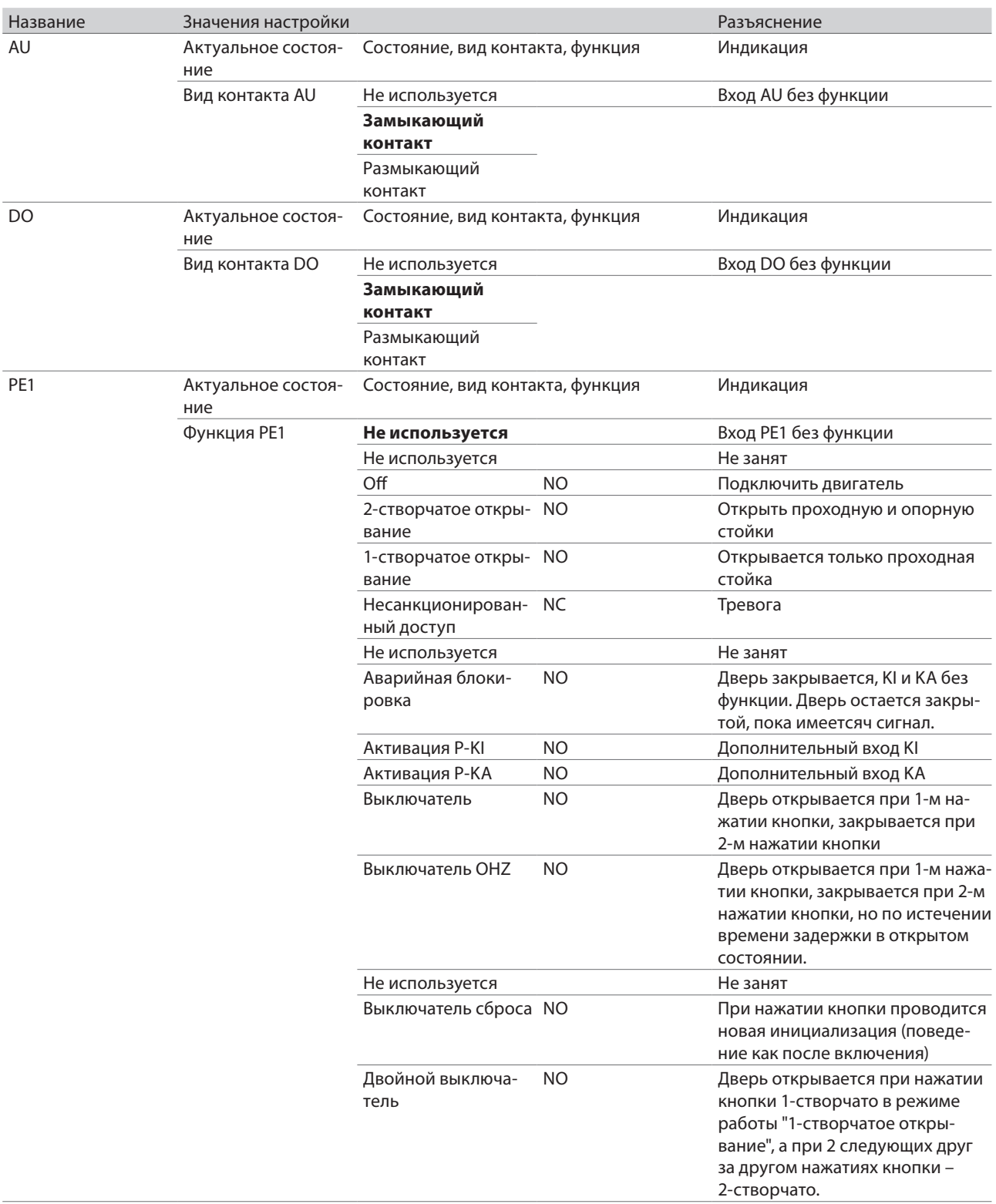

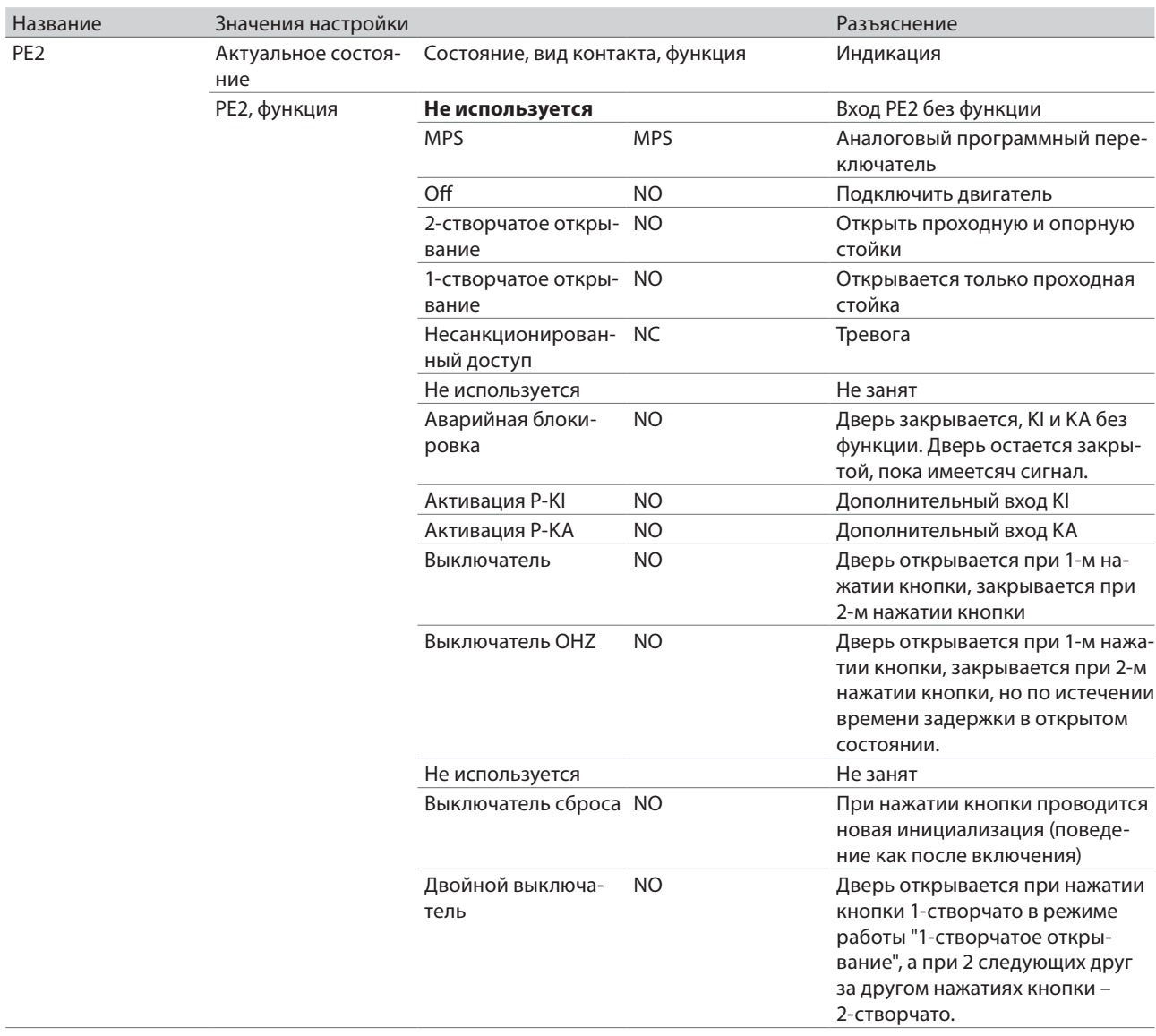

## **Выходные сигналы**

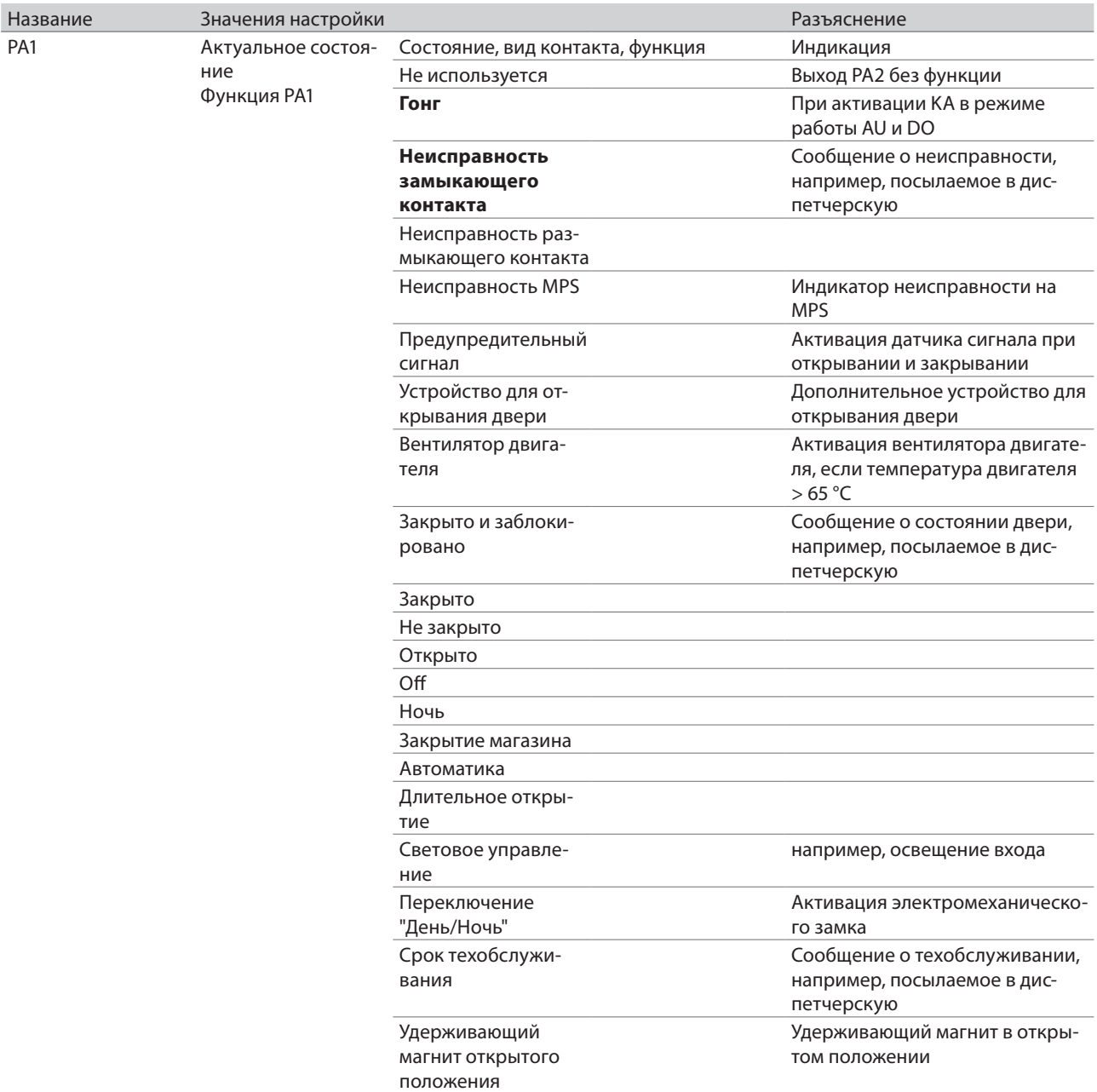

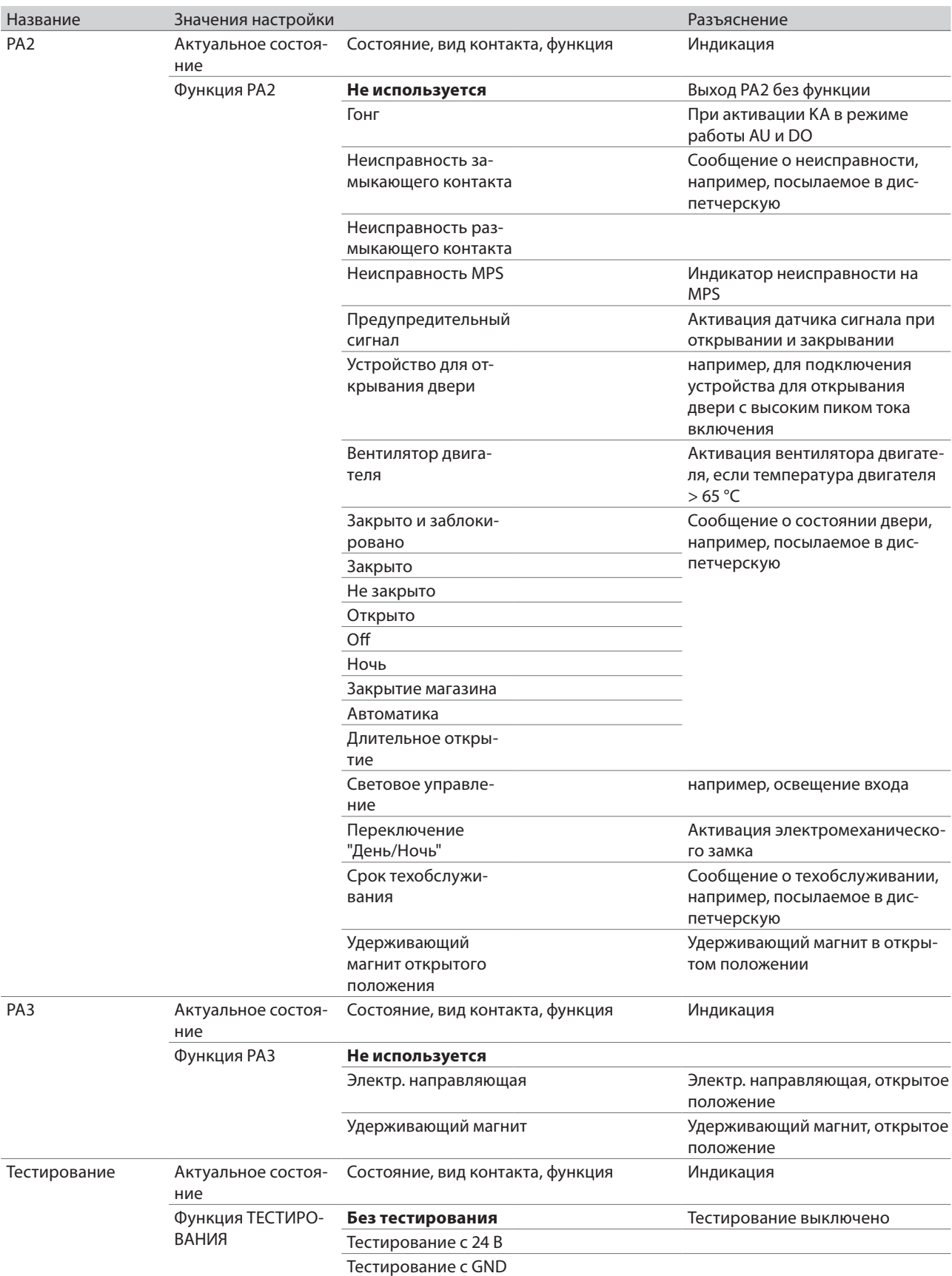

# 26.5.5 Диагностика

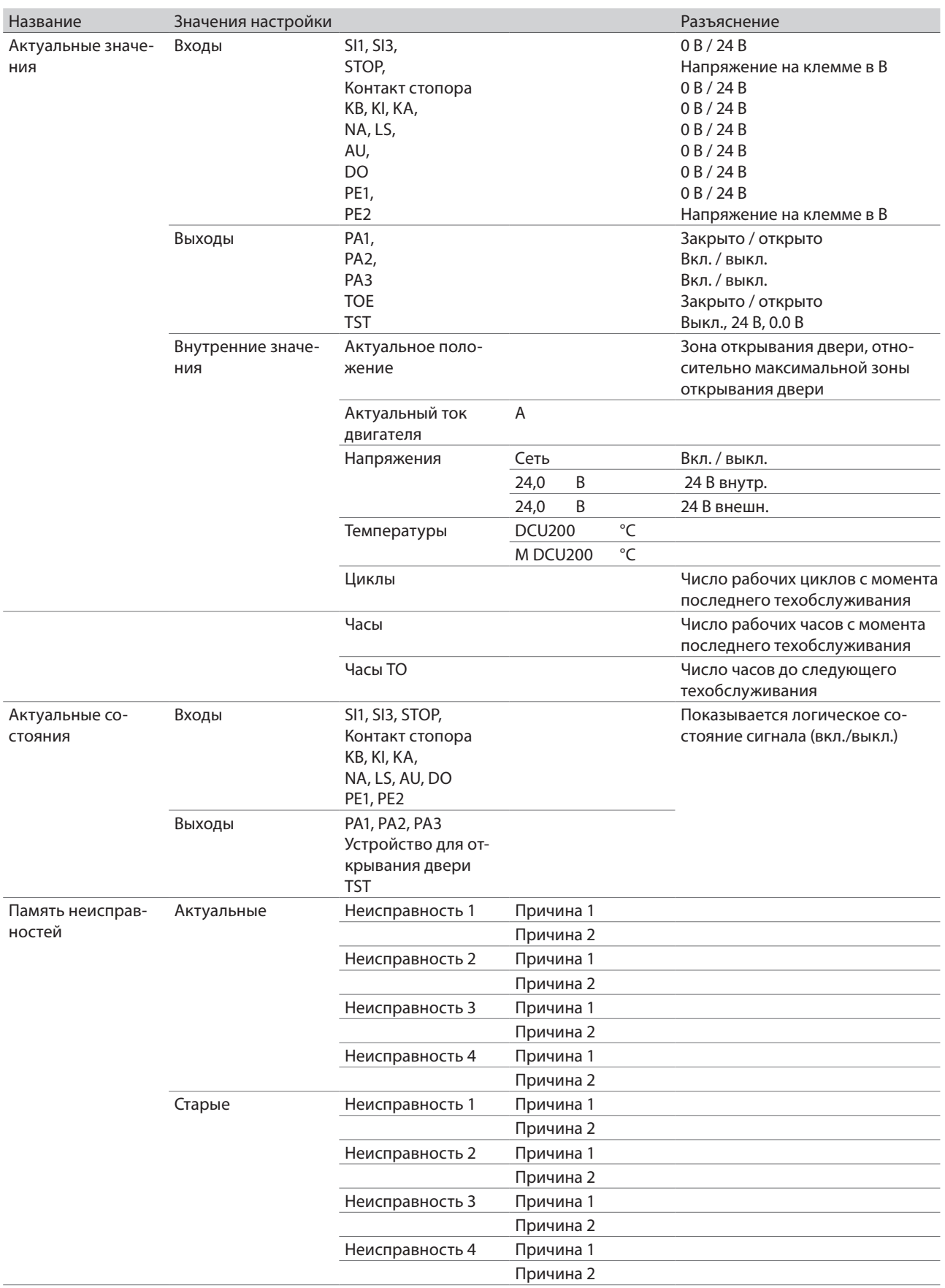

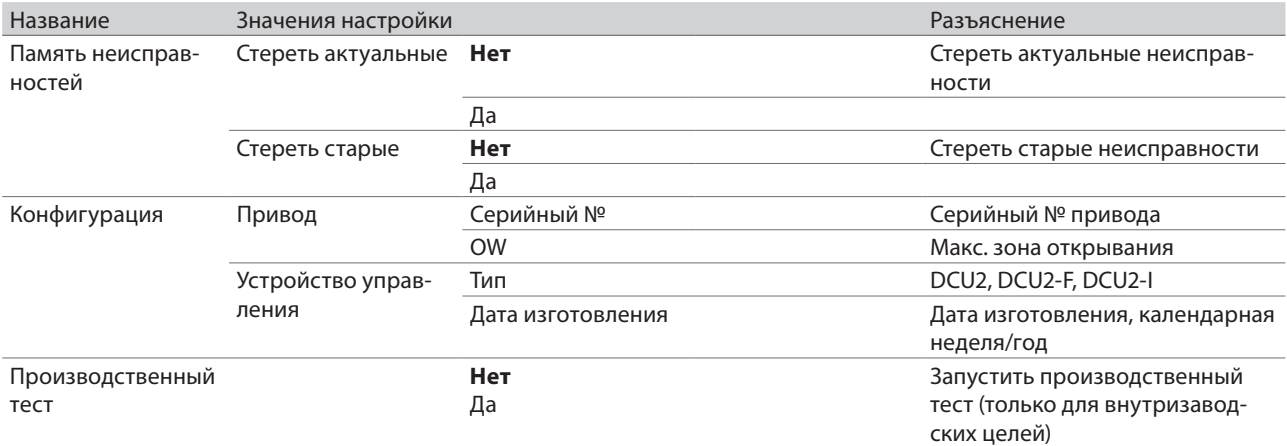

## 26.5.6 Запуск программирования

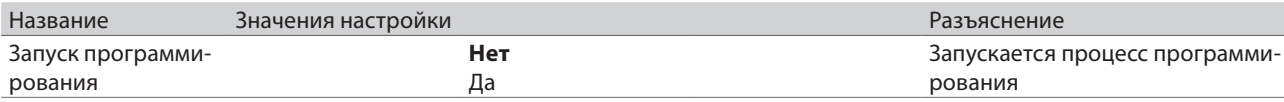

# 26.5.7 Заводская настройка

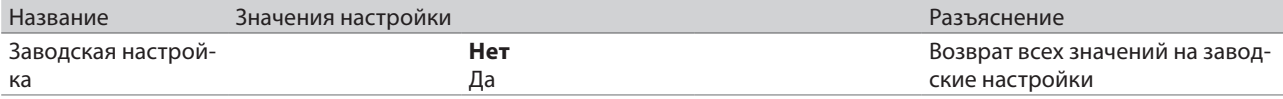

# 26.5.8 Стереть техобслуживание

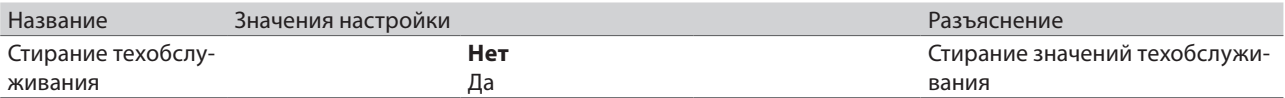

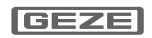

# 26.5.9 Пароль

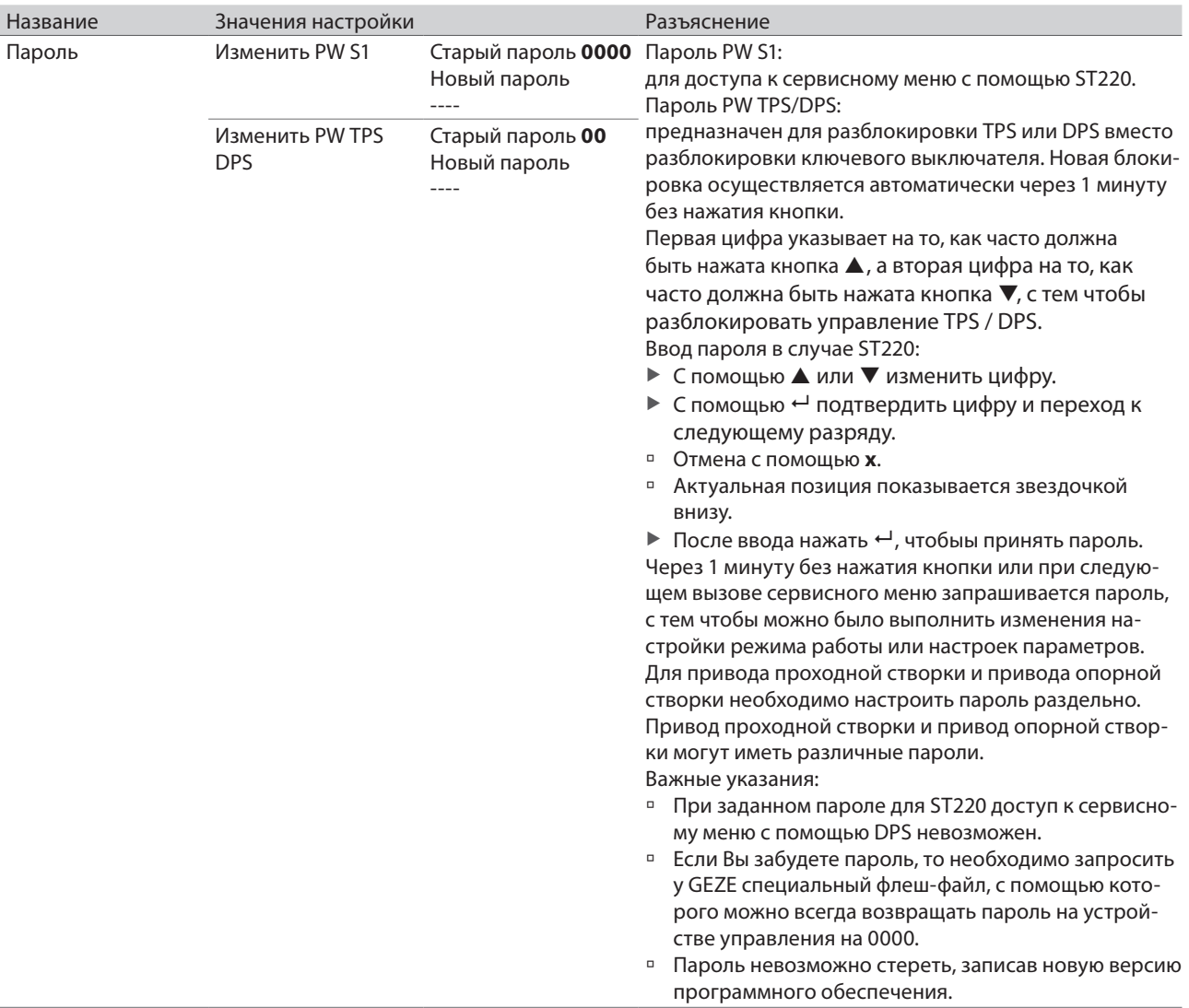

## 26.5.10 Язык

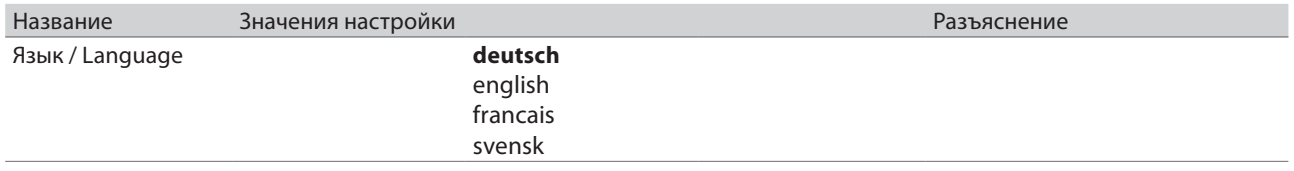

#### 27 Сообщения о неисправностях

- <sup>□</sup> Для поиска и описания неисправностей см. также список "Неисправности и их устранение устройство управления DCU2".
- Актуальные сообщения о неисправностях отображаются циклически (10 с) на дисплейном программном переключателе. Дополнительно они заносятся в память неисправностей Ег и оЕ.

#### 27.1 Сообщения о неисправностях ST220

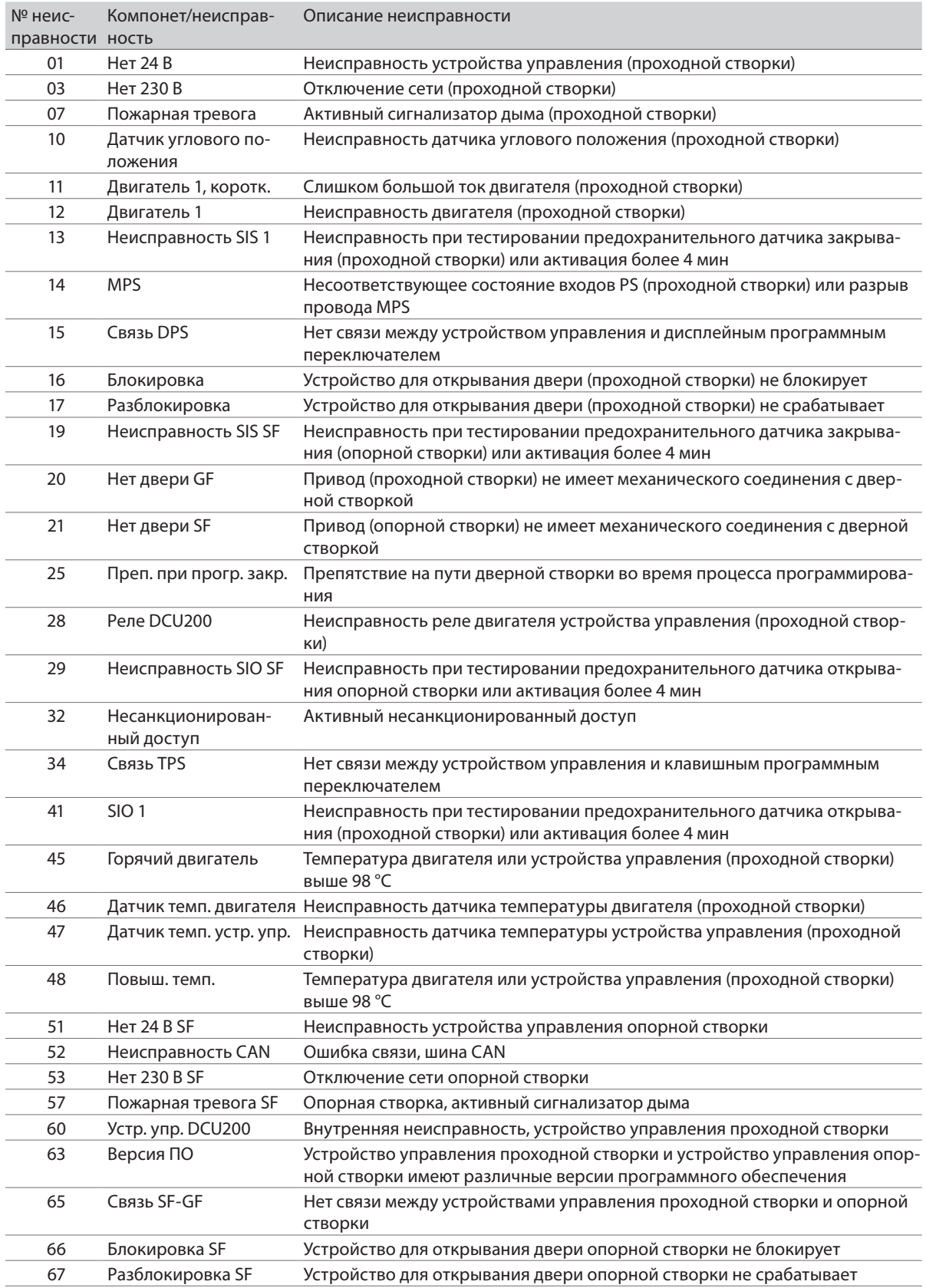

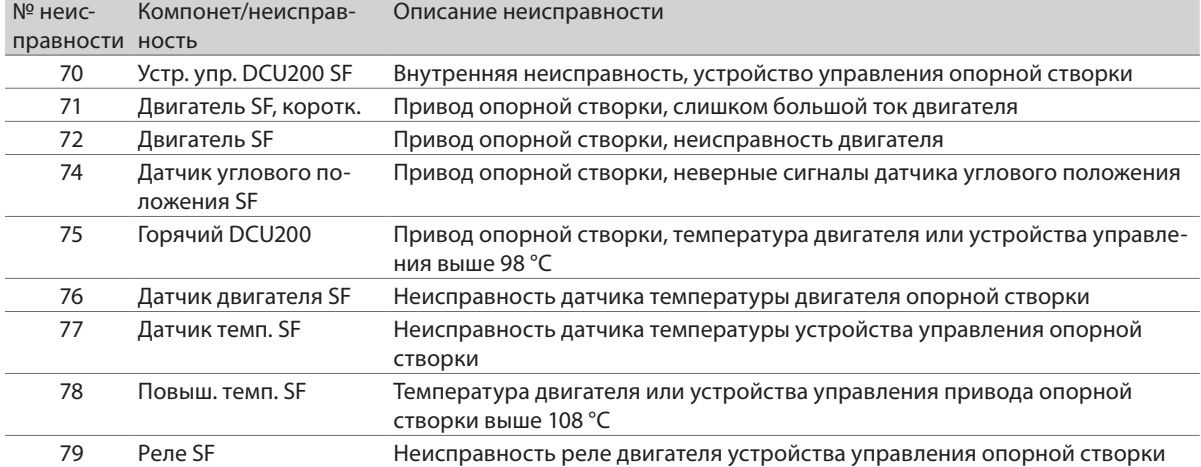

# 27.2 Сообщения о неисправностях дисплейного программного переключателя

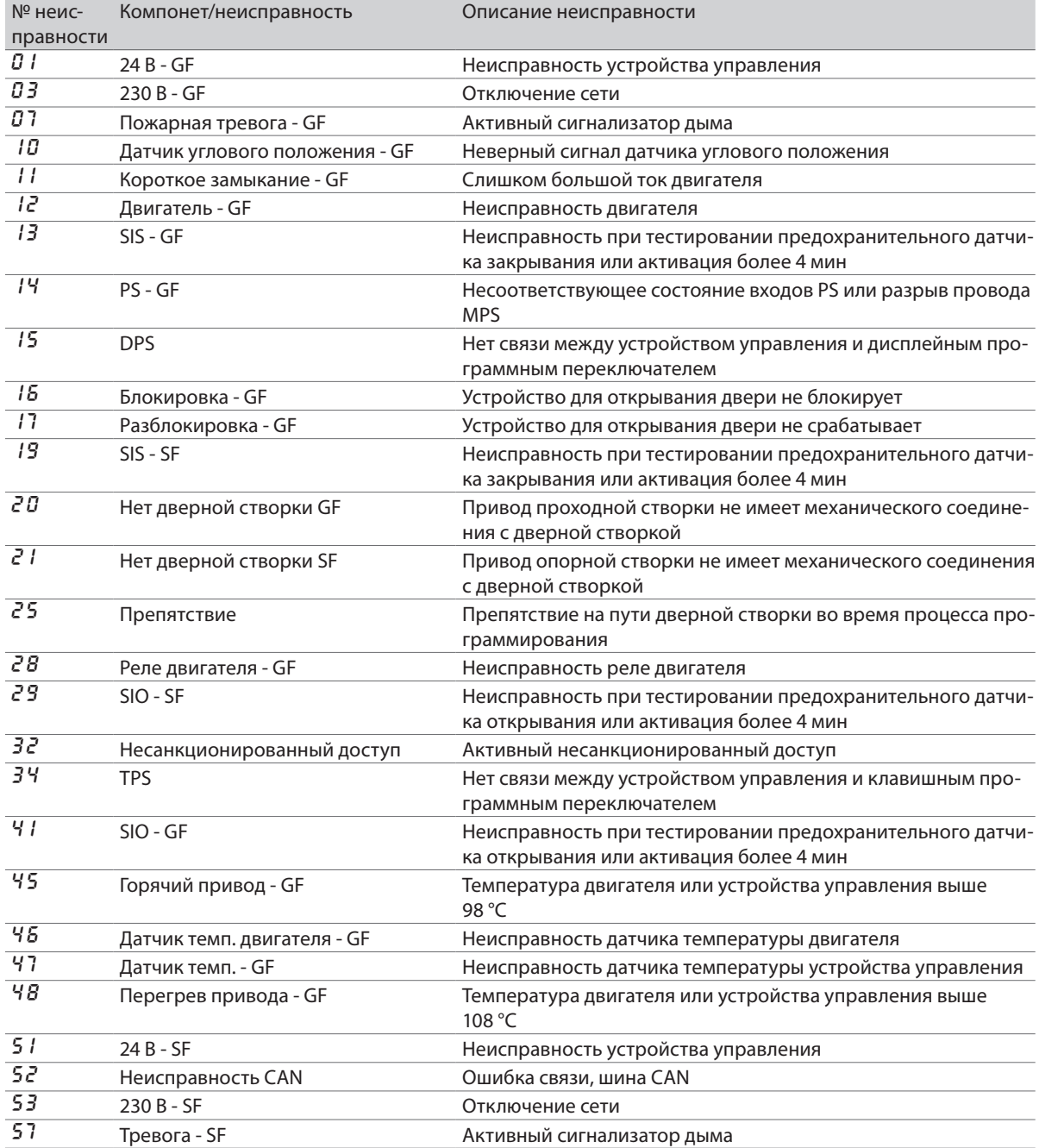

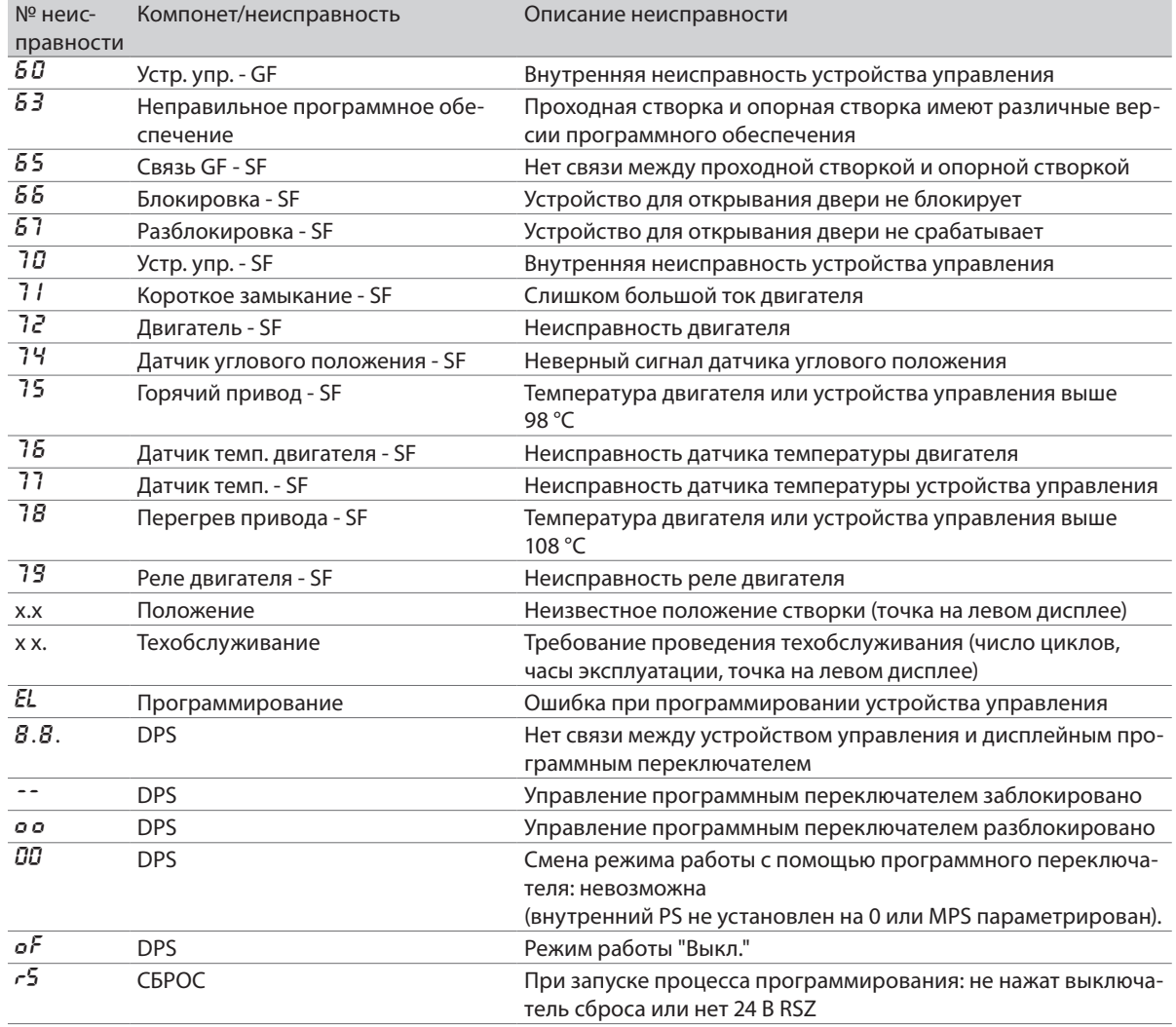

## 27.3 Сообщения о неисправностях клавишного программного переключателя

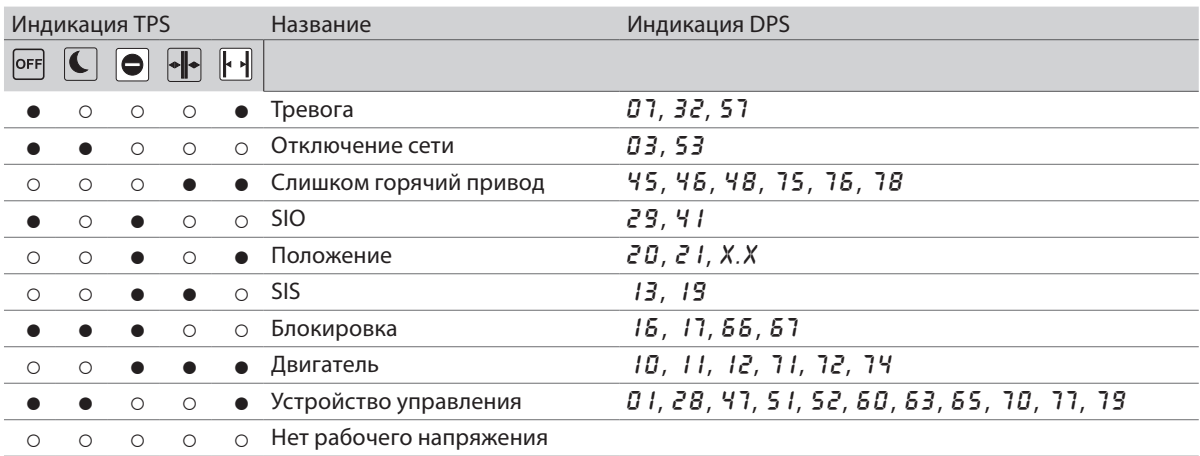

- ○ Светодиод выкл.
- ● Светодиод вкл.

Дополнительно показываются следующие состояния:

- **Незапрограммированное Светодиод для зимы постоянно мигает (1 с вкл., 3 с выкл.).**
- à Техобслуживание Светодиод для зимы постоянно мигает (0,5 с вкл., 0,5 с выкл.).
- 
- à Неисправности Режим работы показывается на 5 с, а сообщение о неисправности на 2 с.
- 
- **Активная блокировка Светодиод актуального режима работы мигает один раз, если нажимается** какая-либо кнопка.

#### **Germany**

GEZE Sonderkonstruktionen GmbH Planken 1 9 7 944 Boxberg-Schweigern Tel. +4 9 (0) 7930- 9 2 94-0 Fax +49 (0) 7930-9294-10 E-Mail: sk.de@geze.com

## **Germany**

GEZE GmbH Niederlassung Nord/Ost Bühringstraße 8 13086 Berlin (Weissensee) Tel. +4 9 (0) 30-47 8 9 90-0 Fax +4 9 (0) 30-47 8 9 90- 1 7 E-Mail: berlin.de@geze.com

### **Germany**

GEZE GmbH Niederlassung West Nordsternstraße 65 45 3 2 9 Essen Tel. +4 9 (0) 20 1-8 3082-0 Fax +4 9 (0) 20 1-8 3082-20 E-Mail: essen.de@geze.com

#### **Germany**

GEZE GmbH Niederlassung Mitte Adenauerallee 2 61440 Oberursel (b. Frankfurt) Tel. +4 9 (0) 6 1 7 1-6 3 6 10-0 Fax +49 (0) 6171-63610-1 E-Mail: frankfurt.de@geze.com

### **Germany**

GEZE GmbH Niederlassung Süd Breitwiesenstraße 8 71229 Leonberg Tel. +4 9 (0) 7 152-20 3-5 9 4 Fax +4 9 (0) 7 152-20 3-4 3 8 E-Mail: leonberg.de@geze.com

#### **Germany**

GEZE Service GmbH Reinhold-Vöster-Straße 25 71229 Leonberg Tel. +4 9 (0) 7 152- 9 233-0 Fax +4 9 (0) 7 152- 9 233-60 E-Mail: service-info.de@geze.com

#### **Germany**

GEZE Service GmbH Niederlassung Berlin Bühringstraße 8 13086 Berlin (Weissensee) Tel. +4 9 (0) 30-4702 17- 3 0 Fax +4 9 (0) 30-4702 17-33 E-Mail: service-info.de@geze.com

#### **Austria**

GEZE Austria GmbH Wiener Bundesstrasse 85 5300 Hallwang b. Salzburg Tel. +4 3-(0)662-663142 Fax +4 3-(0)662-663142- 1 5 E-Mail: austria.at@geze.com

#### **Baltic States**

GEZE GmbH Baltic States office Dzelzavas iela 120 S 102 1 Riga Tel. + 3 7 1 (0) 67 8 9 60 3 5 Fax +371 (0) 67 89 60 36 E-Mail: office-latvia@geze.com

## **GEZE GmbH**

P.O.Box 13 6 3 Reinhold-Vöster-Straße 2 1–2 9 7 122 9 Leonberg Germany

#### **Benelux**

GEZE Benelux B.V. Leemkuil 1 Industrieterrein Kapelbeemd 5626 EA Eindhoven Tel. +31-(0)40-262 90-80 Fax +31-(0)40-26 2 90-85 E-Mail: benelux.nl@geze.com

#### **Bulgaria**

GEZE Bulgaria - Trade Representative Office 61 Pirinski Prohod, entrance "B", 4th floor, office 5, 1680 Sofia Tel. + 3 5 9 (0) 24 70 4 3 7 3 Fax + 3 5 9 (0) 24 70 62 62 E-Mail: office-bulgaria@geze.com

#### **China**

GEZE Industries (Tianjin) Co., Ltd. Shuangchenzhong Road Beichen Economic Development Area (BEDA) Tianjin 300400, P.R. China Tel. +86(0)22-26 9 73995-0 Fax +86(0)22-26 972702 E-Mail: Sales-info@geze.com.cn

#### **China**

GEZE Industries (Tianjin) Co., Ltd. Branch Office Shanghai Unit 25N, Cross Region Plaza No. 899, Ling Ling Road, XuHui District 2000 30 Shanghai, P.R. China Tel. +86 (0)2 1-52 3 40 960 Fax +86 (0)2 1-644 72 007 E-Mail: chinasales@geze.com.cn

#### **China**

GEZE Industries (Tianjin) Co., Ltd. Branch Office Guangzhou Room 17C 3 Everbright Bank Building, No.68 9 Tian He Bei Road 510630 Guangzhou, P.R. China Tel. +86(0)20- 38731842 Fax +86(0)20- 38731 8 3 4 E-Mail: chinasales@geze.com.cn

#### **China**

GEZE Industries (Tianjin) Co., Ltd. Branch Office Beijing Room 100 1, Tower D Sanlitun SOHO No. 8, Gongti North Road, Chaoyang District, 100027 Beijing, P.R.China Tel. +86-(0) 10-5935 9300 Fax +86-(0) 10-5935 9322 E-Mail: chinasales@geze.com.cn

#### **China**

GEZE Industries (Tianjin) Co., Ltd. Branch Office Singapore 21, Bukit Batok Crescent, No. 2 3-75, Wcega Tower, Singapore 658065 Tel. +65-6846 133 8 Fax +65-6846 93 5 3 E-Mail: gezesea@geze.com.sg

#### **France**

GEZE France S.A.R.L. ZAC de l'Orme Rond RN 19 77 170 Servon Tel. +33-(0) 1-606260-70 Fax +33-(0) 1-606260-7 1 E-Mail: france.fr@geze.com

Tel.: 004 9 7 152 20 3-0 Fax: 004 9 7 152 20 3 -31 0 **www.geze.com**

### **Hungary**

GEZE Hungary Kft. Bartók Béla út 105-113 . Budapest H-111 5 Tel. + 36 ( 1) 48 1 4670 Fax + 36 ( 1) 48 1 467 1 E-Mail: office-hungary@geze.com

#### **Iberia**

GEZE Iberia S.R.L. Pol. Ind. El Pla C/Comerc, 2-22, Nave 1 2 08 980 Sant Feliu de Llobregat (Barcelona) Tel. + 34 9-02 19 40 3 6 Fax + 34 9-02 19 40 3 5 E-Mail: info@geze.es **India**

GEZE India Private Ltd. MF2 & 3, Guindy Industrial Estate Ekkattuthangal Chennai - 600 0 9 7 Tamilnadu Tel. +91 (0) 44 30 6 1 6 9 00 Fax +91 (0) 44 30 61 69 01 E-Mail: office-india@geze.com

## **Italy**

GEZE Italia Srl Via Giotto, 4 20040 Cambiago (MI) Tel. +3902950695-1 Fax +3902950695-3 E-Mail: italia.it@geze.com

#### **Italy**

GEZE Engineering Roma Srl Via Lucrezia Romana, 91 00 178 Roma Tel. +3906-7265311 Fax +3906-7265313 6 E-Mail: roma@geze.biz

#### **Kazakhstan**

GEZE Central Asia 05006 1, Almaty, Kasakhstan Rayimbek ave. 348, A, office 31 0 Tel. +7 (0) 72 72 44 78 0 3 Fax +7 (0) 72 72 44 78 0 3 E-Mail: office-kazakhstan@geze.com

### **Poland**

GEZE Polska Sp.z o.o. ul. Annopol 2 1 0 3-2 36 Warszawa Tel. +48 (0)22 440 4 440 Fax +48 (0)22 440 4 400 E-Mail: geze.pl@geze.com

#### **Romania**

GEZE Romania S.R.L. IRIDE Business Park Building nr. 10, level 2 Str. Dimitrie Pompei nr. 9-9a RO-020335 Bucharest, sector 2 Tel. +40 (0) 316 20 1 257 Fax +40 (0) 316 20 1 258 E-Mail: office-romania@geze.com

### **Russian Federation**

GEZE GmbH Representative Office Russia Gamsonovskiy Per. 2 11 5191 Moskau Tel. +7 (0) 4 95 933 06 5 9 Fax +7 (0) 4 95 933 06 74 E-Mail: office-russia@geze.com

#### **Scandinavia**

GEZE Scandinavia AB Mallslingan 1 0 Box 7060 18711 Täby, Sweden Tel. +46(0)8-7 3 2 3-400 Fax +46(0)8-7323-49 E-Mail: sverige.se@geze.com

## **Scandinavia**

GEZE Norway Industriveien 34 B 2072 Dal Tel. +47(0)639-57200 Fax +47(0)639-57 1 7 3 E-Mail: norge.se@geze.com

### **Scandinavia**

GEZE Finland Postbox 20 15871 Hollola Tel. +358(0)10-4005100 Fax + 358(0) 10-4005 120 E-Mail: finland.se@geze.com

#### **Scandinavia**

GEZE Denmark Mårkærvej 13 J-K 26 30 Taastrup Tel. +45(0)46- 3 23324 Fax +45(0)46- 3 23326 E-Mail: danmark.se@geze.com

#### **South Africa**

DCLSA Distributors (Pty.) Ltd. 118 Richards Drive, Midrand, Halfway House Ext. 111 P.O. Box 793 4 Midrand 1685 Tel. +27(0)113158286 Fax +27(0)11315826 1 E-Mail: info@dclsa.co.za

### **Switzerland**

GEZE Schweiz AG Bodenackerstrasse 7 9 4657 Dulliken Tel. +4 1-(0)62-2855400 Fax +4 1-(0)62-285540 1 E-Mail: schweiz.ch@geze.com

#### **Turkey**

GEZE GmbH Türkiye - İstanbul İrtibat Bürosu Ataşehir Bulvarı, Ata 2/ 3 Plaza Kat: 9 D: 84 Ataşehir Kadıköy / İstanbul Tel. + 90 (0) 21 64 55 43 15 Fax + 90 (0) 21 64 55 82 15 E-Mail: office-turkey@geze.com

#### **Ukraine**

Repräsentanz GEZE Ukraine TOV ul. Viskoznaya, 17, building 93-B, office 1 2 020 94 Kiev Tel. + 38 (0) 44 50 1 22 25 Fax + 38 (0) 44 499 77 25 E-Mail: office-ukraine@geze.com

#### **United Arab Emirates/GCC**

GEZE Middle East P.O. Box 17903 Jebel Ali Free Zone Dubai Tel. + 9 7 1(0)4-883311 2 Fax + 9 7 1(0)4-8833240 E-Mail: geze@emirates.net.ae

#### **United Kingdom**

GEZE UK Ltd. Blenheim Way Fradley Park Lichfield Staffordshire WS13 8SY Tel. +44(0) 154 344 3000 Fax +44(0) 154 344 300 1 E-Mail: info.uk@geze.com

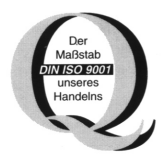

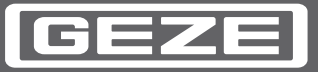

147806-0 1